# HP Neoview Script Guide

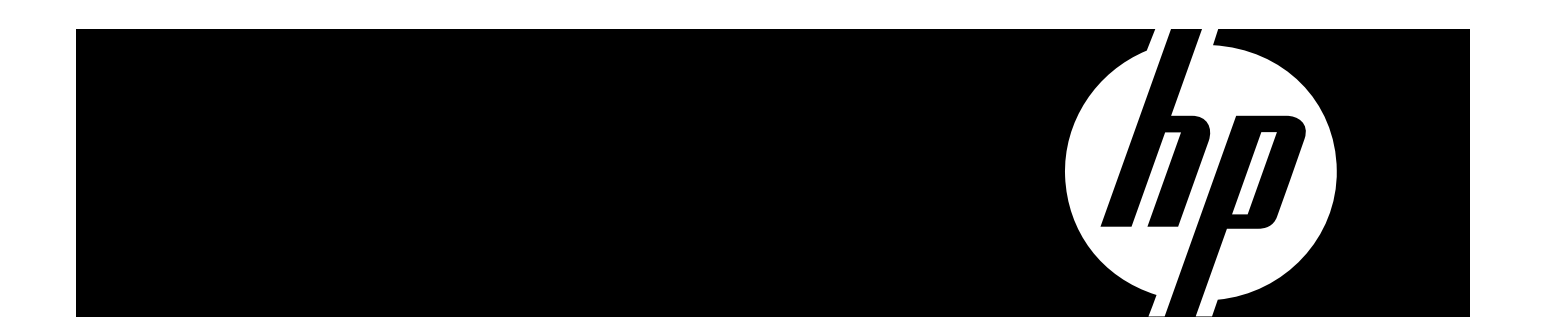

HP Part Number: 544530-001 Published: May 2007 Edition: HP Neoview Release 2.1 © Copyright 2007 Hewlett-Packard Development Company, L.P.

#### Legal Notice

Confidential computer software. Valid license from HP required for possession, use or copying. Consistent with FAR 12.211 and 12.212, Commercial Computer Software, Computer Software Documentation, and Technical Data for Commercial Items are licensed to the U.S. Government under vendor's standard commercial license.

The information contained herein is subject to change without notice. The only warranties for HP products and services are set forth in the express warranty statements accompanying such products and services. Nothing herein should be construed as constituting an additional warranty. HP shall not be liable for technical or editorial errors or omissions contained herein.

Export of the information contained in this publication may require authorization from the U.S. Department of Commerce.

Microsoft, Windows, and Windows NT are U.S. registered trademarks of Microsoft Corporation.

Intel, Pentium, and Celeron are trademarks or registered trademarks of Intel Corporation or its subsidiaries in the United States and other countries.

Java is a U.S. trademark of Sun Microsystems, Inc.

Motif, OSF/1, UNIX, X/Open, and the "X" device are registered trademarks, and IT DialTone and The Open Group are trademarks of The Open Group in the U.S. and other countries.

Open Software Foundation, OSF, the OSF logo, OSF/1, OSF/Motif, and Motif are trademarks of the Open Software Foundation, Inc. OSF MAKES NO WARRANTY OF ANY KIND WITH REGARD TO THE OSF MATERIAL PROVIDED HEREIN, INCLUDING, BUT NOT LIMITED TO, THE IMPLIED WARRANTIES OF MERCHANTABILITY AND FITNESS FOR A PARTICULAR PURPOSE. OSF shall not be liable for errors contained herein or for incidental consequential damages in connection with the furnishing, performance, or use of this material.

© 1990, 1991, 1992, 1993 Open Software Foundation, Inc. The OSF documentation and the OSF software to which it relates are derived in part from materials supplied by the following:© 1987, 1988, 1989 Carnegie-Mellon University. © 1989, 1990, 1991 Digital Equipment Corporation. © 1985, 1988, 1989, 1990 Encore Computer Corporation. © 1988 Free Software Foundation, Inc. © 1987, 1988, 1989, 1990, 1991 Hewlett-Packard Company. © 1985, 1987, 1988, 1989, 1990, 1991, 1992 International Business Machines Corporation. © 1988, 1989 Massachusetts Institute of Technology. © 1988, 1989, 1990 Mentat Inc. © 1988 Microsoft Corporation. © 1987, 1988, 1989, 1990, 1991, 1992 SecureWare, Inc. © 1990, 1991 Siemens Nixdorf Informationssysteme AG. © 1986, 1989, 1996, 1997 Sun Microsystems, Inc. © 1989, 1990, 1991 Transarc Corporation.OSF software and documentation are based in part on the Fourth Berkeley Software Distribution under license from The Regents of the University of California. OSF acknowledges the following individuals and institutions for their role in its development: Kenneth C.R.C. Arnold, Gregory S. Couch, Conrad C. Huang, Ed James, Symmetric Computer Systems, Robert Elz. © 1980, 1981, 1982, 1983, 1985, 1986, 1987, 1988, 1989 Regents of the University of California.

# **Table of Contents**

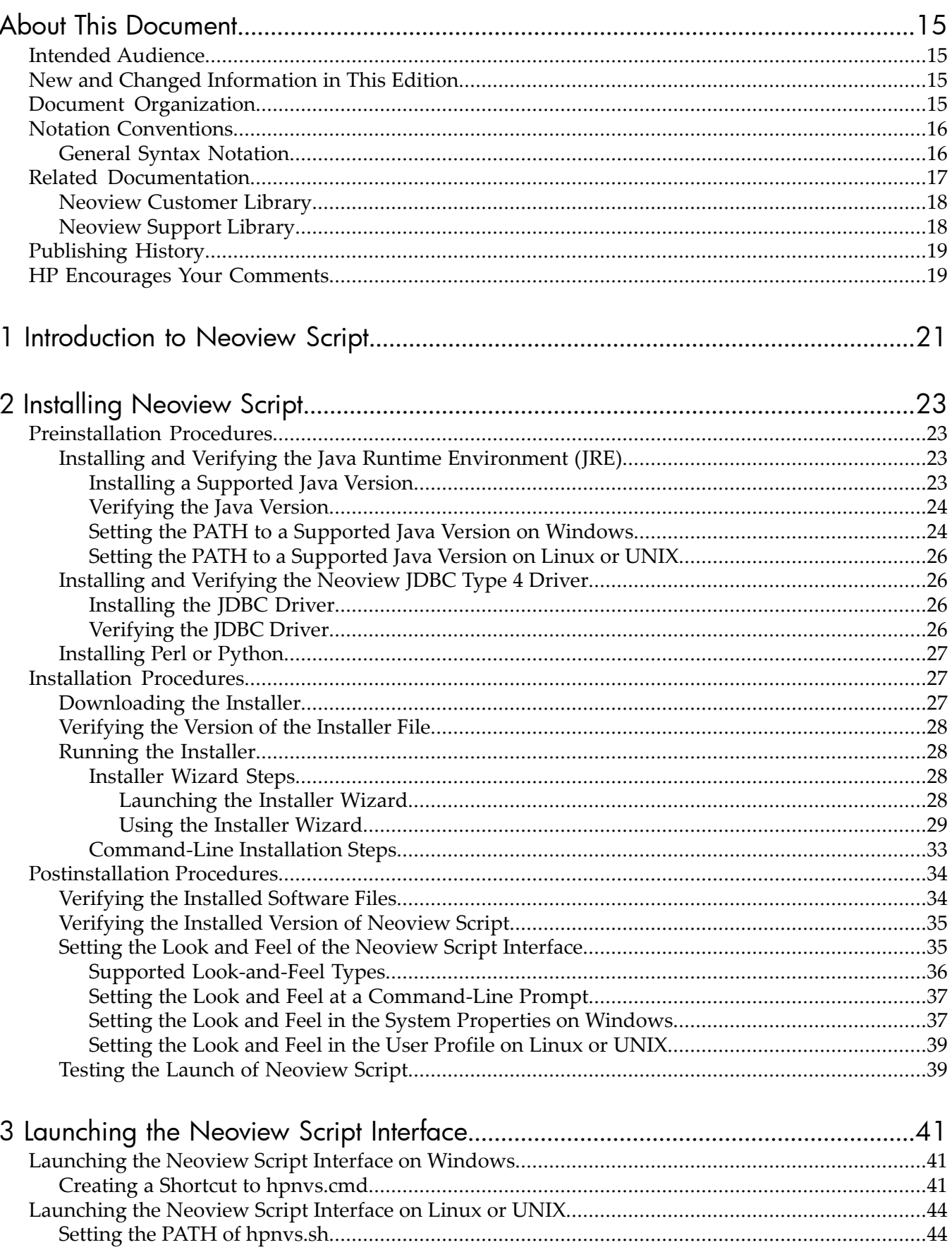

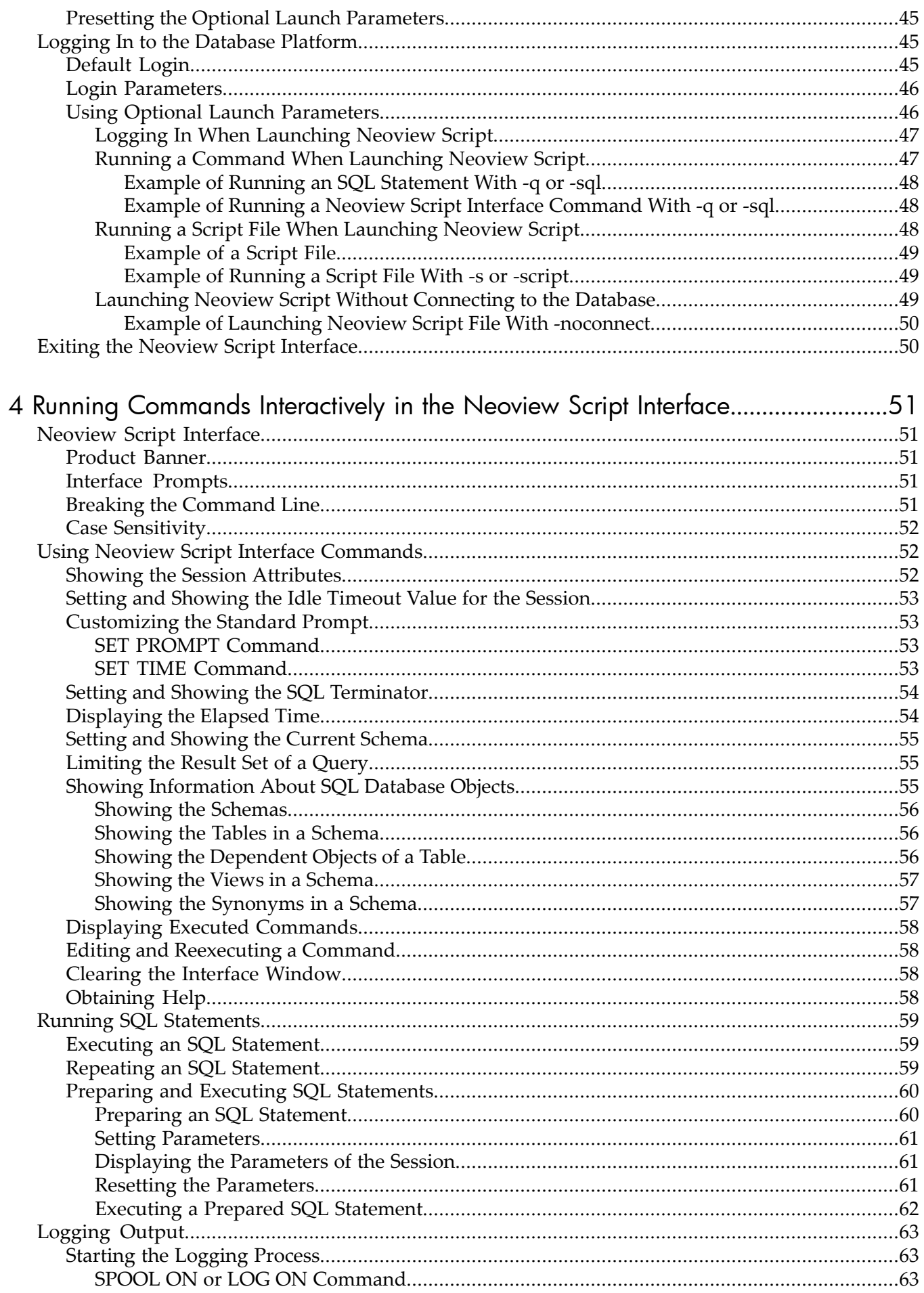

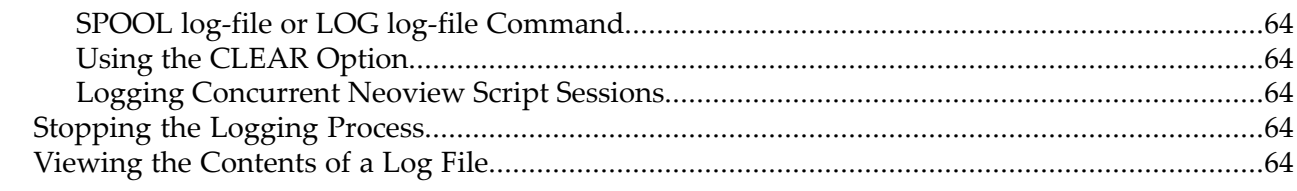

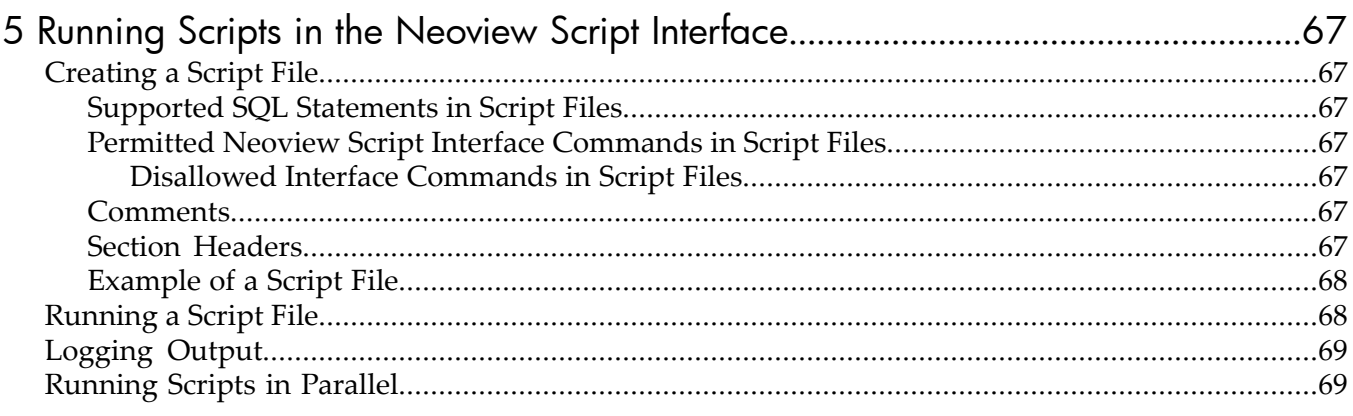

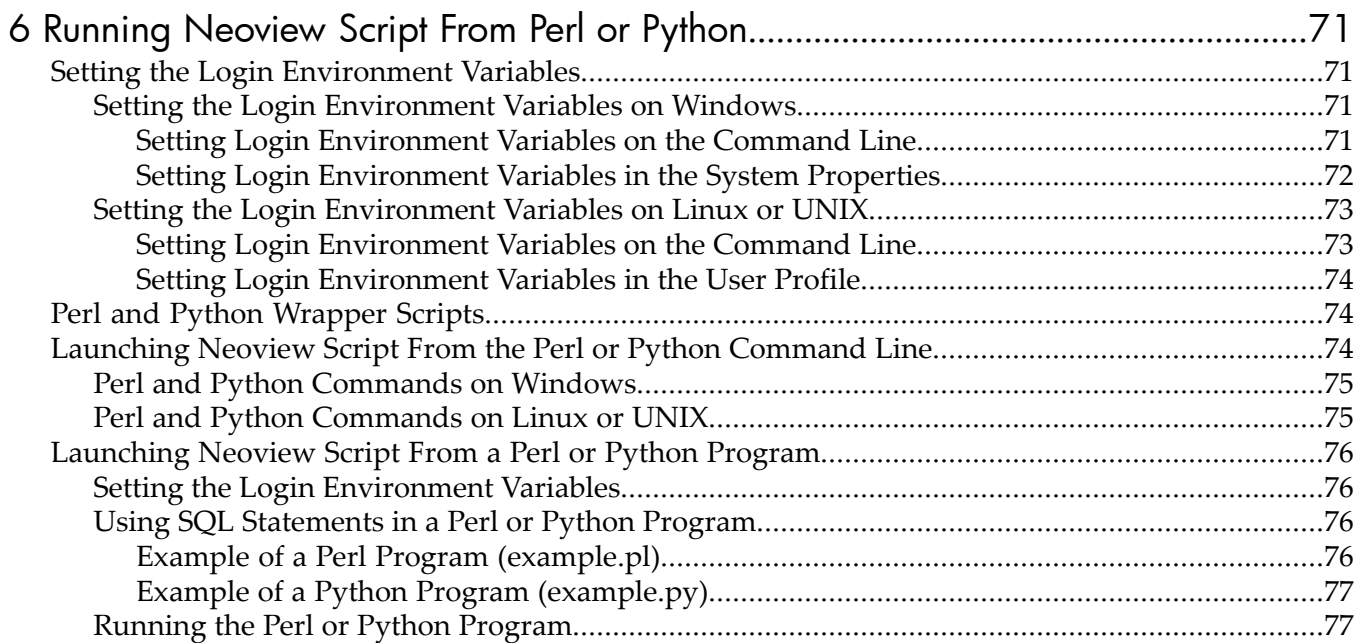

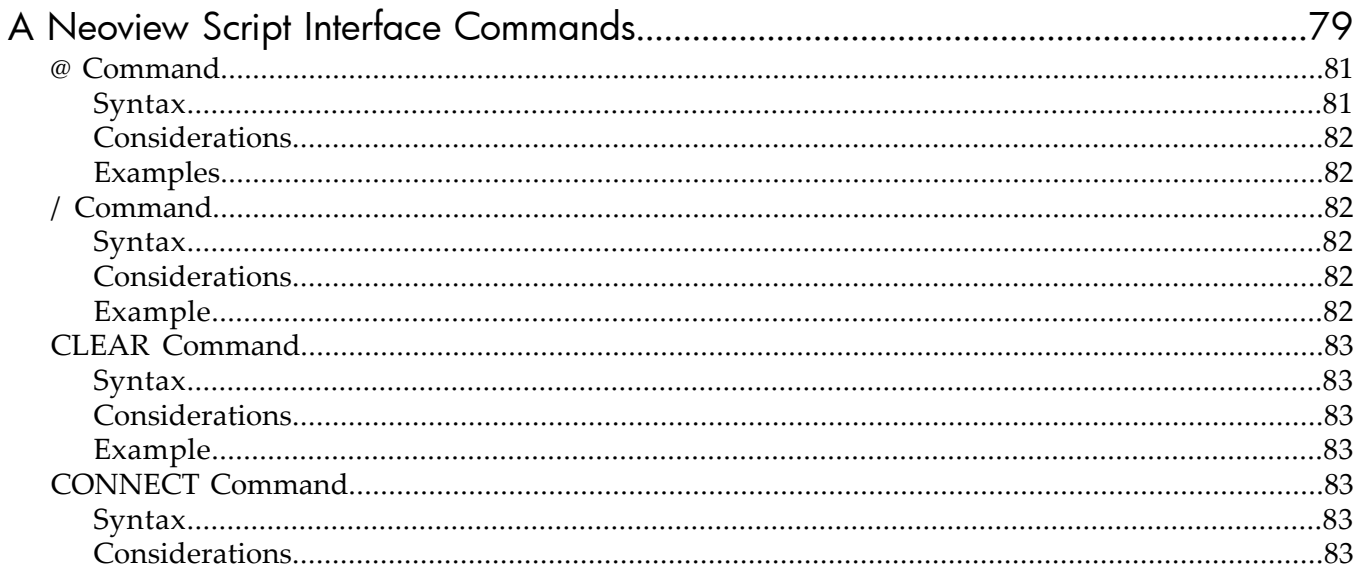

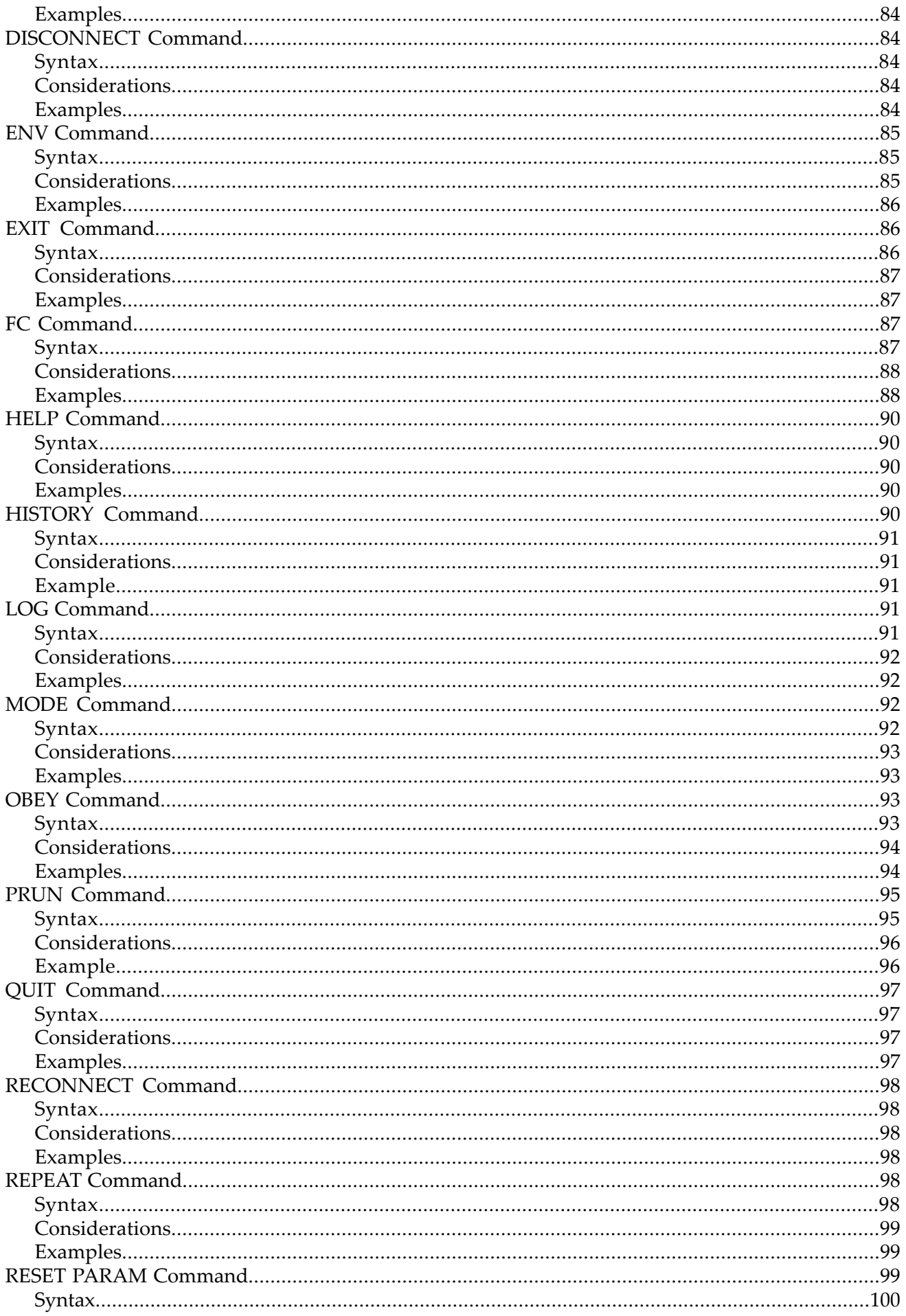

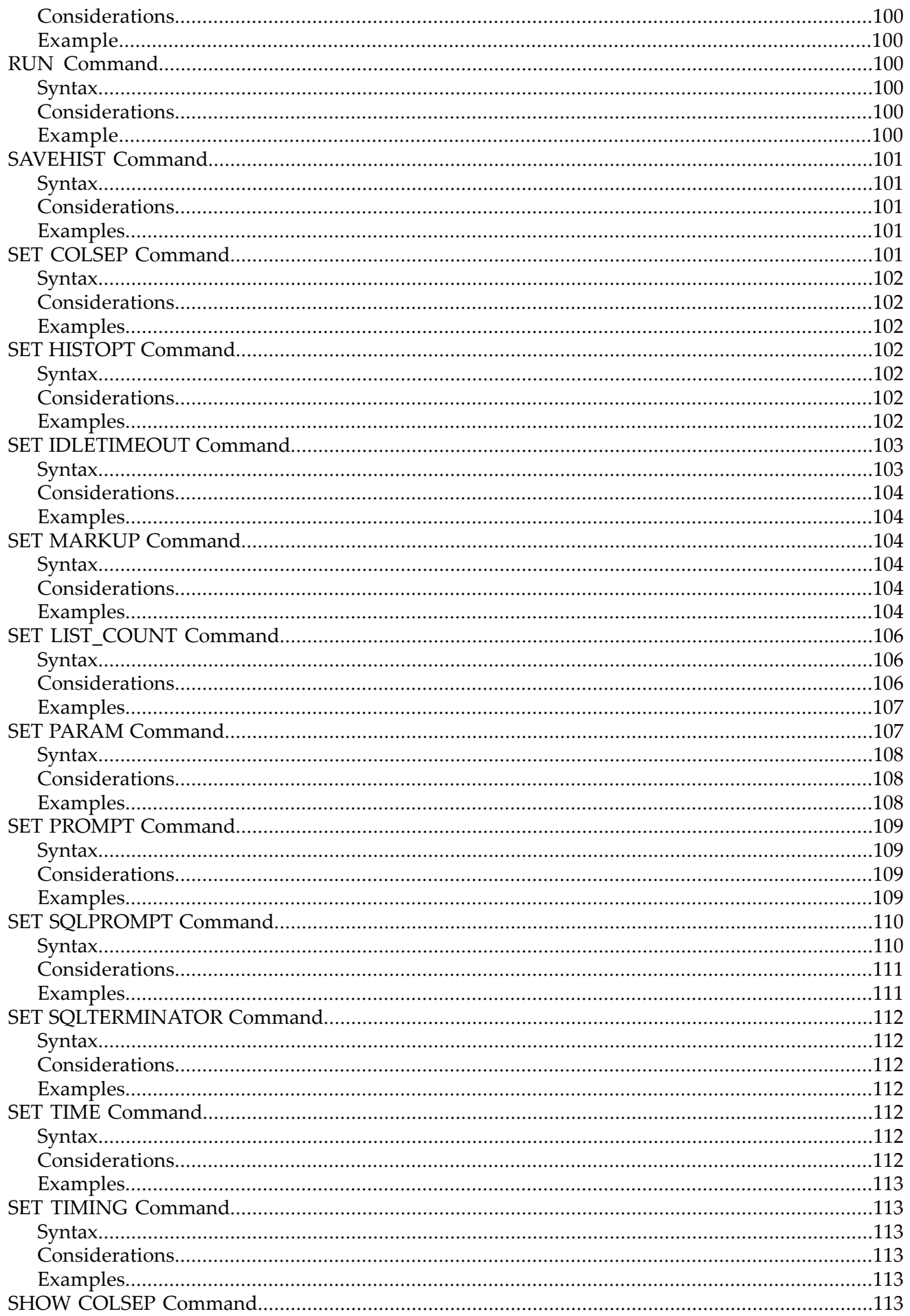

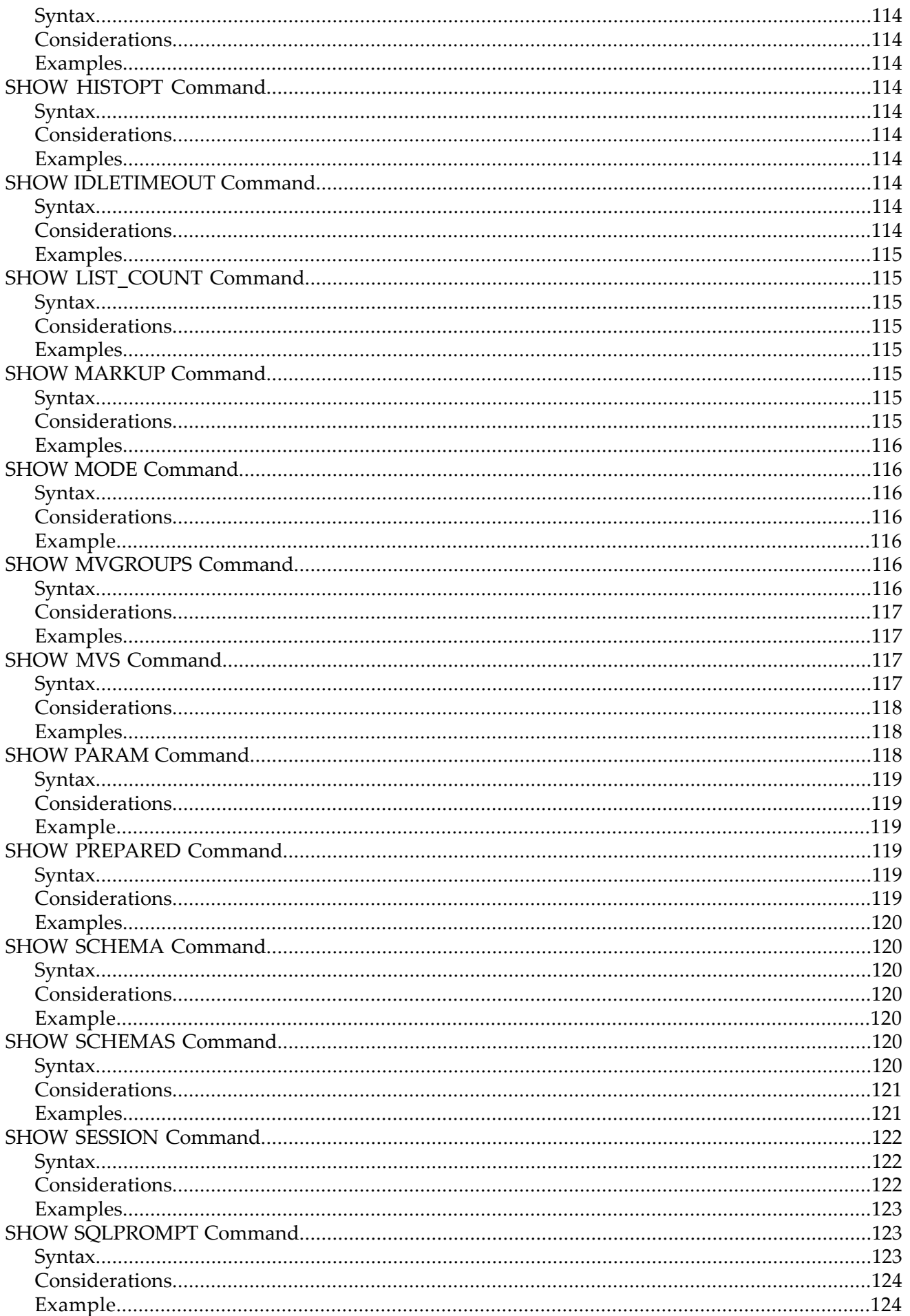

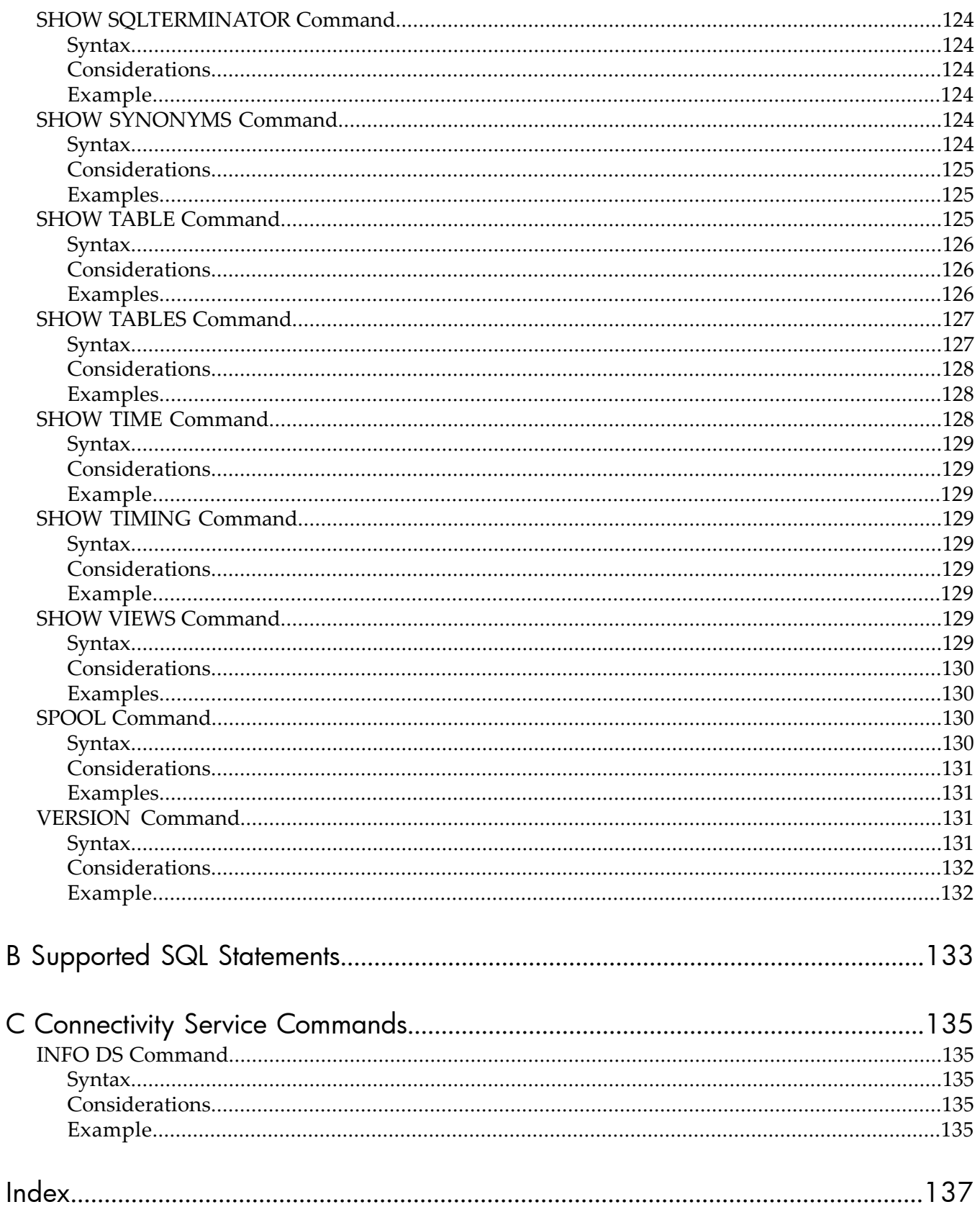

# List of Figures

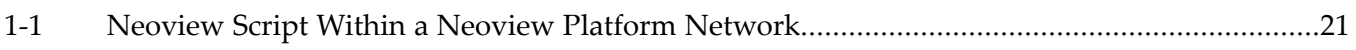

# List of Tables

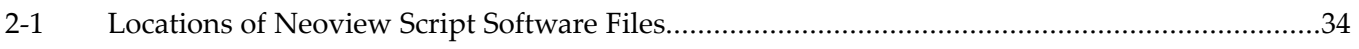

# <span id="page-14-0"></span>About This Document

This manual describes how to use the Neoview Script command-line interface on a client workstation to manage a database on a Neoview data warehousing platform. Neoview Script enables you to perform daily administrative tasks by running SQL statements interactively or from script files.

## <span id="page-14-1"></span>Intended Audience

<span id="page-14-2"></span>This manual is intended for database administrators and support personnel who are maintaining and monitoring a Neoview database.

# New and Changed Information in This Edition

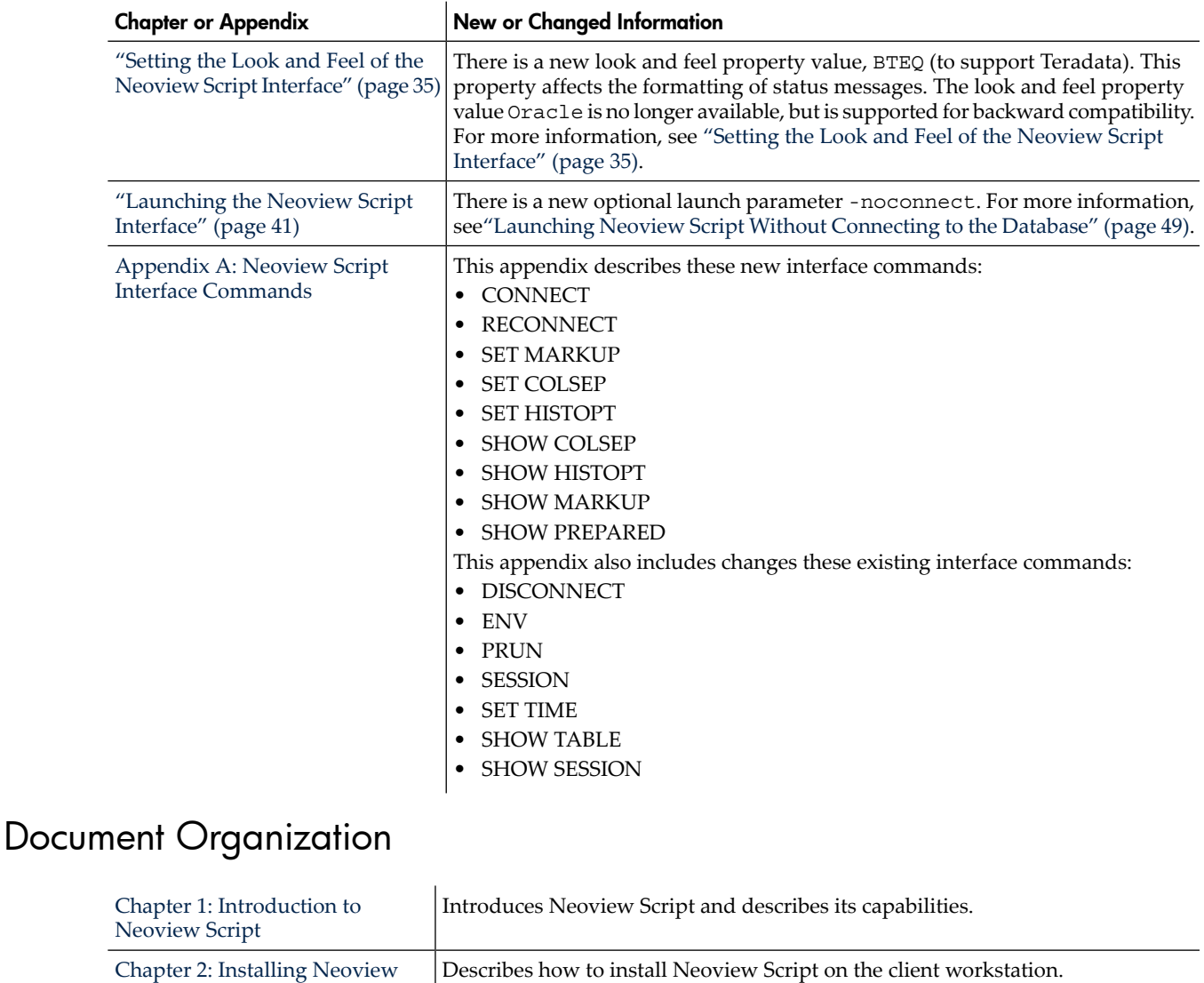

<span id="page-14-3"></span>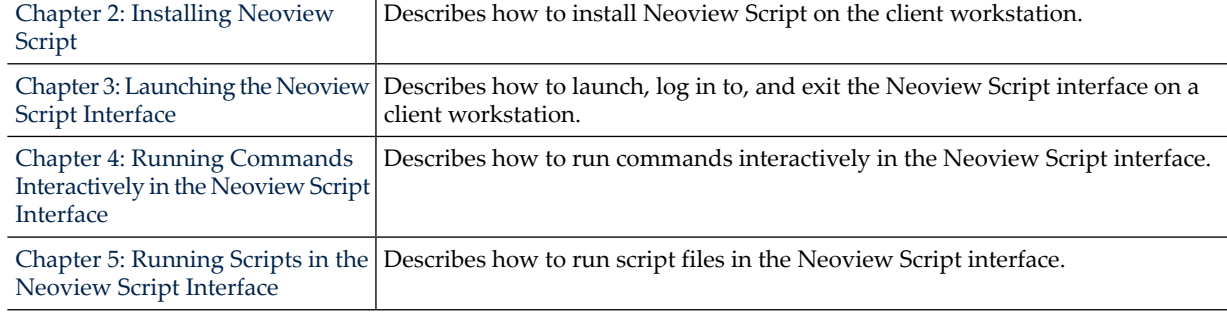

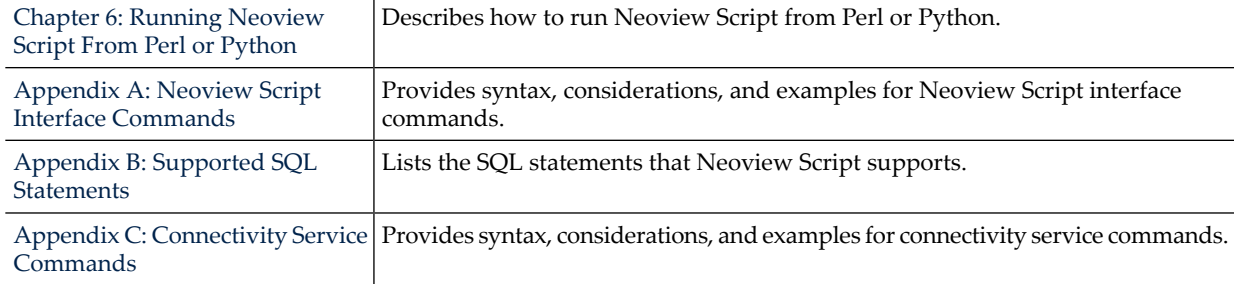

 $\mathbf{r}$ 

# <span id="page-15-1"></span><span id="page-15-0"></span>Notation Conventions

# General Syntax Notation

This list summarizes the notation conventions for syntax presentation in this manual.

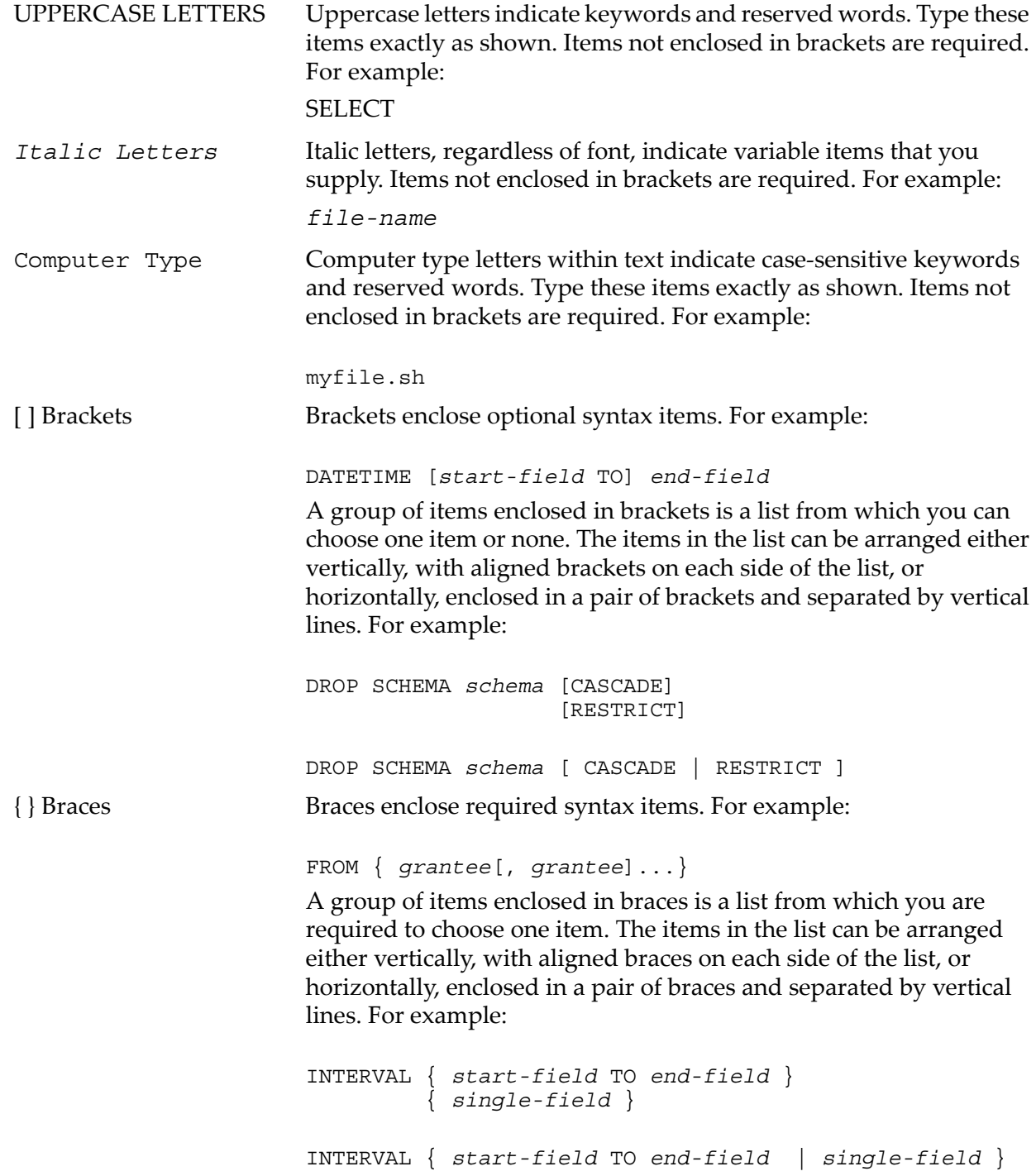

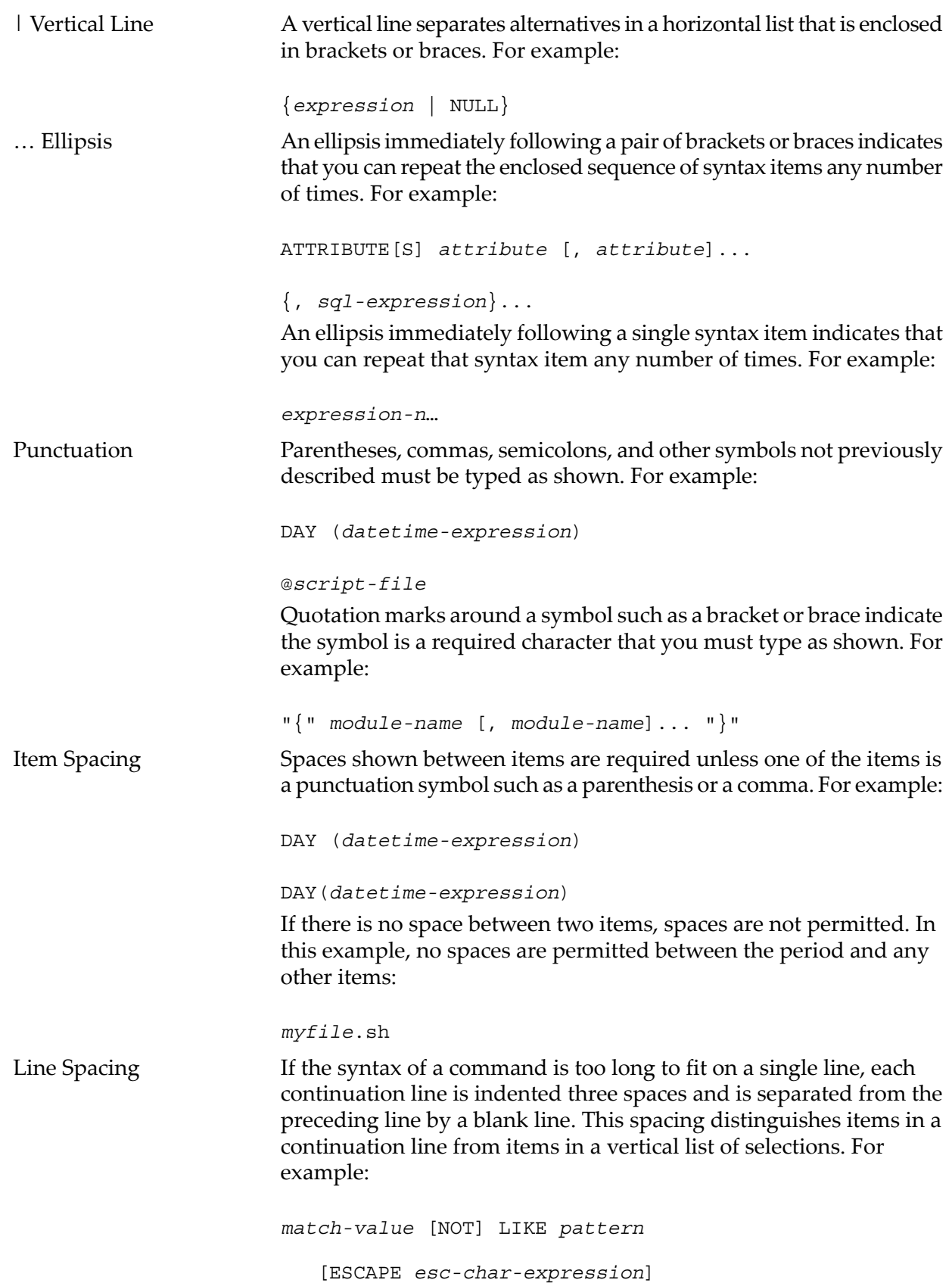

# <span id="page-16-0"></span>Related Documentation

The HP Neoview Library consists of:

- ["Neoview](#page-17-0) Customer Library"
- ["Neoview](#page-17-1) Support Library" (page 18)

# Neoview Customer Library

<span id="page-17-0"></span>This manual is part of the Neoview customer library:

• **Administration**

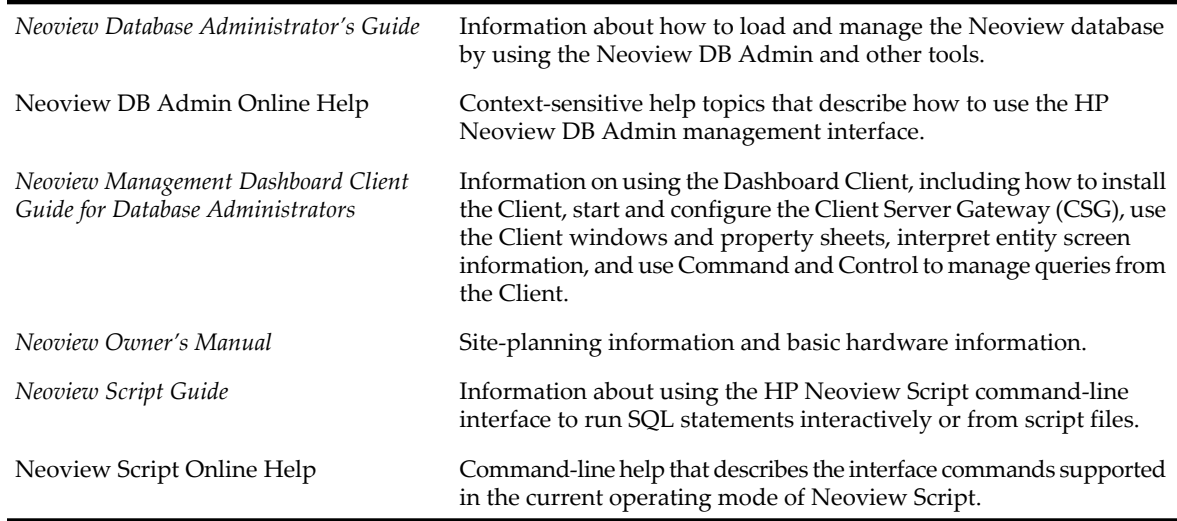

#### • **Reference**

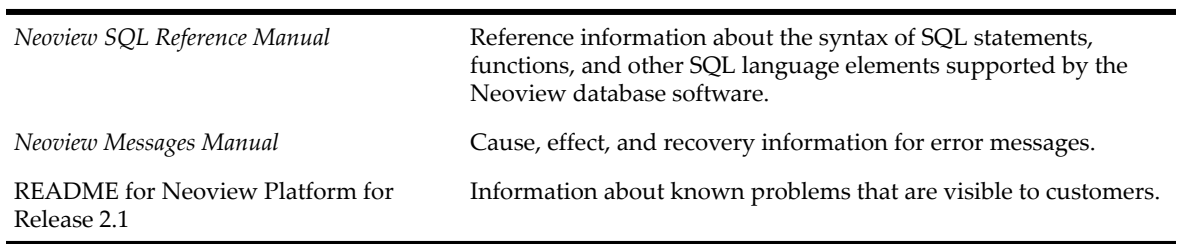

# • **Connectivity**

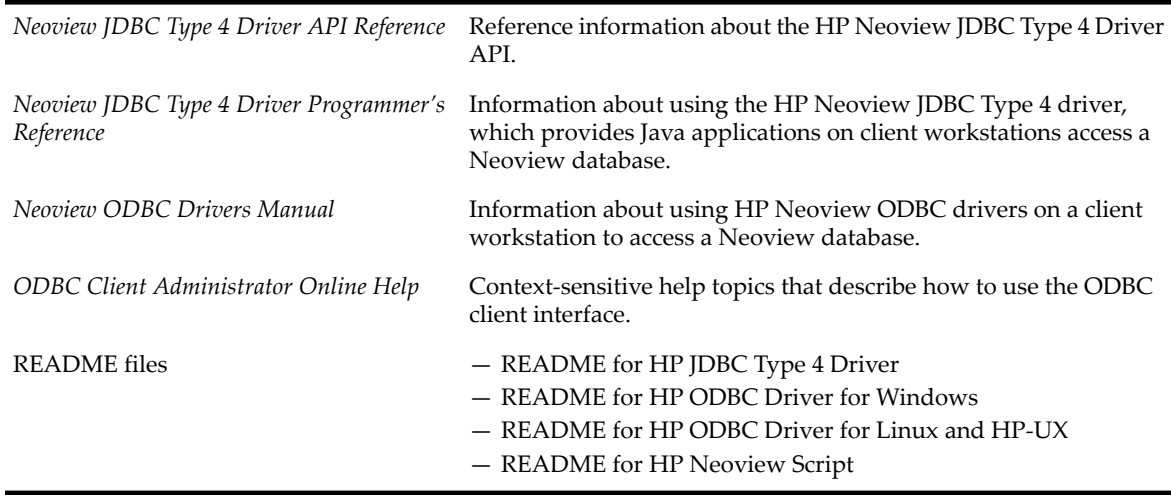

# <span id="page-17-1"></span>Neoview Support Library

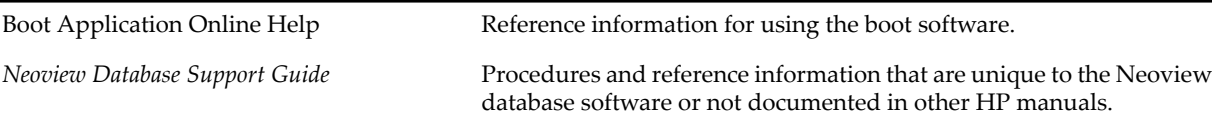

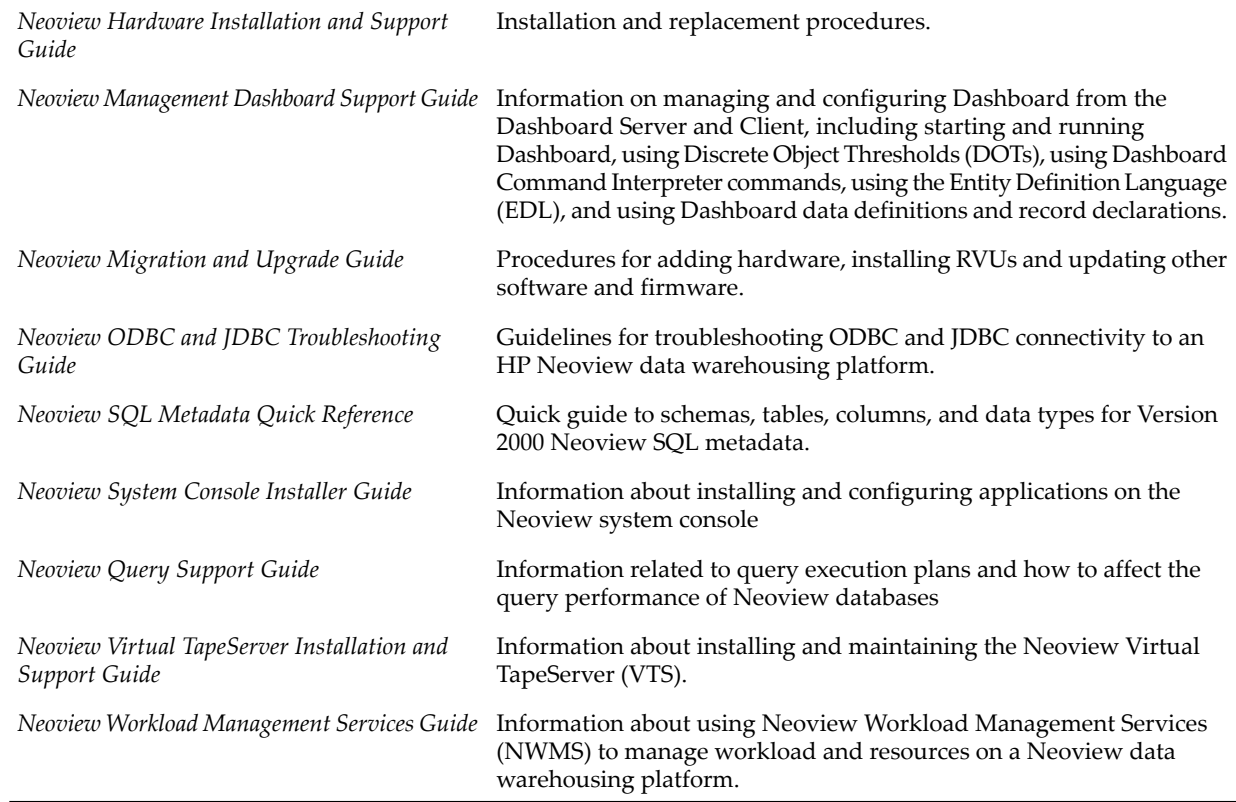

# <span id="page-18-0"></span>Publishing History

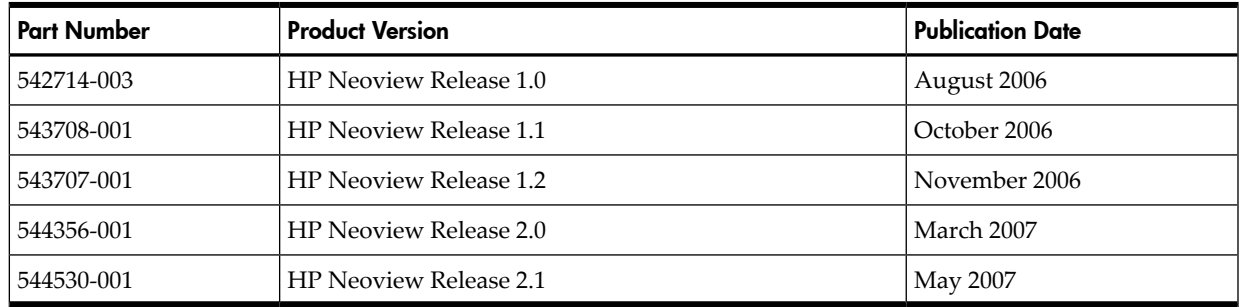

# <span id="page-18-1"></span>HP Encourages Your Comments

HP encourages your comments concerning this document. We are committed to providing documentation that meets your needs. Send any errors found, suggestions for improvement, or compliments to:

#### [pubs.comments@hp.com](mailto:pubs.comments@hp.com)

Include the document title, part number, and any comment, error found, or suggestion for improvement you have concerning this document.

# <span id="page-20-0"></span>1 Introduction to Neoview Script

Neoview Script is a command-line interface that you download and install on a client workstation that has the Neoview JDBC Type 4 Driver installed. Operating systems that support the JDBC driver include Windows, Linux, and UNIX. The JDBC driver connects Neoview Script on a client workstation to a Neoview database on a Neoview data warehousing platform.

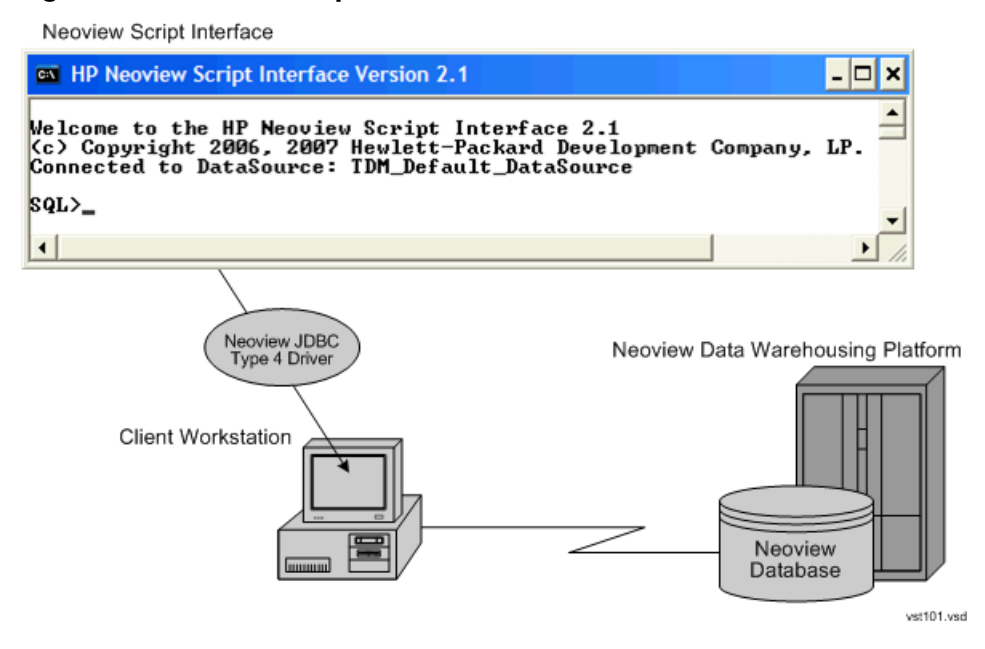

#### <span id="page-20-1"></span>Figure 1-1 Neoview Script Within a Neoview Platform Network

Neoview Script enables you to perform daily administrative and database management tasks by running SQL statements interactively or from script files. You can also run Neoview Script from a Perl or Python command line or from Perl or Python programs. Neoview Script supports many SQL statements. For a list of these statements, see [Appendix](#page-132-0) B (page 133).

Neoview Script does not support:

- Adding, modifying, and deleting users
- Changing user passwords
- Job scheduling

# <span id="page-22-0"></span>2 Installing Neoview Script

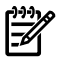

NOTE: If you are manually installing Neoview Script on a Linux platform that has the Neoview data loader installed, use the services or sysadmin ID instead of root, which has been frozen for the loader. The best way to install Neoview Script on the loader platform is by using the Neoview Loader Supplemental executive (Installsuppkt). For more information, see the *Neoview Migration and Upgrade Guide*.

To install Neoview Script, follow these procedures:

- **1.** Preinstallation procedures:
	- "Installing and Verifying the Java Runtime [Environment](#page-22-2) (JRE)" (page 23)
	- ["Installing](#page-25-1) and Verifying the Neoview JDBC Type 4 Driver" (page 26)
	- ["Installing](#page-26-0) Perl or Python" (page 27)
- **2.** Installation procedures:
	- ["Downloading](#page-26-2) the Installer" (page 27)
	- ["Verifying](#page-27-0) the Version of the Installer File" (page 28)
	- ["Running](#page-27-1) the Installer" (page 28)
- <span id="page-22-1"></span>**3.** Postinstallation procedures:
	- ["Verifying](#page-33-1) the Installed Software Files" (page 34)
	- ["Verifying](#page-34-0) the Installed Version of Neoview Script" (page 35)
	- "Setting the Look and Feel of the Neoview Script [Interface"](#page-34-1) (page 35)
	- "Testing the Launch of [Neoview](#page-38-1) Script" (page 39)

## Preinstallation Procedures

- <span id="page-22-2"></span>• "Installing and Verifying the Java Runtime [Environment](#page-22-2) (JRE)" (page 23)
- ["Installing](#page-25-1) and Verifying the Neoview JDBC Type 4 Driver" (page 26)
- ["Installing](#page-26-0) Perl or Python" (page 27)

### Installing and Verifying the Java Runtime Environment (JRE)

Neoview Script and the Neoview JDBC Type 4 Driver require a compatible Java version to be installed on the client workstation. The supported Java versions are:

- $\bullet$  IRE 1.4.2
- JRE 1.4.2\_01, 1.4.2\_02, 1.4.2\_03, 1.4.2\_04, 1.4.2\_05, 1.4.2\_06, 1.4.2\_07, 1.4.2\_10, and 1.4.2\_11

These Java versions are not supported:

- Versions before 1.4.2
- Version 1.5

<span id="page-22-3"></span>If you are using U.S. Daylight Savings Time (DST), be aware that the start and stop dates for DST will change from the first Sunday in April to the second Sunday in March and from the last Sunday in October to the first Sunday in November, starting in 2007. To avoid using incorrect times, make sure that your Java Runtime Environment uses the correct DST rules. JRE 1.4.2\_11 and later versions support the new DST rules.

#### Installing a Supported Java Version

To install one of the supported Java versions on the client workstation, follow the instructions on the Sun Microsystems Web site:

<http://java.sun.com/j2se/desktopjava/jre/index.jsp>

<span id="page-23-0"></span>After installing the Java version, proceed with ["Verifying](#page-23-0) the Java Version" (page 24).

#### Verifying the Java Version

To display the Java version of the client workstation on the screen, enter:

```
java -version
For example:
C:\>java -version
java version "1.4.2_10"
Java(TM) 2 Runtime Environment, Standard Edition (build 1.4.2_10-b03)
Java HotSpot(TM) Client VM (build 1.4.2_10-b03, mixed mode)
```
 $C$ : \ >

If the returned version is not supported or is unavailable, see:

- <span id="page-23-1"></span>• "Setting the PATH to a Supported Java Version on [Windows"](#page-23-1) (page 24)
- "Setting the PATH to a [Supported](#page-25-0) Java Version on Linux or UNIX" (page 26)

Setting the PATH to a Supported Java Version on Windows

1. Right-click the **My Computer** icon on your desktop, and then select **Properties**:

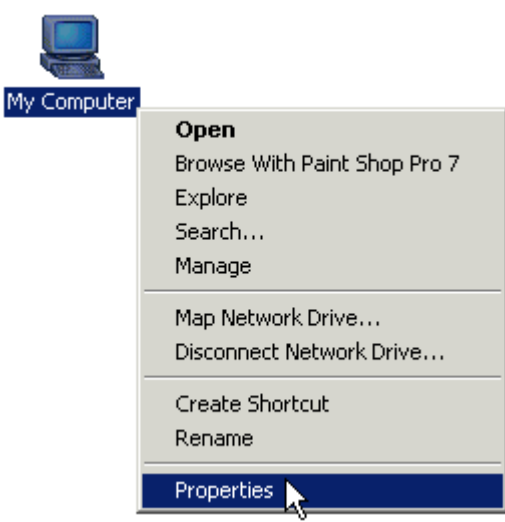

- 2. In the System Properties dialog box, click the **Advanced** tab.
- 3. Click the **Environment Variables** button:

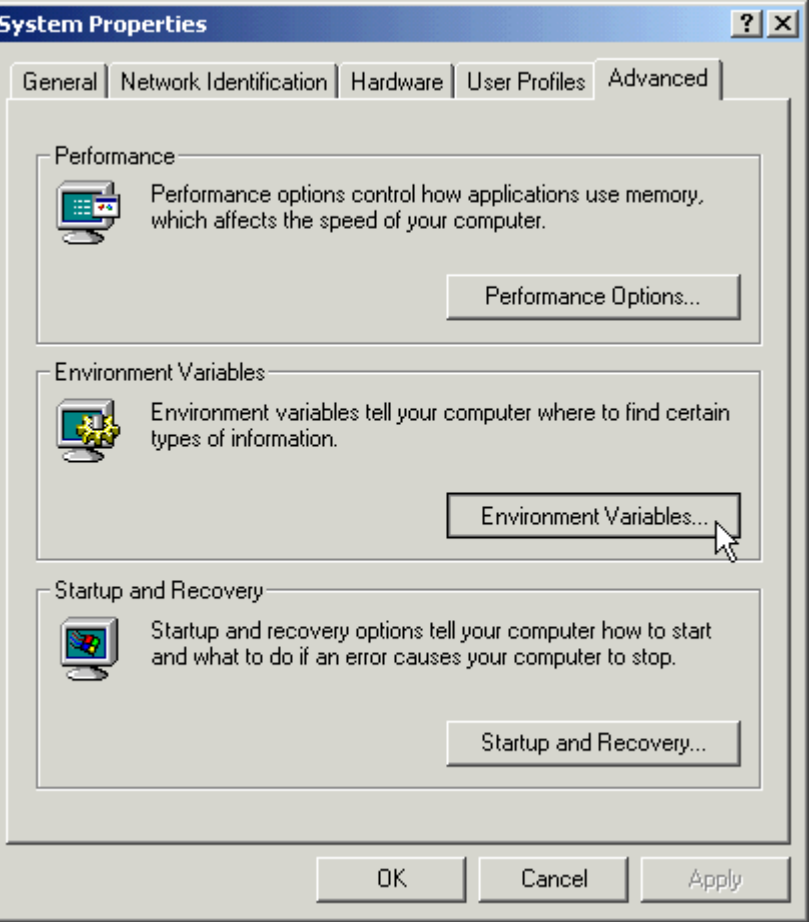

4. Under System variables, select the variable named **Path**, and then click **Edit**:

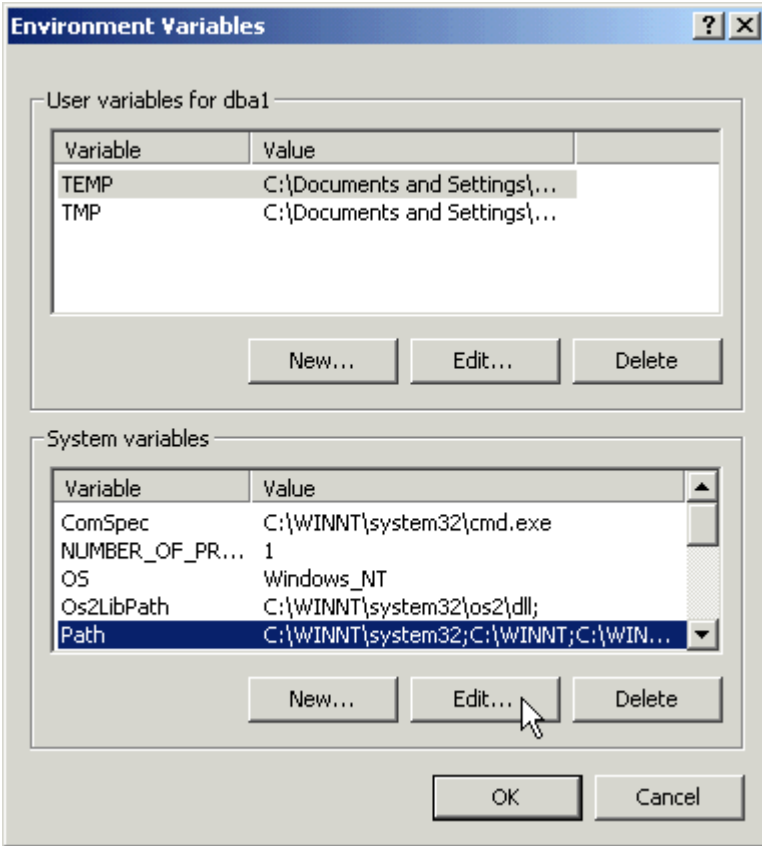

5. Place the cursor at the beginning of the Variable Value field and type the path of the Java bin directory, ending with a semicolon (;):

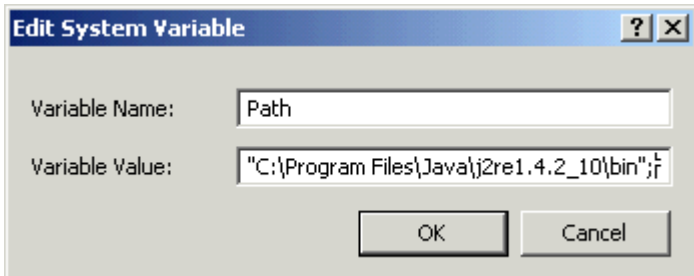

#### For example:

```
"C:\Program Files\Java\j2re1.4.2_10\bin";
```
**NOTE:** Check that no space is after the semicolon (;) in the path. If there are spaces in the directory name, delimit the entire directory path in double quotes (") before the semicolon.

- 6. Click **OK**.
- <span id="page-25-0"></span>7. Verify that the updated Path appears under System variables, and click **OK**.
- 8. In the System Properties dialog box, click **OK** to accept the changes.

Setting the PATH to a Supported Java Version on Linux or UNIX

- 1. Open the user profile (.profile or .bash\_profile for the Bash shell) in the /home directory. For example:
	- vi .profile
- 2. In the user profile, set the PATH environment variable to include the path of the Java bin directory. For example:

export PATH=/opt/java1.4/jre/bin:\$PATH

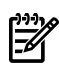

**NOTE:** Place the path of the Java bin directory before \$PATH, and check that no space is after the colon (:) in the path. In the C shell, use the setenv command instead of export.

<span id="page-25-1"></span>3. To activate the changes, either log out and log in again or execute the user profile. For example:

. .profile

## Installing and Verifying the Neoview JDBC Type 4 Driver

<span id="page-25-2"></span>Neoview Script requires a compatible JDBC driver to be installed on the client workstation. For Neoview Release 2.1, Neoview Script requires the JDBC Type 4 Driver for Neoview Release 2.1.

### Installing the JDBC Driver

To install the JDBC driver:

- <span id="page-25-3"></span>1. Download and extract the product distribution file.
- 2. Set the CLASSPATH to the product JAR file.

For information about how to install, verify, and use the JDBC driver, see the *Neoview JDBC Type 4 Driver Programmer's Reference* or the product README.

### Verifying the JDBC Driver

To display the version of the JDBC driver that is already installed on the client workstation:

- 1. Change the directory to the lib directory, which contains the JDBC driver JAR file:
	- On Windows, enter this command:

```
cd jdbc-installation-directory\lib
jdbc-installation-directory is the directory where you installed the JDBC
driver.
```
• On Linux or UNIX, enter this command:

```
cd jdbc-installation-directory/lib
jdbc-installation-directory is the directory where you installed the JDBC
driver.
```
2. Enter this command to return version information:

```
java -jar hpt4jdbc.jar
For example:
C:\>cd install\hpt4jdbc\lib
C:\install\hpt4jdbc\lib>java -jar hpt4jdbc.jar
T1249_N24_AAK(R2.1)_11MAY07_HP_JDBCT4_2007_04_05
C:\install\hpt4jdbc\lib>
```
<span id="page-26-0"></span>If the JAR file is inaccessible or the returned version is not supported, see ["Installing](#page-25-2) the JDBC [Driver"](#page-25-2) (page 26).

### Installing Perl or Python

If you plan to use Perl or Python scripts with Neoview Script, verify that you have Perl or Python installed on the client workstation. Neoview Script supports these versions of Perl and Python:

- Perl version 5.6.1
- Python version 2.3.4

If you do not have Perl or Python, download it from any open source software provider. You can perform this installation procedure anytime before or after installing Neoview Script.

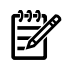

<span id="page-26-1"></span>**NOTE:** Neoview Script provides a beta version of enhanced support for Perl and Python programs. This beta version requires Jython (for Python programs) and a different version of Perl to be installed on the client workstation. For more information, see the README in the Neoview Script samples directory.

## Installation Procedures

NOTE: Before following the installation procedures, you must install the Neoview JDBC Type 4 Driver on the client workstation. For more information, see ["Preinstallation](#page-22-1) Procedures" [\(page](#page-22-1) 23).

- <span id="page-26-2"></span>• ["Downloading](#page-26-2) the Installer" (page 27)
- ["Verifying](#page-27-0) the Version of the Installer File" (page 28)
- ["Running](#page-27-1) the Installer" (page 28)

### Downloading the Installer

The Neoview Script software is available as a downloadable installer file, hpnvsInstaller.jar, on the Software Depot site.

- <span id="page-27-4"></span>1. Locate or create a directory or folder for the installer file anywhere on the client workstation.
- 2. On the client workstation, start a Web browser and navigate to the download site: <http://www.software.hp.com>
- 3. Enter "Neoview Script" in the search box in the upper right corner of the Software Depot home page.
- 4. Click the **HP Neoview Script** link that appears in the search results.
- 5. Follow instructions to download HP Neoview Script, which includes the hpnvsInstaller.jar file, to the directory or folder in [Step](#page-27-4) 1.

<span id="page-27-0"></span>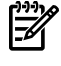

NOTE: In the File Download dialog box, make sure to select the **Save** or **Save this file to disk** option.

### Verifying the Version of the Installer File

To display the version of the downloaded installer file:

1. Change to the directory where you downloaded the Neoview Script installer file: cd *installer-directory*

*installer-directory* is the directory where you downloaded the installer.

2. Enter this command to return version information:

```
java -jar hpnvsInstaller.jar v
For example:
C:\>cd download
C:\download>java -jar hpnvsInstaller.jar v
T0774_N24_AAC(R2.1)_11MAY07_HP_hpnvs_2007_04_12
C:\download>
```
### <span id="page-27-1"></span>Running the Installer

NOTE: Before running the installer, you must install the Neoview JDBC Type 4 Driver on the client workstation. For more information, see ["Preinstallation](#page-22-1) Procedures" (page 23).

<span id="page-27-2"></span>You have a choice of running the installer from the Installer Wizard Graphical User Interface (GUI) or from the command line:

- ["Installer](#page-27-2) Wizard Steps" (page 28)
- ["Command-Line](#page-32-0) Installation Steps" (page 33)

#### Installer Wizard Steps

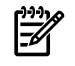

<span id="page-27-3"></span>NOTE: On Linux or UNIX, to run the Installer Wizard, you must have the X Window system installed on the client workstation. If the client workstation does not have the X Window system, see the ["Command-Line](#page-32-0) Installation Steps" (page 33).

Launching the Installer Wizard

- 1. Locate the hpnvsInstaller.jar file in the folder where you downloaded the installer.
- 2. Verify that the hpnvsInstaller.jar file appears as an Executable JAR File. If not, skip the next two steps and go to [Step](#page-28-1) 5.
- 3. Double-click the hpnvsInstaller.jar file icon to launch the Installer Wizard.
- 4. Proceed to "Using the Installer [Wizard"](#page-28-0) (page 29).
- <span id="page-28-1"></span>5. At a command prompt, change to the directory where you downloaded the installer: cd *installer-directory installer-directory* is the directory where you downloaded the installer file, hpnvsInstaller.jar.
- 6. Launch the Installer Wizard by entering: java -jar hpnvsInstaller.jar
- <span id="page-28-0"></span>7. Proceed to "Using the Installer [Wizard"](#page-28-0) (page 29).

#### Using the Installer Wizard

When you execute hpnvsInstaller.jar, the Installer Wizard appears:

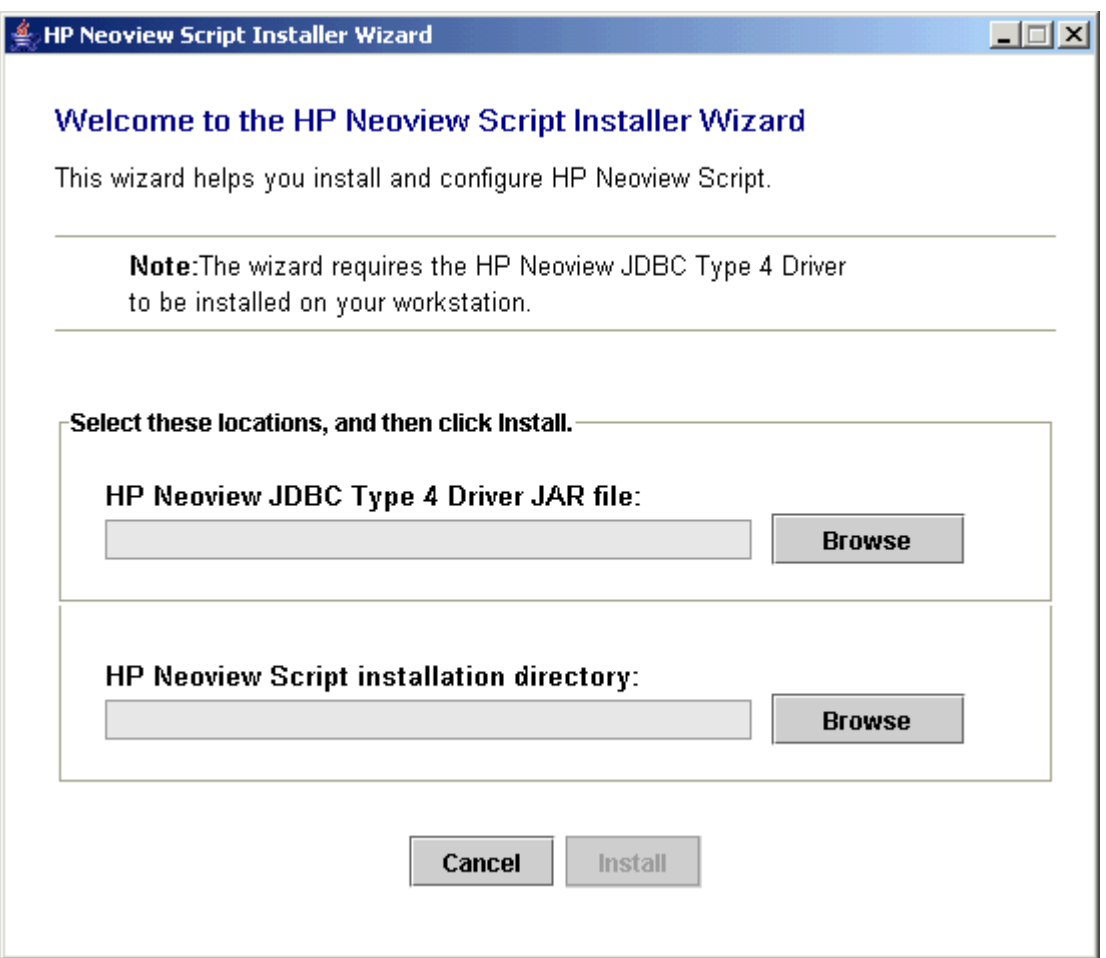

1. To locate the JDBC driver JAR file, click **Browse** next to HP Neoview JDBC Type 4 Driver JAR file:

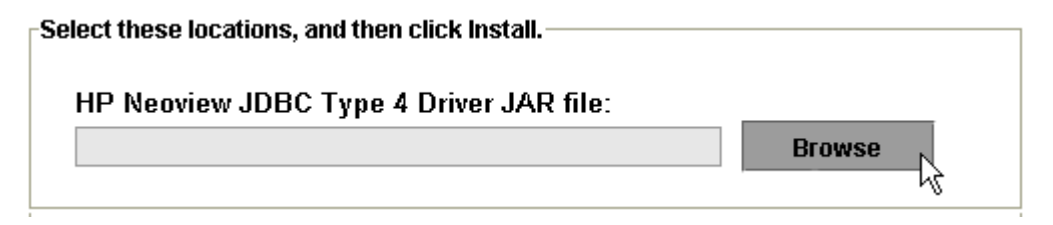

2. Select the **lib** folder of the JDBC driver, and then click **Open**:

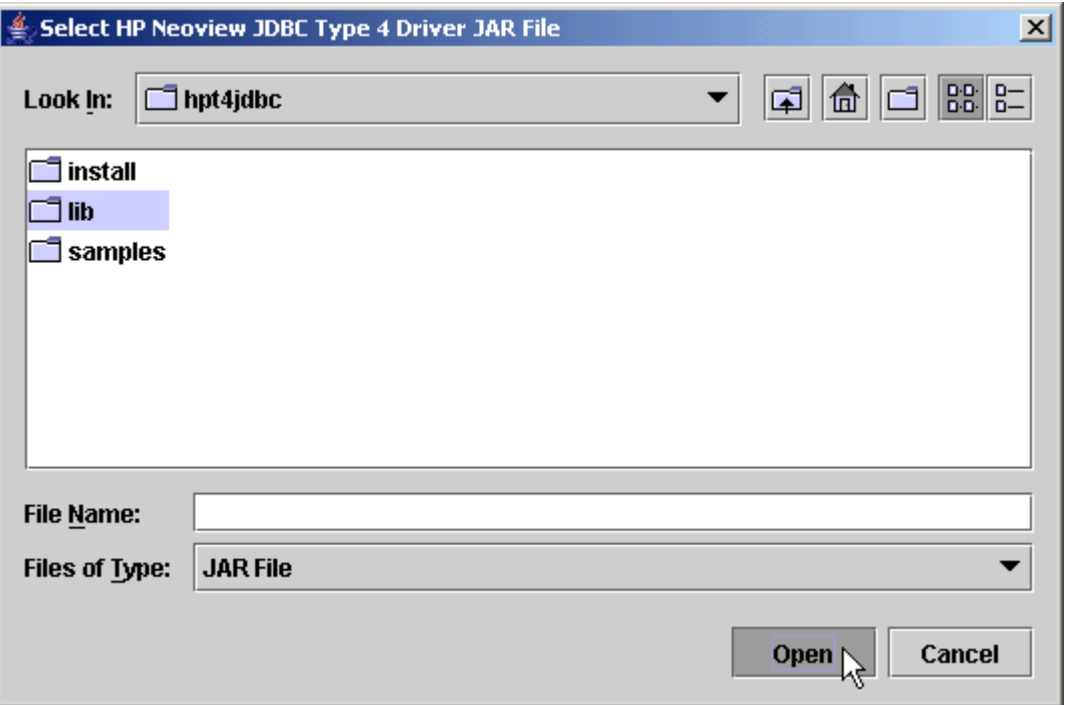

3. Select **hpt4jdbc.jar** so that it appears in the File Name box, and then click **Select**:

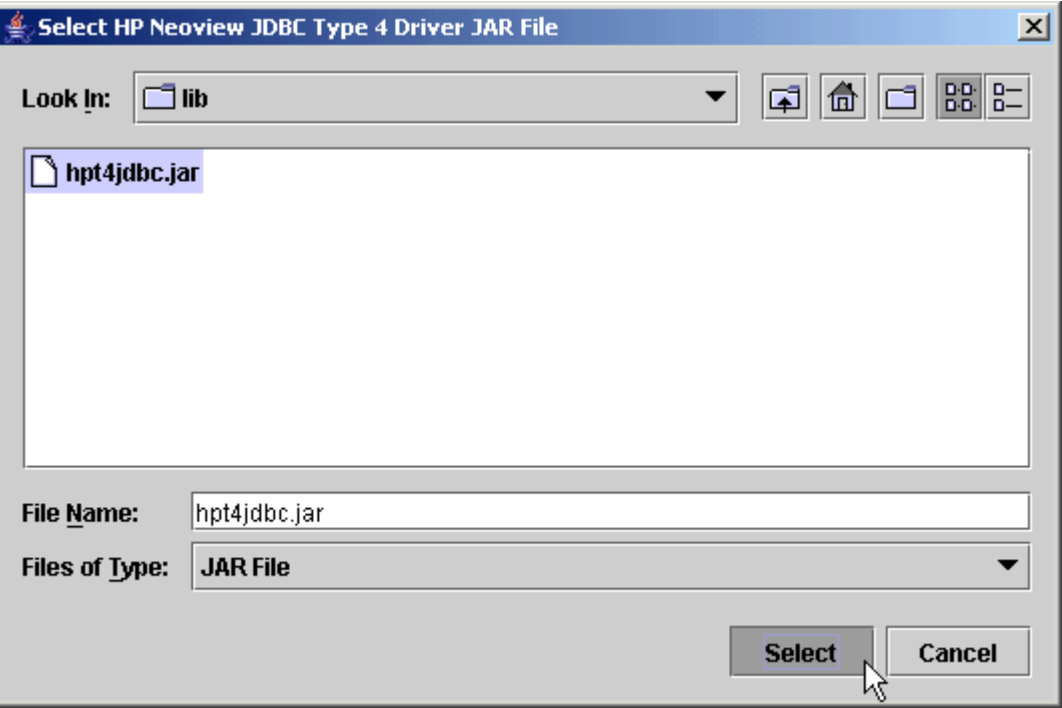

The Installer Wizard now displays the path of the JDBC driver JAR file:

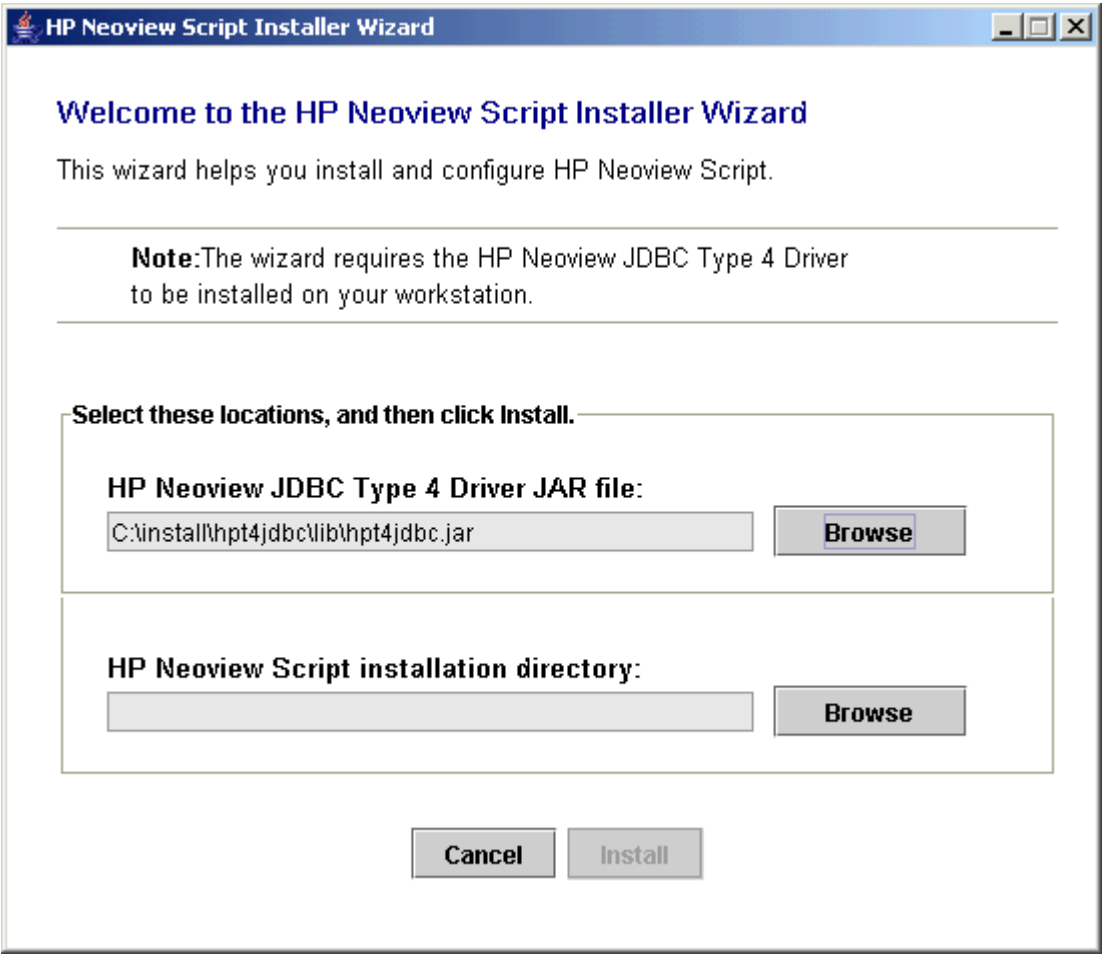

4. To find an installation location for Neoview Script, click **Browse** next to HP Neoview Script installation directory:

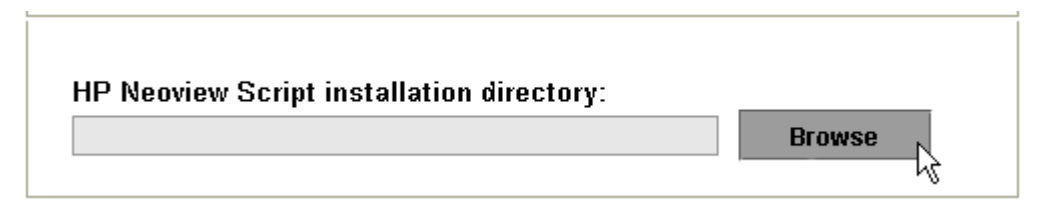

5. Select the folder where you want to install Neoview Script so that the directory path appears in the File Name box, and then click **Select**:

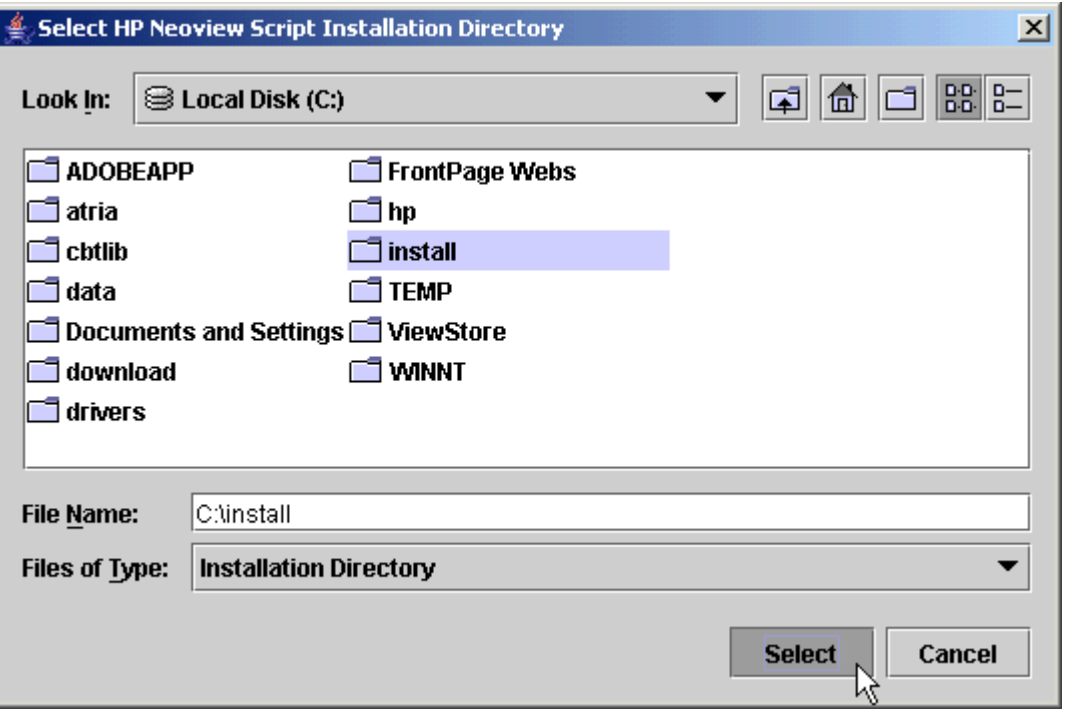

The Installer Wizard displays the directory where the Neoview Script will be installed.

6. Click **Install** to start the installation:

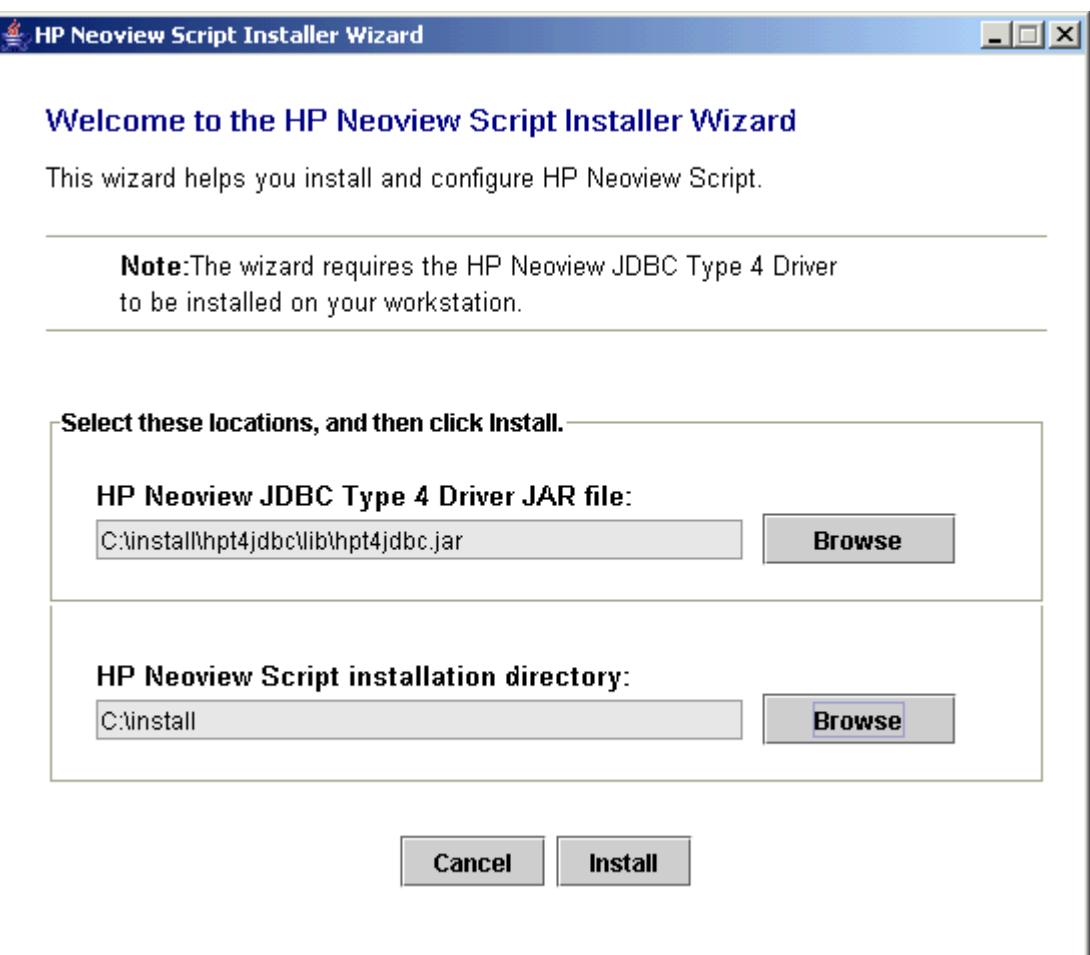

The Installation Status dialog box appears on the screen, indicating how many files are installed in the installation directory:

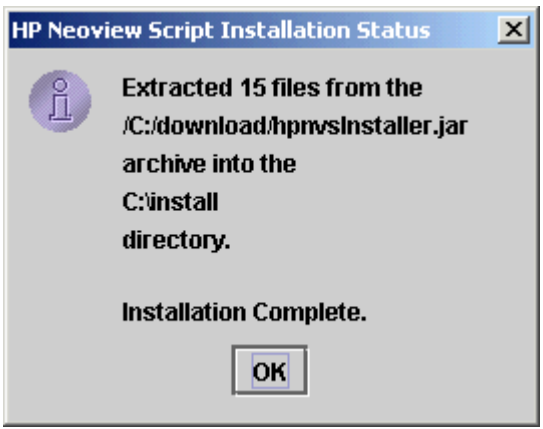

The number of files that are extracted and installed is 15. All these files are stored in the nvscript subdirectory within the installation directory.

<span id="page-32-0"></span>7. Click **OK**, and proceed with ["Verifying](#page-33-1) the Installed Software Files" (page 34).

#### Command-Line Installation Steps

1. At a command prompt, change to the directory where you downloaded the installer: cd *installer-directory*

*installer-directory* is the directory where you downloaded the installer.

2. Launch the command-line installer by entering:

java -jar hpnvsInstaller.jar cm

The command-line installer starts and prompts you to enter the location of the JDBC driver JAR file:

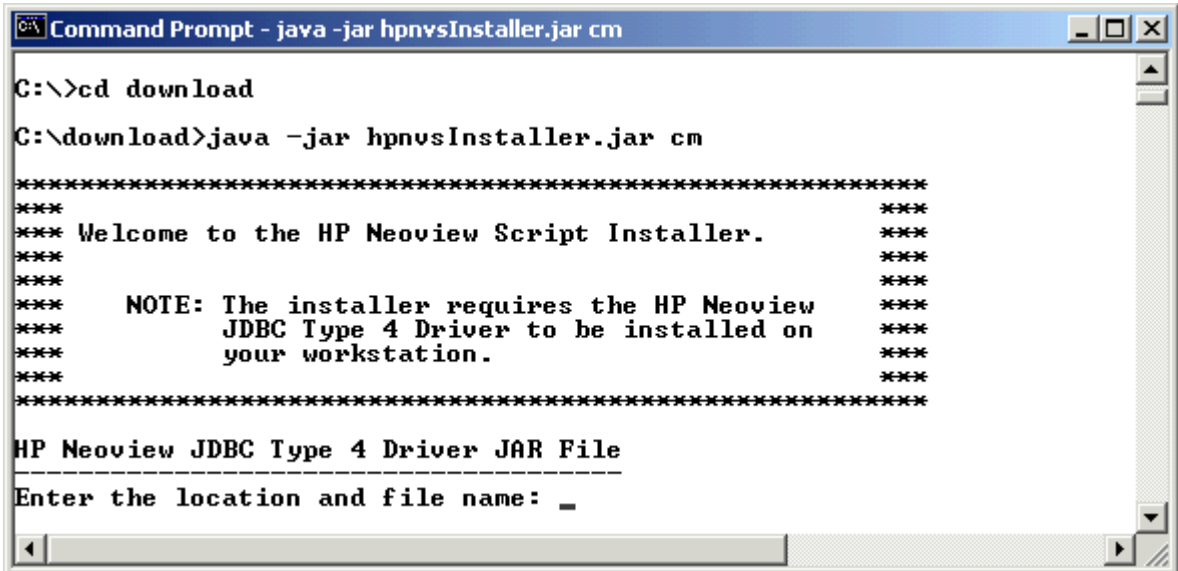

3. Enter the full directory path and file name of the JDBC driver JAR file, hpt4jdbc.jar, which is located in the JDBC driver lib directory:

```
HP Neoview JDBC Type 4 Driver JAR File
--------------------------------------
Enter the location and file name: c:\int\phi\phi\dbc\l{ib\hpt4\ddot c\,ar}
```
4. Enter an existing directory where you would like to install Neoview Script:

HP Neoview Script

-------------------------------------- Enter the installation directory: c:\install

The installation status appears, indicating how many files are installed in the installation directory:

```
HP Neoview Script
--------------------------------------
Enter the installation directory: c:\install
Extracted 15 files from the 
/C:/download/hpnvsInstaller.jar
archive into the 
c:\install
directory.
```
Installation Complete.

C:\download>

The number of files that are extracted and installed is 15. All these files are stored in the nvscript subdirectory within the installation directory.

<span id="page-33-0"></span>5. Proceed with ["Verifying](#page-33-1) the Installed Software Files" (page 34).

## Postinstallation Procedures

- <span id="page-33-1"></span>• ["Verifying](#page-33-1) the Installed Software Files" (page 34)
- ["Verifying](#page-34-0) the Installed Version of Neoview Script" (page 35)
- "Testing the Launch of [Neoview](#page-38-1) Script" (page 39)

### Verifying the Installed Software Files

<span id="page-33-2"></span>After downloading and running the installer file, hpnvsInstaller.jar, verify that the Neoview Script software files are installed in the correct locations. See Table 2-1 [\(page](#page-33-2) 34).

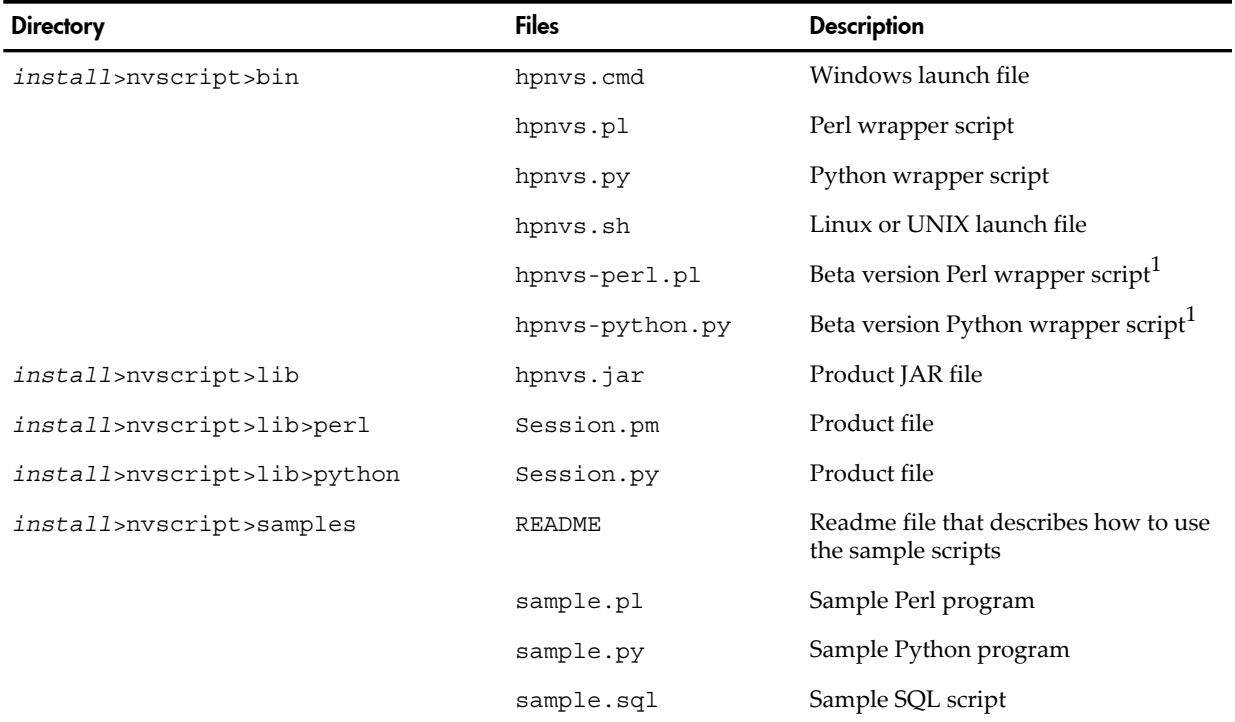

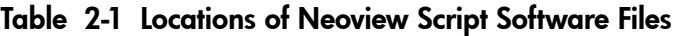

| <b>Directory</b> | <b>Files</b>   | <b>Description</b>                                    |
|------------------|----------------|-------------------------------------------------------|
|                  | sample-beta.pl | Beta version of sample Perl program <sup>1</sup>      |
|                  | sample-beta.py | Beta version of sample Python<br>program <sup>-</sup> |

Table 2-1 Locations of Neoview Script Software Files *(continued)*

<span id="page-34-0"></span>1 Neoview Script provides a beta version of enhanced support for Perl and Python programs. This functionality enables multiple SQL statements to run in one database connection from a Perl or Python program. For more information, see the README in the Neoview Script samples directory.

## Verifying the Installed Version of Neoview Script

To display the installed version of Neoview Script without launching Neoview Script and connecting to the database platform:

- 1. Change to the lib directory, which contains the Neoview Script JAR file:
	- On Windows, enter:

```
cd hpnvs-installation-directory\nvscript\lib
```
*hpnvs-installation-directory* is the directory where you installed the Neoview Script software files.

• On Linux or UNIX, enter:

```
cd hpnvs-installation-directory/nvscript/lib
```
*hpnvs-installation-directory* is the directory where you installed the Neoview Script software files.

2. Enter this command to return version information:

```
java -jar hpnvs.jar
For example:
C:\>cd install\nvscript\lib
C:\install\nvscript\lib>java -jar hpnvs.jar
T0774_N24_AAC(R2.1)_11MAY07_HP_hpnvs_2007_04_12
```

```
C:\install\nvscript\lib>
```
If the JAR file is inaccessible or the returned version is not supported, see ["Installation](#page-26-1) [Procedures"](#page-26-1) (page 27).

To display the installed versions of Neoview Script and the JDBC Type 4 Driver in the Neoview Script interface:

- 1. Launch the Neoview Script interface. See [Chapter](#page-40-0) 3 (page 41).
- <span id="page-34-1"></span>2. Enter the VERSION command to display information about the build versions:

```
SQL>version
Neoview Script Build Version : T0774 N24 AAC(R2.1) 11MAY07 HP hpnvs 2007 04 12
JDBC Type 4 Driver Build Version : T1249_N24_AAK(R2.1)_11MAY07_HP_JDBCT4_2007_04_05
SQL>
```
If the returned version is not supported, see ["Installation](#page-26-1) Procedures" (page 27).

### Setting the Look and Feel of the Neoview Script Interface

To determine the look and feel of the Neoview Script interface, set the -DhpnvsLF property by using the \_JAVA\_OPTIONS environment variable. This property affects the formatting of status messages. This property does not restrict the SQL statements, commands, or syntax that you can

<span id="page-35-0"></span>execute in the Neoview Script interface. Each look-and-feel type accepts all the SQL statements, commands, and syntax that Neoview Script currently supports.

#### Supported Look-and-Feel Types

Currently, Neoview Script supports the SQLPlus and Teradata look-and-feel types, in addition to the default look and feel, Neoview SQL. The default look and feel, Neoview SQL, appears as shown below:

Welcome to the HP Neoview Script Interface 2.1 (c) Copyright 2006, 2007 Hewlett-Packard Development Company, LP. Connected to DataSource: TDM\_Default\_DataSource

SQL>create view persnl.salarylist +>as select salary from persnl.employee;

```
--- SQL operation complete.
```
SQL>

The -DhpnvsLF property value for setting the SQLPlus look and feel is SQLPlus. The SQLPlus look and feel appears as shown below:

Picked up \_JAVA\_OPTIONS: -DhpnvsLF=SQLPlus

Welcome to the HP Neoview Script Interface 2.1 (c) Copyright 2006, 2007 Hewlett-Packard Development Company, LP. Connected to DataSource: TDM\_Default\_DataSource

SQL>create view persnl.salarylist +>as select salary from persnl.employee;

View created.

SQL>

**NOTE:** The look and feel property value Oracle is supported for backward compatibility.

The -DhpnvsLF property value for setting the Teradata look and feel is BTEQ. Setting this property results in a Teradata personality for the messages logged for all SQL operations within Neoview Script. The Teradata look and feel appears as shown below:

SQL>set schema sch;

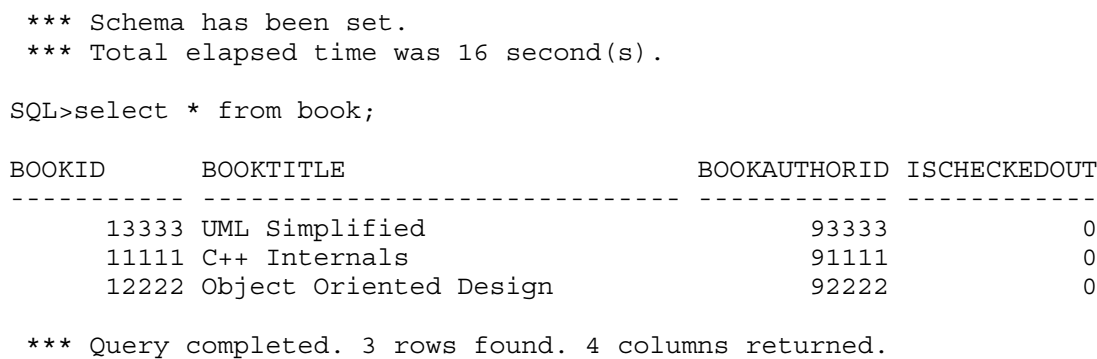

\*\*\* Total elapsed time was 1 second(s).

SQL>

To set the look and feel, see:

- "Setting the Look and Feel at a [Command-Line](#page-36-0) Prompt" (page 37)
- "Setting the Look and Feel in the System Properties on [Windows"](#page-36-1) (page 37)
- ["Setting](#page-38-0) the Look and Feel in the User Profile on Linux or UNIX" (page 39)
If you do not set a look and feel, the default is Neoview SQL.

Setting the Look and Feel at a Command-Line Prompt

To set the LAVA\_OPTIONS environment variable for each session at a command-line prompt:

• On Windows, enter this command:

```
set _JAVA_OPTIONS=-DhpnvsLF=look-and-feel-type
look-and-feel-type is one of the "Supported Look-and-Feel Types" (page 36). For
example:
set JAVA OPTIONS=-DhpnvsLF=SQLPlus
set _JAVA_OPTIONS=-DhpnvsLF=BTEQ
```
• On Linux or UNIX, enter this command:

```
export _JAVA_OPTIONS=-DhpnvsLF=look-and-feel-type
look-and-feel-type is one of the "Supported Look-and-Feel Types" (page 36). For
example:
export _JAVA_OPTIONS=-DhpnvsLF=SQLPlus
export _JAVA_OPTIONS=-DhpnvsLF=BTEQ
```
To return to the default look and feel, Neoview SQL, set the -DhpnvsLF property value to nvs. If you specify an invalid value, a warning message is displayed and the property value is set to nvs.

Setting the Look and Feel in the System Properties on Windows

- 1. Right-click the **My Computer** icon on your desktop and then select **Properties**.
- 2. In the System Properties dialog box, select the **Advanced** tab and click **Environment Variables**.

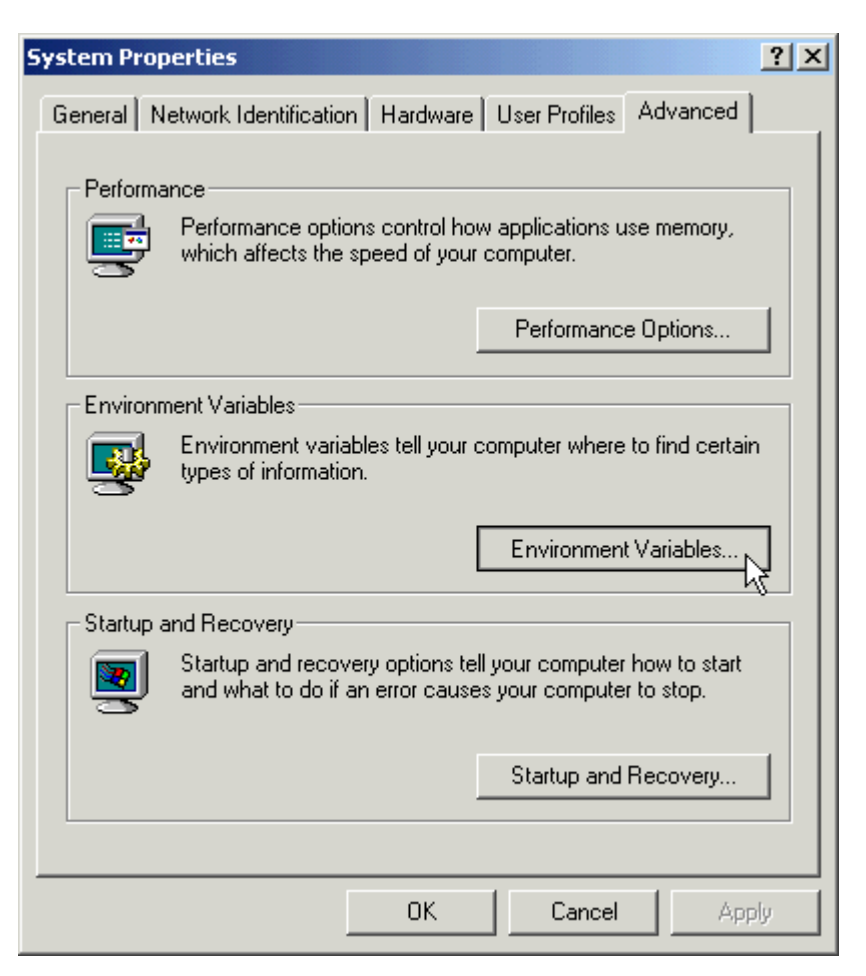

3. If \_JAVA\_OPTIONS does not appear among the environment variables, click **New** under System or User variables. If \_JAVA\_OPTIONS already exists, click **Edit**.

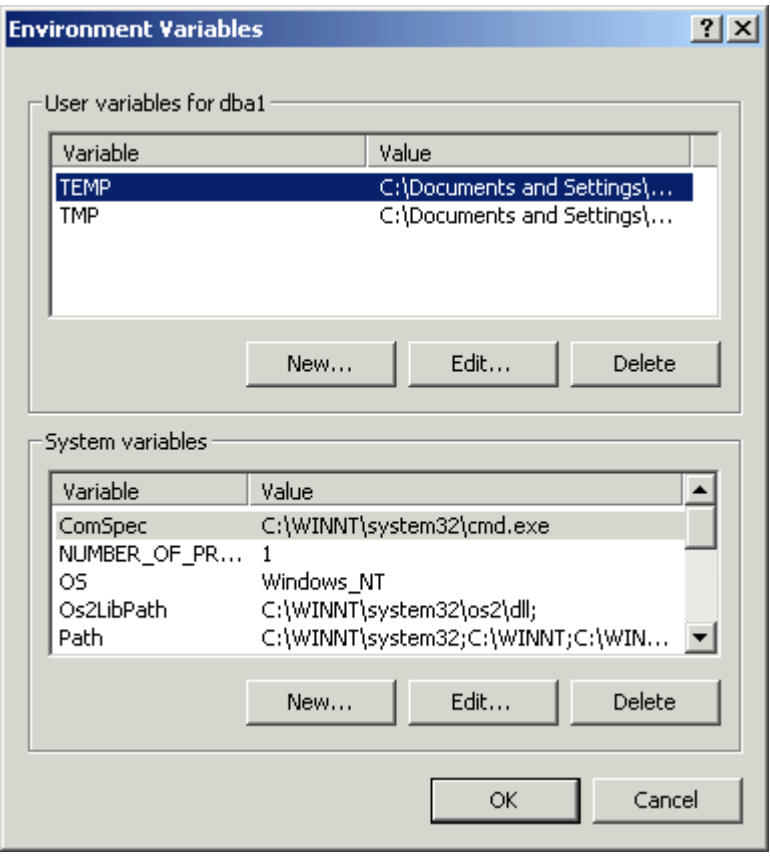

4. Type \_JAVA\_OPTIONS for the Variable Name and the -DhpnvsLF property value for the Variable Value, and click **OK**.

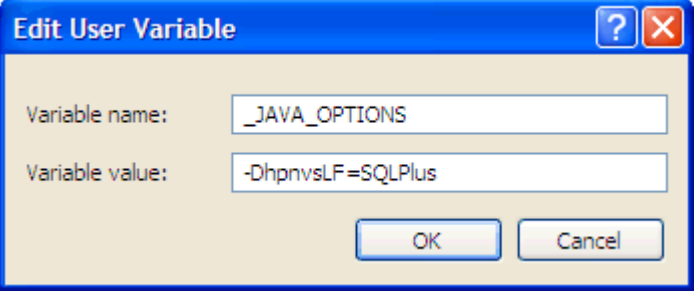

The Variable Value must include:

-DhpnvsLF=*look-and-feel-type*

*look-and-feel-type* is one of the "Supported [Look-and-Feel](#page-35-0) Types" (page 36). For example:

-DhpnvsLF=SQLPlus

5. Verify that the new or updated \_JAVA\_OPTIONS appears under System or User variables and click **OK**.

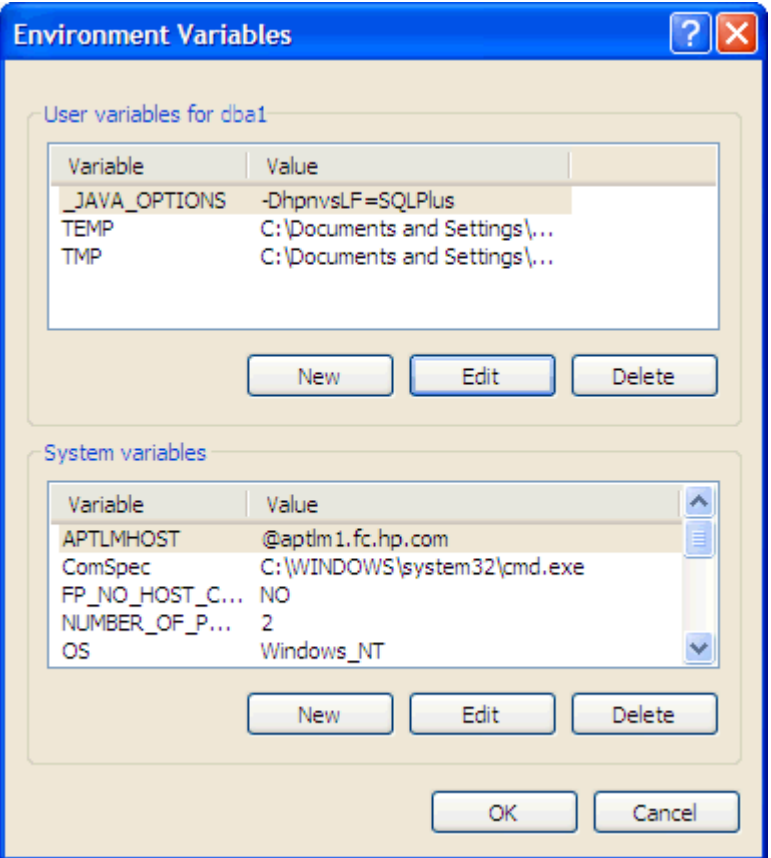

6. In the System Properties dialog box, click **OK** to accept the changes.

To return to the default look and feel, Neoview SQL, set the -DhpnvsLF property value to nvs.

Setting the Look and Feel in the User Profile on Linux or UNIX

1. Open the user profile (.profile or .bash\_profile for the Bash shell) in the /home directory. For example:

vi .profile

2. Add this export command (or a setenv command for the C shell) to the user profile. For example:

export \_JAVA\_OPTIONS=-DhpnvsLF=*look-and-feel-type*

*look-and-feel-type* is one of the "Supported [Look-and-Feel](#page-35-0) Types" (page 36). For example:

export \_JAVA\_OPTIONS=-DhpnvsLF=SQLPlus export \_JAVA\_OPTIONS=-DhpnvsLF=BTEQ

3. To activate the changes, either log out and log in again or execute the user profile. For example:

. .profile

To return to the default look and feel, Neoview SQL, set the -DhpnvsLF property value to nvs.

### Testing the Launch of Neoview Script

1. Launch the Neoview Script interface and verify that you can connect to the database. For instructions, see [Chapter](#page-40-0) 3 (page 41).

This window should appear:

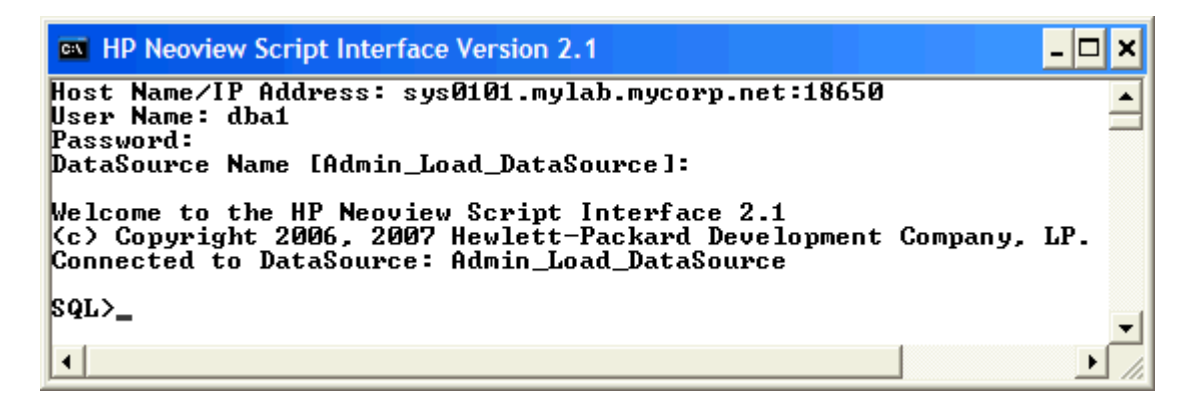

- 2. If you cannot connect to the database, verify that:
	- **1.** The database platform is available and running, the port number is correct for the database platform, and you are authorized to log in to that database platform. To create a user ID to log in to the database, see the *Neoview Database Administrator's Guide*.
	- **2.** The version of the Neoview JDBC Type 4 Driver is compatible with the Java Runtime Environment (JRE) of the workstation. See ["Installing](#page-22-0) and Verifying the Java Runtime [Environment](#page-22-0) (JRE)" (page 23).
	- **3.** You installed the Neoview Script software files correctly. See ["Verifying](#page-33-0) the Installed [Software](#page-33-0) Files" (page 34).

# <span id="page-40-0"></span>3 Launching the Neoview Script Interface

This chapter describes how to launch the Neoview Script interface from the Windows, Linux, or UNIX environment:

- ["Launching](#page-40-1) the Neoview Script Interface on Windows" (page 41)
- ["Launching](#page-43-0) the Neoview Script Interface on Linux or UNIX" (page 44)
- "Logging In to the Database [Platform"](#page-44-0) (page 45)
- "Using Optional Launch [Parameters"](#page-45-0) (page 46)
- ["Launching](#page-48-0) Neoview Script Without Connecting to the Database" (page 49)
- "Exiting the Neoview Script [Interface"](#page-49-0)

<span id="page-40-1"></span>For information about launching Neoview Script from Perl or Python, see [Chapter](#page-70-0) 6 (page 71).

# Launching the Neoview Script Interface on Windows

1. Find the Windows launch file, hpnvs.cmd, in the Neoview Script bin folder:

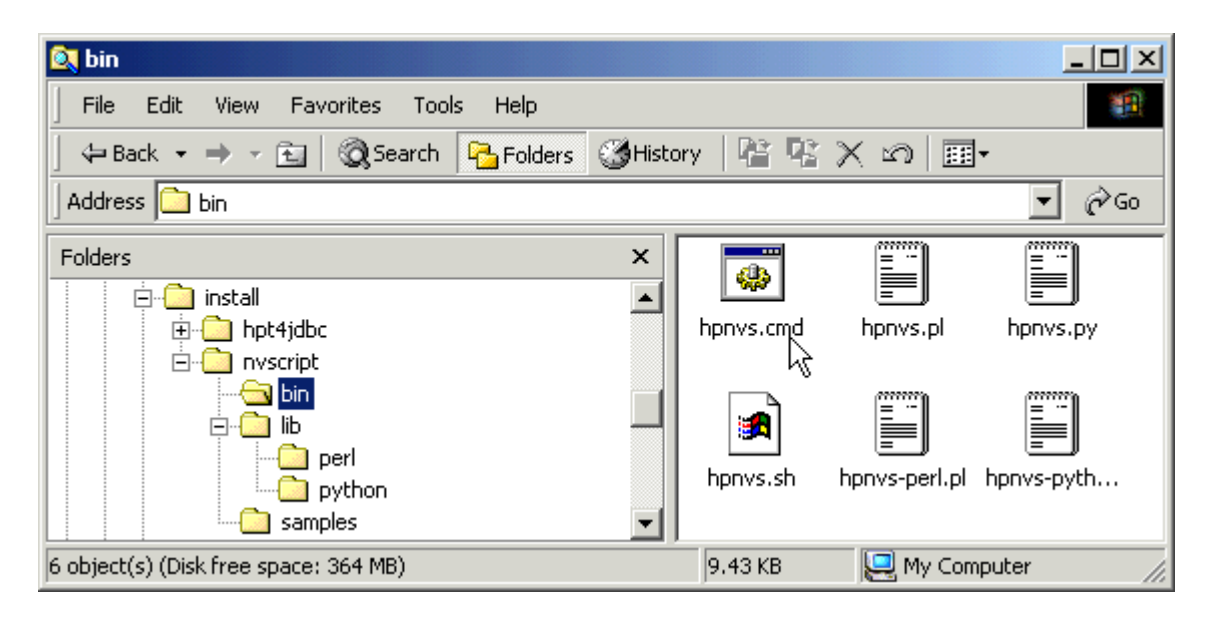

<span id="page-40-2"></span>2. Double-click the hpnvs.cmd file.

The Neoview Script interface appears, prompting you to enter the host name or IP address of the database platform, your user name, password, and a data source name. See ["Logging](#page-44-0) In to the Database [Platform"](#page-44-0) (page 45).

## Creating a Shortcut to hpnvs.cmd

To enable a user to launch Neoview Script from a shortcut icon on the desktop:

1. Right-click the desktop and select **New > Shortcut**:

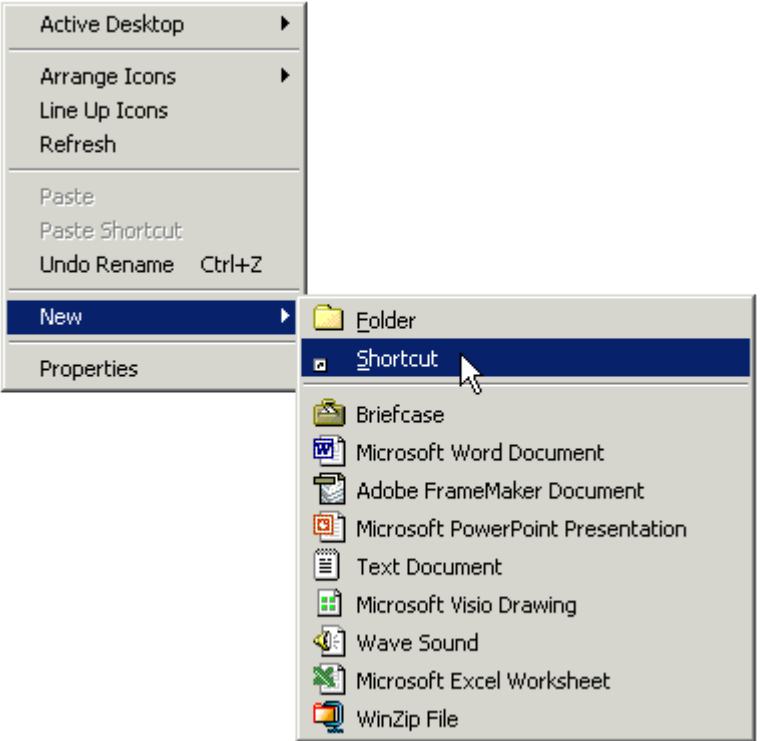

2. Type the location of hpnvs.cmd within double quotes (") or click **Browse** to locate that file, and then click **Next**:

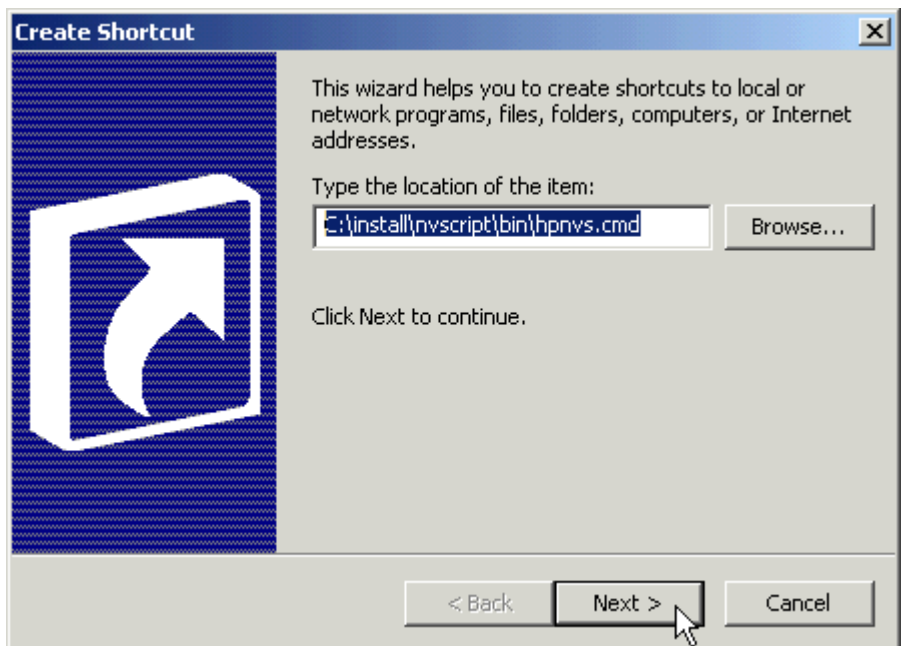

For the location of the Neoview Script software files, see Table 2-1 [\(page](#page-33-1) 34).

3. Type a name for the shortcut and click **Finish**:

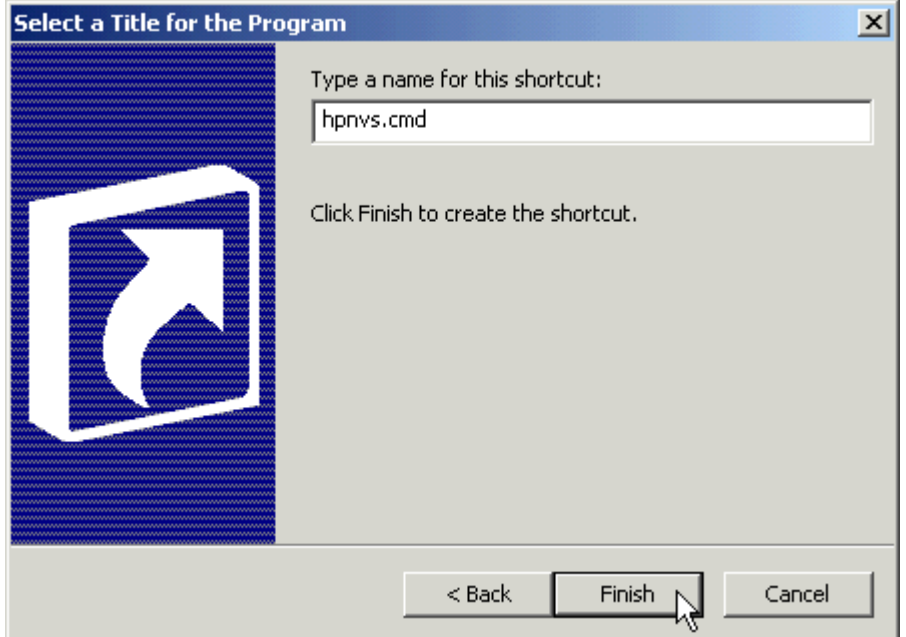

- 4. If desired, specify optional launch parameters for the shortcut:
	- a. Right-click the shortcut icon and select **Properties**:

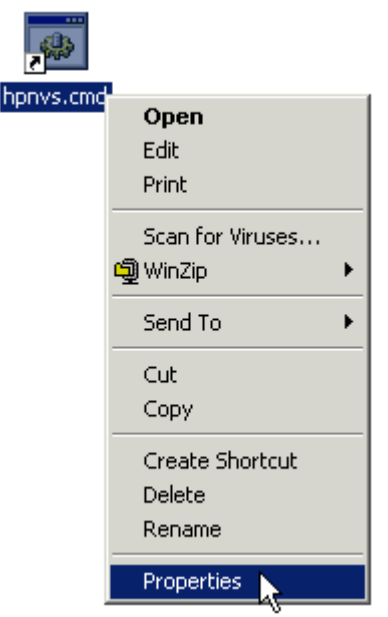

- b. Click the **Shortcut** tab.
- c. In the Target box, insert a space after "...\nvscript\bin\hpnvs.cmd" and add the optional launch parameters:

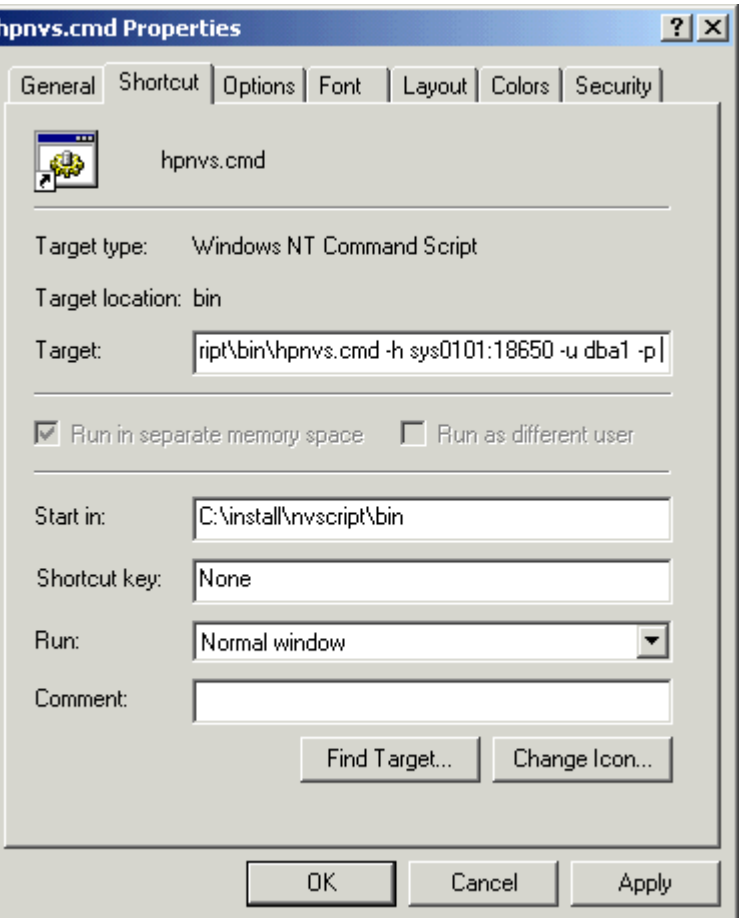

For more information, see "Using Optional Launch [Parameters"](#page-45-0) (page 46).

- d. Click **OK**.
- <span id="page-43-0"></span>5. To launch Neoview Script, double-click the shortcut icon.

The Neoview Script interface appears. If you did not set the optional launch parameters, the Neoview Script interface prompts you to enter the host name or IP address of the database platform, your user name, password, and a data source name. See ["Logging](#page-44-0) In to the Database [Platform"](#page-44-0) (page 45).

# Launching the Neoview Script Interface on Linux or UNIX

In the terminal window, enter:

./*hpnvs-installation-directory*/nvscript/bin/hpnvs.sh

*hpnvs-installation-directory* is the directory where you installed the Neoview Script software files. For more information, see Table 2-1 [\(page](#page-33-1) 34).

## Setting the PATH of hpnvs.sh

To enable a user to launch Neoview Script anywhere on the client workstation:

1. Open the user profile (.profile or .bash\_profile for the Bash shell) in the /home directory. For example:

vi .profile

2. In the user profile, set the PATH environment variable to include the path of the hpnvs. sh file. For example:

export PATH=/*hpnvs-installation-directory*/nvscript/bin/:...

*hpnvs-installation-directory* is the directory where you installed the Neoview Script software files. For more information, see Table 2-1 [\(page](#page-33-1) 34). Check that no space is after the colon (:) in the path.

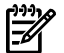

**NOTE:** In the C shell, use the setenv command instead of export.

- 3. To activate the changes, either log out and log in again or execute the user profile. For example:
	- . .profile
- 4. On the command line, execute the hpnvs.sh file to launch Neoview Script:

hpnvs.sh

The Neoview Script interface appears, prompting you to enter the host name or IP address of the database platform, your user name, password, and a data source name. See ["Logging](#page-44-0) In to the Database [Platform"](#page-44-0) (page 45).

<span id="page-44-2"></span>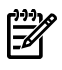

NOTE: To enable all users to launch Neoview Script anywhere on the system, create a symbolic link to the hpnvs.sh file in the /usr/bin or /usr/local/bin directory:

ln -s ./*hpnvs-installation-directory*/nvscript/bin/hpnvs.sh /usr/bin/hpnvs.sh

# Presetting the Optional Launch Parameters

<span id="page-44-0"></span>To preset the optional launch parameters for each session, use an alias command. For example: alias hpnvs='hpnvs.sh -h sys0101.mylab.mycorp.net:18650 -u dba1 -p xxxxxx -dsn DataSourceName' You can add the alias, hpnvs, to the user profile, or you can enter it at a command prompt. For more information about the optional launch parameters, see "Using Optional Launch [Parameters"](#page-45-0) [\(page](#page-45-0) 46).

# Logging In to the Database Platform

- <span id="page-44-1"></span>• ["Default](#page-44-1) Login" (page 45)
- "Login [Parameters"](#page-45-1) (page 46)

#### Default Login

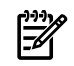

**NOTE:** You must be authorized to log in to the database platform. To create a user ID to log in to the database, see the *Neoview Database Administrator's Guide*.

1. After you launch the Neoview Script interface, Neoview Script prompts you to enter the host name or IP address of the database platform:

```
Host Name/IP Address: _
```
Enter a host name:

*host-name*[.*domain-name*][:*port-number*]

- If you do not specify the domain name, Neoview Script uses the domain of the client workstation.
- If you do not specify a port number, Neoview Script uses the default port number, which is 18650.

Or enter an IP address:

*IP-address*[:*port-number*]

2. Enter your user name.

- 3. Enter your password.
- 4. Enter the name of a data source that is available and running (that is, started).

If you do not enter a data source, Neoview Script connects to Admin\_Load\_DataSource by default. Admin\_Load\_DataSource is the recommended data source for Neoview Script connections. If Admin\_Load\_DataSource (or any data source that you specify) is not started, Neoview Script returns an error and prompts you to close the session. If you specify a data source that does not exist, Neoview Script returns a warning and connects to TDM Default DataSource instead.

After you finish logging in to the database platform, the SQL prompt appears.

```
Host Name/IP Address: sys0101.mylab.mycorp.net:18650
User Name: dba1
Password:
DataSource Name [Admin_Load_DataSource]:
```
Welcome to the HP Neoview Script Interface 2.1 (c) Copyright 2006, 2007 Hewlett-Packard Development Company, LP. Connected to DataSource: Admin\_Load\_DataSource

SQL>

<span id="page-45-1"></span>At the prompt, you can enter an SQL statement or a Neoview Script interface command. For more information, see [Chapter](#page-50-0) 4 (page 51).

#### Login Parameters

<span id="page-45-0"></span>Instead of the default method of logging in to the database platform, use the login parameters -h (or -host), -u (or -user), -p (or -password), and -dsn when launching Neoview Script. For more information, see "Logging In When [Launching](#page-46-0) Neoview Script" (page 47).

## Using Optional Launch Parameters

To customize how you launch and log in to the Neoview Script interface, use these optional parameters:

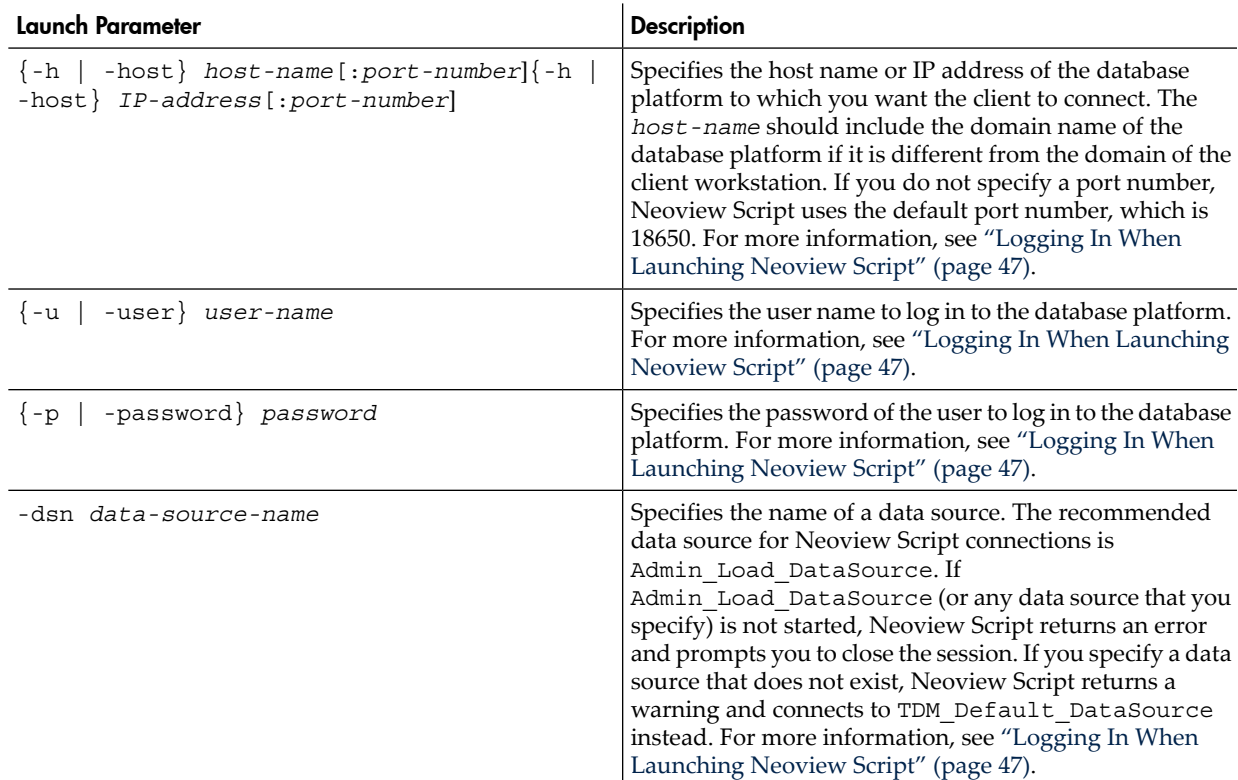

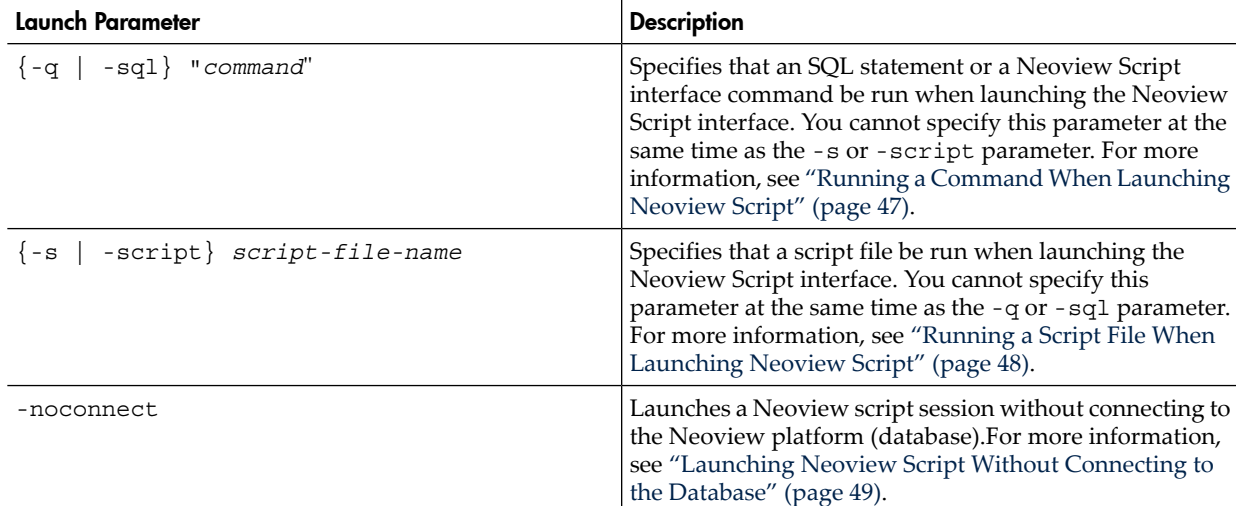

#### <span id="page-46-0"></span>Logging In When Launching Neoview Script

To avoid entering a host name, user name, password, or data source when the Neoview Script interface launches, use the -h (or -host), -u (or -user), -p (or -password), or -dsn command-line parameters.

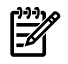

**NOTE:** You can include these parameters in a shortcut to the hpnvs.cmd file or in a launch file forthe hpnvs.sh file. For more information, see "Creating a Shortcut to [hpnvs.cmd"](#page-40-2) (page 41) or "Presetting the Optional Launch [Parameters"](#page-44-2) (page 45), respectively.

• On Windows, in the Command Prompt window, enter:

```
 cd hpnvs-installation-directory\nvscript\bin
```

```
 hpnvs.cmd -h sys0101.mylab.mycorp.net:18650 -u dba1 -p xxxxxx 
 -dsn DataSourceName
```
• On Linux or UNIX, in the terminal window, enter:

cd *hpnvs-installation-directory*/nvscript/bin

```
./hpnvs.sh -h sys0101.mylab.mycorp.net:18650 -u dba1 -p xxxxxx 
 -dsn DataSourceName
```
The Neoview Script interface launches and prompts you to enter an SQL statement or a Neoview Script interface command:

```
Welcome to the HP Neoview Script Interface 2.1
(c) Copyright 2006, 2007 Hewlett-Packard Development Company, LP.
Connected to DataSource: Admin_Load_DataSource
```
SQL>

Running a Command When Launching Neoview Script

To execute an SQL statement or a Neoview Script interface command when launching Neoview Script, use the -q or -sql command-line parameter. This parameter enables you to run a single command on the command line without having to enter commands in the Neoview Script interface.

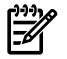

**NOTE:** You cannot specify this parameter at the same time as the  $-$ s or  $-$ script parameter.

When using  $-q$  or  $-sq1$ , you must enclose the command in double quotes. The SQL terminator is not required at the end of an SQL statement and is disallowed after a Neoview Script interface command.

Although you can run any of the Neoview Script interface commands with  $-q$  or  $-sq1$ , the  $\omega$ , OBEY, and PRUN commands are the most useful. For a list of supported SQL statements, see [Appendix](#page-132-0) B (page 133).

Example of Running an SQL Statement With -q or -sql

Use -q or -sql with the CREATE SCHEMA statement to create a schema when launching the Neoview Script interface:

- On Windows, in the Command Prompt window, enter: cd *hpnvs-installation-directory*\nvscript\bin hpnvs.cmd -q "create schema persnl"
- On Linux or UNIX, in the terminal window, enter:

cd *hpnvs-installation-directory*/nvscript/bin ./hpnvs.sh -q "create schema persnl"

After you enter the SQL statement, the Neoview Script interface launches, prompts you to log in by default (if you did not specify -h, -u, -p, and -dsn on the command line), runs the SQL statement, and then returns to the command prompt:

```
Host Name/IP Address: sys0101.mylab.mycorp.net:18650
User Name: dba1
Password:
DataSource Name [Admin_Load_DataSource]:
```
--- SQL operation complete.

C:\install\nvscript\bin>\_

Example of Running a Neoview Script Interface Command With -q or -sql

Use -q or -sql with the PRUN command to run multiple script files simultaneously from the command line:

- On Windows, in the Command Prompt window, enter: cd *hpnvs-installation-directory*\nvscript\bin hpnvs.cmd -q "prun"
- On Linux or UNIX, in the terminal window, enter: cd *hpnvs-installation-directory*/nvscript/bin

```
./hpnvs.sh -q "prun"
```
<span id="page-47-0"></span>After you enter the Neoview Script interface command, the Neoview Script interface launches, prompts you to log in by default (if you did not specify -h, -u, -p, and -dsn on the command line), and runs the command. The parallel run (PRUN) operation prompts you to enter settings and then executes the script files. At the end of the PRUN operation, the Neoview Script interface returns to the command prompt. For more information about the PRUN operation, see ["PRUN](#page-94-0) [Command"](#page-94-0) (page 95).

Running a Script File When Launching Neoview Script

To run a script file when launching Neoview Script, use the -s or -script command-line parameter.

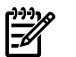

**NOTE:** You cannot specify this parameter at the same time as the  $-q$  or  $-sq1$  parameter.

After you launch the Neoview Script interface with -s or -script, Neoview Script executes the script file. The Neoview Script interface remains open until you enter the EXIT, QUIT, or

DISCONNECT command. To quit the interface immediately after executing a script file, include the EXIT, QUIT, or DISCONNECT command at the end of the script file.

Example of a Script File

You can create a script file that contains SET commands that customize a session when you launch Neoview Script:

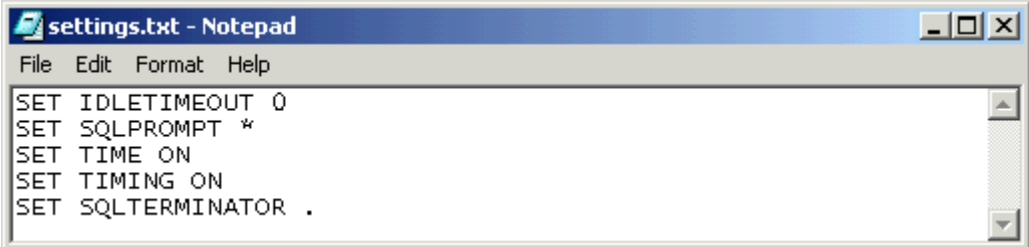

For more information, see ["Creating](#page-66-0) a Script File" (page 67).

Example of Running a Script File With -s or -script

- On Windows, in the Command Prompt window, enter: cd *hpnvs-installation-directory*\nvscript\bin hpnvs.cmd -s settings.txt Specify the full path of the script file if it is outside the directory of hpnvs.cmd.
- - On Linux or UNIX, in the terminal window, enter: cd *hpnvs-installation-directory*/nvscript/bin ./hpnvs.sh -s settings.txt Specify the full path of the script file if it is outside the directory of hpnvs.sh.

The Neoview Script interface launches, prompts you to log in by default (if you did not specify -h, -u, -p, and -dsn on the command line), and runs the commands in the script file:

```
Host Name/IP Address: sys0101.mylab.mycorp.net:18650
User Name: dba1
Password:
DataSource Name [Admin_Load_DataSource]:
Welcome to the HP Neoview Script Interface 2.1
(c) Copyright 2006, 2007 Hewlett-Packard Development Company, LP.
Connected to DataSource: Admin_Load_DataSource
SQL>SET IDLETIMEOUT 0
SQL>SET SQLPROMPT *
*SET TIME ON
14:14:57 *SET TIMING ON
2:14:57 PM *SET SQLTERMINATOR .
2:14:57 PM *
```
<span id="page-48-0"></span>Launching Neoview Script Without Connecting to the Database

To start a Neoview Script session without connecting to the Neoview platform, use the -noconnect option.

Example of Launching Neoview Script File With -noconnect

- On Windows, in the Command Prompt window, enter: cd *hpnvs-installation-directory*\nvscript\bin hpnvs.cmd -noconnect
- <span id="page-49-0"></span>• On Linux or UNIX, in the terminal window, enter: cd *hpnvs-installation-directory*/nvscript/bin ./hpnvs.sh -noconnect

# Exiting the Neoview Script Interface

To exit the Neoview Script interface, enter one of these commands at a prompt:

- EXIT
- QUIT

For example:

SQL>quit

These commands are not case-sensitive and do not require a terminator before you press Enter. After you enter one of these commands, the Neoview Script interface immediately quits running and disappears from the screen.

# <span id="page-50-0"></span>4 Running Commands Interactively in the Neoview Script **Interface**

After launching the Neoview Script interface, you can run SQL statements and Neoview Script interface commands in the interface.

- ["Neoview](#page-50-1) Script Interface" (page 51)
- "Using Neoview Script Interface [Commands"](#page-51-0) (page 52)
- "Running SQL [Statements"](#page-58-0) (page 59)
- <span id="page-50-1"></span>• ["Logging](#page-62-0) Output" (page 63)

# Neoview Script Interface

- ["Product](#page-50-2) Banner" (page 51)
- ["Interface](#page-50-3) Prompts" (page 51)
- <span id="page-50-2"></span>• "Breaking the [Command](#page-50-4) Line" (page 51)
- "Case [Sensitivity"](#page-51-1) (page 52)

#### Product Banner

After you launch Neoview Script and connect to the database platform, the product banner appears in the Neoview Script interface. The product banner displays the version of Neoview Script and the data source to which you are connected:

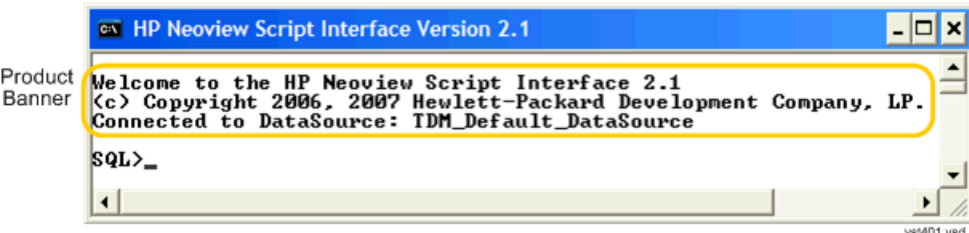

## <span id="page-50-3"></span>Interface Prompts

During a session, Neoview Script prompts you to enter SQL statements and Neoview Script interface commands:

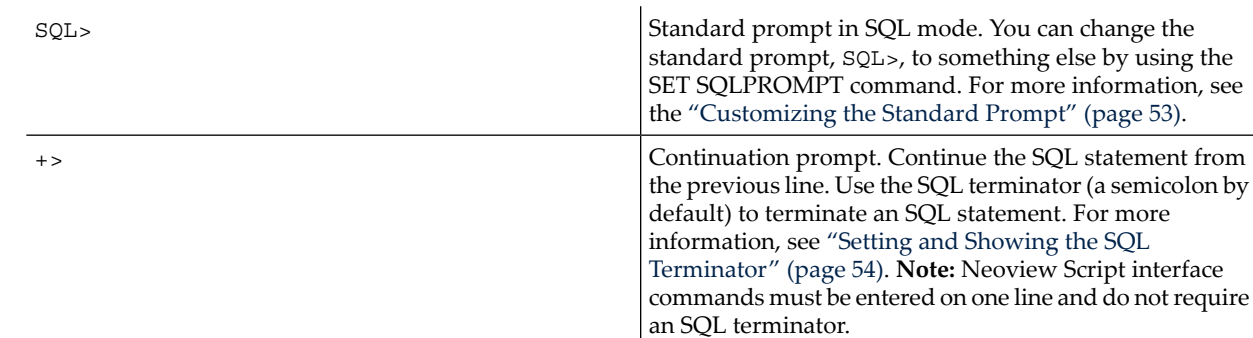

# <span id="page-50-4"></span>Breaking the Command Line

You cannot break a Neoview Script interface command over multiple lines. Each Neoview Script interface command must be entered on one line. If you accidentally break a Neoview Script interface command across more than one line, enter the SQL terminator and then reenter the command on one line.

You can continue any SQL statement over multiple lines, breaking that statement at any point except within a word, a numeric literal, or a multicharacter operator (for example, <=). To break a string literal in a DML statement, use a concatenation operator ( $| \cdot |$ ). For more information, see the concatenation operator in the *Neoview SQL Reference Manual*.

<span id="page-51-1"></span>To terminate an SQL statement that spans multiple lines, use the SQL terminator for the session. You can also include several SQL statements on the same command line provided that each one is terminated by the SQL terminator. For more information, see "Setting and [Showing](#page-53-0) the SQL [Terminator"](#page-53-0) (page 54).

## Case Sensitivity

<span id="page-51-0"></span>In the Neoview Script interface, you can enter SQL statements and Neoview Script interface commands in uppercase, lowercase, or mixed-case characters. All parts of statements and commands are case-insensitive except for parts that you enclose in single-quotes (') or double-quotes (").

# Using Neoview Script Interface Commands

The Neoview Script interface commands allow you to customize the Neoview Script interface (for example, by using SET commands) or return information about the interface settings or database objects (for example, by using SHOW commands):

- "Showing the Session [Attributes"](#page-51-2) (page 52)
- "Setting and [Showing](#page-52-1) the Idle Timeout Value for the Session" (page 53)
- ["Customizing](#page-52-0) the Standard Prompt" (page 53)
- "Setting and Showing the SQL [Terminator"](#page-53-0) (page 54)
- ["Displaying](#page-53-1) the Elapsed Time" (page 54)
- "Setting and [Showing](#page-54-0) the Current Schema" (page 55)
- ["Limiting](#page-54-1) the Result Set of a Query" (page 55)
- "Showing [Information](#page-54-2) About SQL Database Objects" (page 55)
- "Displaying Executed [Commands"](#page-57-0) (page 58)
- "Editing and [Reexecuting](#page-57-1) a Command" (page 58)
- "Clearing the Interface [Window"](#page-57-2) (page 58)
- ["Obtaining](#page-57-3) Help" (page 58)

For more information about the Neoview Script interface commands, see [Appendix](#page-78-0) A (page 79).

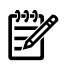

<span id="page-51-2"></span>**NOTE:** Each Neoview Script interface command must be entered on one line. If you accidentally break a Neoview Script interface command across more than one line, enter the SQL terminator and then reenter the command on one line.

#### Showing the Session Attributes

To display the attributes and settings of the current Neoview Script session, use the ENV, SHOW SESSION, or SESSION command. For example, this SESSION command displays the session attributes:

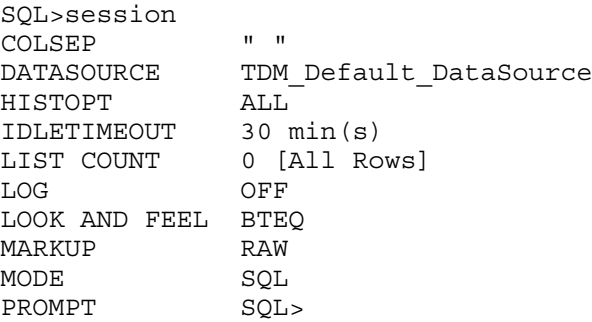

52 Running Commands Interactively in the Neoview Script Interface

SCHEMA USR<br>SERVER neo neo0101.acme.com:18650 SQLTERMINATOR ; TIME OFF TIMING OFF USER role.dba

SQL>

<span id="page-52-1"></span>For more information, see the "ENV [Command"](#page-84-0) (page 85) or "SHOW SESSION [Command"](#page-121-0) [\(page](#page-121-0) 122).

## Setting and Showing the Idle Timeout Value for the Session

The idle timeout value of a session determines when the session expires after a period of inactivity. To set the idle timeout value of a session, enter the SET IDLETIMEOUT command. For example, this SET IDLETIMEOUT 0 command sets the idle timeout to an infinite amount of time so that the session never expires:

SQL>set idletimeout 0

SQL>

To show the idle timeout value that is in effect for the session, enter the SHOW IDLETIMEOUT command. For example, this SHOW IDLETIMEOUT command displays an idle timeout of zero minutes, which means that the session never expires:

SQL>show idletimeout IDLETIMEOUT 0 min(s) [Never Expires]

<span id="page-52-0"></span>SQL>

For more information, see the "SET [IDLETIMEOUT](#page-102-0) Command" (page 103) and the ["SHOW](#page-113-0) [IDLETIMEOUT](#page-113-0) Command" (page 114).

#### Customizing the Standard Prompt

To change the standard prompt in the Neoview Script interface, use one or both of these commands:

- "SET PROMPT [Command"](#page-108-0) (page 109)
- "SET TIME [Command"](#page-52-2) (page 53)

#### SET PROMPT Command

The SET PROMPT command changes the default prompt to a specified character or string. For example, this SET PROMPT command changes the prompt to the operating mode (SQL) and ENTER>:

<span id="page-52-2"></span>SQL>set prompt "%MODE ENTER>"

SQL ENTER>

For more information, see the "SET PROMPT [Command"](#page-108-0) (page 109).

#### SET TIME Command

The SET TIME ON command causes the current time of the client workstation to be displayed in the prompt:

SQL ENTER>set time on

20:32:26 SQL ENTER>

The SET TIME OFF command removes the current time from the prompt:

20:32:26 SQL ENTER>set time off

SQL ENTER>

<span id="page-53-0"></span>For more information, see the "SET TIME [Command"](#page-111-0) (page 112).

#### Setting and Showing the SQL Terminator

The SQL terminator symbolizes the end of an SQL statement. By default, the SQL terminator is a semicolon (;).

To change the SQL terminator, enter the SET SQLTERMINATOR command. For example, this SET TERMINATOR command sets the SQL terminator to a period (.):

SQL>set sqlterminator .

```
SQL>insert into sales.custlist
+>(select * from invent.supplier
+>where suppnum=8).
```
--- 1 row(s) inserted.

SQL>

To show the SQL terminator that is in effect for the session, enter the SHOW SQLTERMINATOR command. For example, this SHOW TERMINATOR command displays SQLTERMINATOR ., where the period (.) is the SQL terminator for the session:

```
SQL>show sqlterminator
SQLTERMINATOR .
```
<span id="page-53-1"></span>SQL>

For more information, see the "SET [SQLTERMINATOR](#page-111-1) Command" (page 112) and the ["SHOW](#page-123-0) [SQLTERMINATOR](#page-123-0) Command" (page 124).

#### Displaying the Elapsed Time

By default, Neoview Script does not display the elapsed time of an SQL statement after the statement executes. To display the elapsed time after each SQL statement executes, enter the SET TIMING ON command:

SQL>set timing on

```
SQL>select suppname, street, city, state, postcode
+>from invent.supplier
+>where suppnum=3;
```
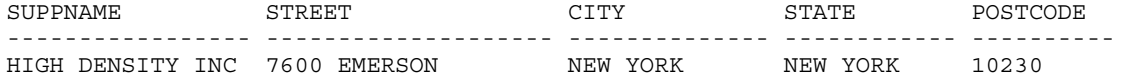

--- 1 row(s) selected.

Elapsed :00:00:00.111

SQL>

To prevent the elapsed time from being displayed after each SQL statement executes, enter the SET TIMING OFF command:

```
SQL>set timing off
```
SQL>/

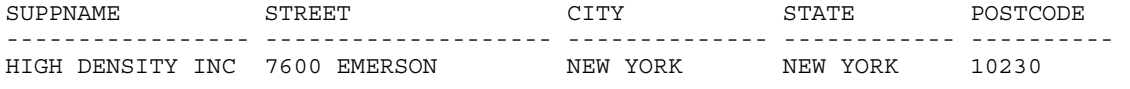

--- 1 row(s) selected.

<span id="page-54-0"></span>SQL> For more information, see the "SET TIMING [Command"](#page-112-0) (page 113).

# Setting and Showing the Current Schema

By default, the schema of the session is USR. The SQL statement, SET SCHEMA, allows you to set the schema for the Neoview Script session. For example, this SET SCHEMA statement changes the default schema to PERSNL for the session:

```
SQL>set schema persnl;
--- SQL operation complete.
SQL>delete from employee
+>where first_name='TIM' and
+>last_name='WALKER';
--- 1 row(s) deleted.
```
SQL>

The schema that you specify with SET SCHEMA remains in effect until the end of the session or until you execute another SET SCHEMA statement.

If you execute this statement in a script file, it affects not only the SQL statements in the script file but all subsequent SQL statements that are run in the current session. If you set the schema in a script file, reset the default schema for the session at the end of the script file.

For more information about the SET SCHEMA statement, see the *Neoview SQL Reference Manual*.

The SHOW SCHEMA command displays the current schema for the session. For example, this SHOW SCHEMA command displays SCHEMA PERSNL, where PERSNL is the name of the current schema for the session:

SQL>show schema SCHEMA PERSNL

<span id="page-54-1"></span>SQL>

For more information, see the "SHOW SCHEMA [Command"](#page-119-0) (page 120).

### Limiting the Result Set of a Query

To set the maximum number of rows to be returned by SELECT statements that are executed in the session, enter the SET LIST\_COUNT command. For example, this SET LIST\_COUNT command limits the result set of queries to 20 rows:

SQL>set list\_count 20

To show the limit that is in effect for the session, enter the SHOW LIST\_COUNT command. For example, this SHOW LIST\_COUNT command shows that the number of rows returned by SELECT statements is unlimited:

<span id="page-54-2"></span>SQL>show list\_count LISTCOUNT 0 [All Rows]

For more information, see the "SET [LIST\\_COUNT](#page-105-0) Command" (page 106) and the ["SHOW](#page-114-0) [LIST\\_COUNT](#page-114-0) Command" (page 115).

#### Showing Information About SQL Database Objects

- ["Showing](#page-55-0) the Schemas" (page 56)
- ["Showing](#page-55-1) the Tables in a Schema" (page 56)
- "Showing the [Dependent](#page-55-2) Objects of a Table" (page 56)
- ["Showing](#page-56-0) the Views in a Schema" (page 57)
- <span id="page-55-0"></span>• "Showing the [Synonyms](#page-56-1) in a Schema" (page 57)

#### Showing the Schemas

The SHOW SCHEMAS command displays the schemas that exist in the default catalog:

SQL>show schemas

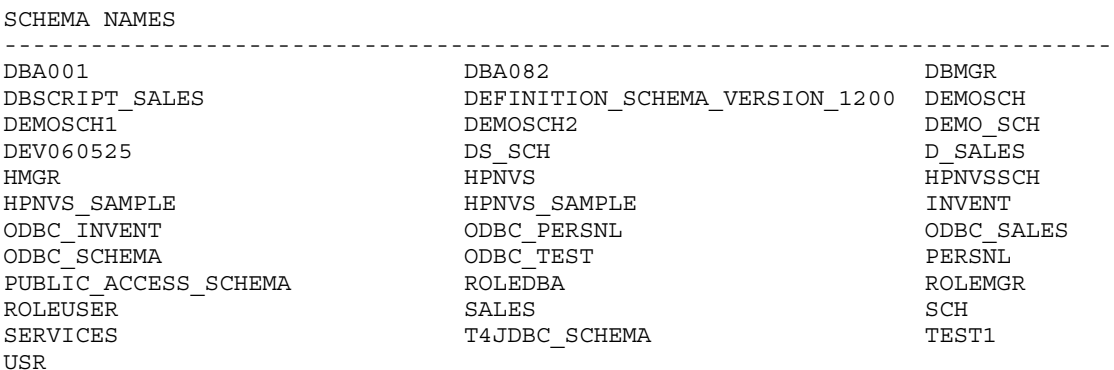

<span id="page-55-1"></span>SQL>

For more information, see the "SHOW SCHEMAS [Command"](#page-119-1) (page 120).

#### Showing the Tables in a Schema

The SHOW TABLES command displays the tables that exist in the current schema. For example, this SHOW TABLES command displays all the tables in the current schema, PERSNL:

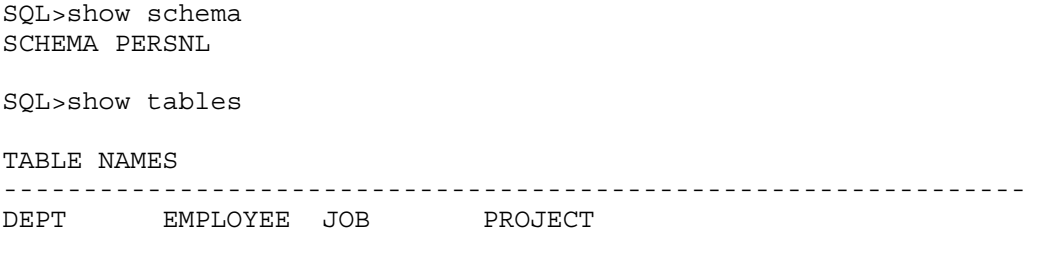

<span id="page-55-2"></span>SQL>

For more information, see the "SHOW TABLES [Command"](#page-126-0) (page 127).

#### Showing the Dependent Objects of a Table

The SHOW TABLE command displays information about the indexes, materialized views, or synonyms of a specified table. For example, this SHOW TABLE command with the INDEXES option displays information about each index of the EMPLOYEE table:

SQL>show table persnl.employee, indexes

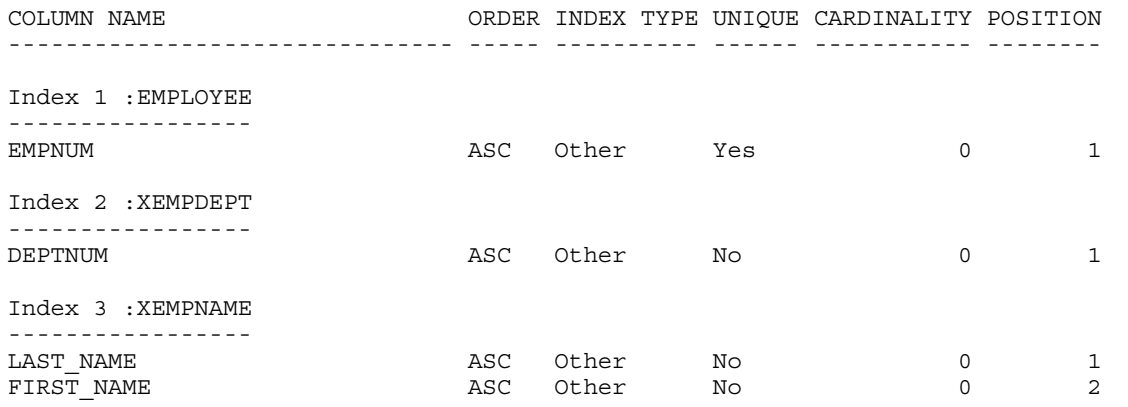

SQL>

<span id="page-56-0"></span>For more information, see the "SHOW TABLE [Command"](#page-124-0) (page 125).

#### Showing the Views in a Schema

The SHOW VIEWS command displays the views that exist in the current schema. For example, this SHOW VIEWS command displays all the views in the current schema, INVENT:

SQL>set schema invent; --- SQL operation complete. SQL>show schema SCHEMA INVENT SQL>show views VIEW NAMES ---------------------------------------------------------------- VIEW207 VIEW207N VIEWCS VIEWCUST

SQL>

For more information, see the "SHOW VIEWS [Command"](#page-128-0) (page 129).

The SHOW MVS command displays the materialized views that exist in the current schema. For example, this SHOW MVS command displays all the materialized views in the current schema, PERSNL:

```
SQL>set schema persnl;
--- SQL operation complete.
SQL>show schema
SCHEMA PERSNL
SQL>show mvs;
MATERIALIZED VIEW NAMES
-------------------------------------------------------------
mvemp1 mvemp2 mvemp3 mvjobdesc
SQL>
```
<span id="page-56-1"></span>For more information, see the "SHOW MVS [Command"](#page-116-0) (page 117).

#### Showing the Synonyms in a Schema

The SHOW SYNONYMS command displays the synonyms that exist in the current schema. For example, this SHOW SYNONYMS command displays all the synonyms in the current schema, SALES:

SQL>set schema sales; --- SQL operation complete. SQL>show schema SCHEMA SALES SQL>show synonyms SYNONYM NAMES ------------------------------------------------------------- CUST DTLS ORDR PRTS SQL>

<span id="page-57-0"></span>For more information, see the "SHOW [SYNONYMS](#page-123-1) Command" (page 124).

## Displaying Executed Commands

To display commands that were recently executed in the Neoview Script session, enter the HISTORY command. The HISTORY command associates each command with a number that you can use to reexecute or edit the command with the FC command. See ["Editing](#page-57-1) and [Reexecuting](#page-57-1) a Command" (page 58).

For example, this HISTORY command displays a maximum of 100 commands that were entered in the session:

```
SQL>history
1> set idletimeout 0
2> set schema persnl;
3> select * from project;
```
SQL>

To save the session history in a user-specified file, enter the SAVEHIST command. For example, this SAVEHIST command saves the session history in a file named history.txt in the local directory where you are running Neoview Script:

SQL>savehist history.txt

<span id="page-57-1"></span>For more information, see the "HISTORY [Command"](#page-89-0) (page 90) and the ["SAVEHIST](#page-100-0) Command" [\(page](#page-100-0) 101).

## Editing and Reexecuting a Command

To edit and reexecute a command in the history buffer of a Neoview Script session, enter the FC command. To display the commands in the history buffer, use the HISTORY command. See "Displaying Executed [Commands"](#page-57-0) (page 58).

For example, this FC command and its delete (D) editing command correct a SELECT statement that was entered incorrectly:

```
SQL>fc
SQL>selecct * from employee;
       .... d
SQL>select * from employee;
....
```
<span id="page-57-2"></span>Pressing Enter executes the corrected SELECT statement.

For more information, see the "FC [Command"](#page-86-0) (page 87).

## Clearing the Interface Window

<span id="page-57-3"></span>After entering commands in the Neoview Script interface, you can clear the interface window by using the CLEAR command. For example, this CLEAR command clears the interface window so that only the prompt appears at the top of the window:

SQL>clear

For more information, see the "CLEAR [Command"](#page-82-0) (page 83).

## Obtaining Help

To display help text for an interface command that is supported in the current operating mode of Neoview Script, enter the HELP command. For example, this HELP command displays syntax and examples of the FC command:

```
SQL>help fc
```
For more information, see the "HELP [Command"](#page-89-1) (page 90).

# Running SQL Statements

<span id="page-58-0"></span>In the Neoview Script interface, you can run SQL statements interactively. For a list of SQL statements that you can run interactively, see [Appendix](#page-132-0) B (page 133).

This subsection shows examples of:

- "Executing an SQL [Statement"](#page-58-1) (page 59)
- ["Repeating](#page-58-2) an SQL Statement" (page 59)
- "Preparing and Executing SQL [Statements"](#page-59-0) (page 60)

<span id="page-58-1"></span>To run SQL statements from script files in the Neoview Script interface, see [Chapter](#page-66-1) 5 (page 67).

#### Executing an SQL Statement

For example, you can query the EMPLOYEE table and return an employee's salary by executing this SELECT statement in the Neoview Script interface:

```
SQL>select salary
+>from persnl.employee
+>where jobcode=100;
```
SALARY

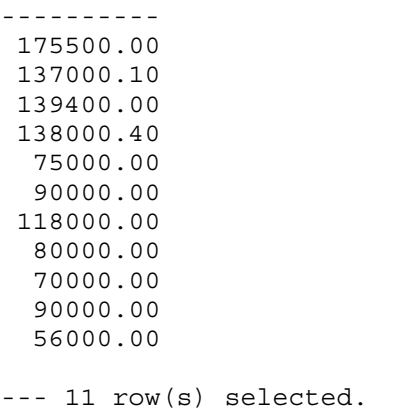

SQL>

<span id="page-58-2"></span>If the SQL statement executes successfully, Neoview Script returns a message indicating that the SQL operation was successful, followed by the standard prompt. If a problem occurs during the execution of the SQL statement, Neoview Script returns an error message. For information about error messages, see the *Neoview Messages Manual*.

### Repeating an SQL Statement

To run a previously executed SQL statement, use the /, RUN, or REPEAT command.

SQL>/

SALARY ---------- 175500.00 137000.10 139400.00 138000.40 75000.00 90000.00 118000.00 80000.00 70000.00 90000.00 56000.00 --- 11 row(s) selected. SQL>

<span id="page-59-0"></span>For more information, see the "/ [Command"](#page-81-0) (page 82), "RUN [Command"](#page-99-0) (page 100), or ["REPEAT](#page-97-0) [Command"](#page-97-0) (page 98).

## Preparing and Executing SQL Statements

You can prepare, or compile, an SQL statement by using the PREPARE statement and later execute the prepared SQL statement by using the EXECUTE statement.

- "Preparing an SQL [Statement"](#page-59-1) (page 60)
- "Setting [Parameters"](#page-60-0) (page 61)
- ["Displaying](#page-60-1) the Parameters of the Session" (page 61)
- "Resetting the [Parameters"](#page-60-2) (page 61)
- <span id="page-59-1"></span>• "Executing a Prepared SQL [Statement"](#page-61-0) (page 62)

#### Preparing an SQL Statement

Use the PREPARE statement to compile an SQL statement forlater execution with the EXECUTE statement. You can also use the PREPARE statement to check the syntax of an SQL statement without executing the statement. For example, this PREPARE statement compiles a SELECT statement named empsal and detects a syntax error:

```
SQL>prepare empsal from
+>select salary from employee
+>where jobcode = 100;
*** ERROR[4082] Table, view or stored procedure NEO.INVENT.EMPLOYEE does not exist or is inaccessible.
*** ERROR[8822] The statement was not prepared.
```
 $SOT_{1>}$ 

You can then correct the syntax of the SQL statement and prepare it again:

```
SQL>prepare empsal from 
+>select salary from persnl.employee 
+>where jobcode = 100;
```
--- SQL command prepared.

To specify a parameter to be supplied later, either in a SET PARAM statement or in the USING clause of an EXECUTE statement, use one of these types of parameters in the SQL statement:

- Named parameter, which is represented by ?*param-name*
- Unnamed parameter, which is represented by a question mark (?) character

For example, this prepared SELECT statement specifies unnamed parameters for salary and job code:

```
SQL>prepare findemp from
+>select * from persnl.employee
+>where salary > ? and jobcode = ?;
```
--- SQL command prepared.

This PREPARE statement prepares another SELECT statement named empcom, which has one named parameter, ?*dn*, for the department number, which appears twice in the statement:

```
SQL>prepare empcom from
+>select first_name, last_name, deptnum
+>from persnl.employee
+>where deptnum <> ?dn and salary <=
+>(select avg(salary)
+>from persnl.employee
+>where deptnum = ?dn);
```
--- SQL command prepared.

For the syntax of the PREPARE statement, see the *Neoview SQL Reference Manual*.

#### Setting Parameters

<span id="page-60-0"></span>In a Neoview session, you can set a parameter of an SQL statement (either prepared or not) by using the SET PARAM command.

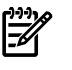

**NOTE:** The parameter name is case-sensitive. If you specify it in lowercase in the SET PARAM command, you must specify it in lowercase in other statements, such as DML statements or EXECUTE.

For example, this SET PARAM command sets a value for the parameter named ?sal, which you can apply to one of the unnamed parameters in the prepared findemp statement or to a named parameter with an identical name in an SQL statement:

```
SQL>set param ?sal 40000.00
```
This SELECT statement uses sal as a named parameter:

```
SQL>select last_name 
+>from persnl.employee 
+>where salary = ?sal;
```
This SET PARAM command sets a value for the parameter named dn, which you can apply to the named parameter, ?dn, in the prepared empcom statement or to a named parameter with an identical name in an SQL statement:

```
SQL>set param ?dn 1500
```
For the syntax of the SET PARAM command, see the "SET PARAM [Command"](#page-106-0) (page 107).

#### Displaying the Parameters of the Session

To determine what parameters you have set in the current session, use the SHOW PARAM command. For example, this SHOW PARAM command displays the recent SET PARAM settings:

```
SQL>show param
dn 1500
sal 40000.00
```
<span id="page-60-2"></span>SQL>

Forthe syntax of the SHOW PARAM command, see the "SHOW PARAM [Command"](#page-117-0) (page 118).

#### Resetting the Parameters

To change the value of a parameter, specify the name of the parameter in the RESET PARAM command and then use the SET PARAM command to change the setting. For example, suppose that you want to change the salary parameter to 80000.00:

```
SQL>reset param ?sal
```
SQL>set param ?sal 80000.00

SQL>

Entering the RESET PARAM command without specifying a parameter name clears all parameter settings in the session. For example:

SQL>reset param

SQL>show param

SQL>

To use the parameters that you had set before, you must reenter them in the session:

SQL>set param ?dn 1500

SQL>set param ?sal 80000.00

SQL>show param

```
dn 1500
sal 80000.00
```
SQL>

<span id="page-61-0"></span>For the syntax of the RESET PARAM command, see the "RESET PARAM [Command"](#page-98-0) (page 99).

#### Executing a Prepared SQL Statement

To execute a prepared SQL statement, use the EXECUTE statement.

For example, this EXECUTE statement executes the prepared empsal statement, which does not have any parameters:

```
SQL>execute empsal;
```
SALARY

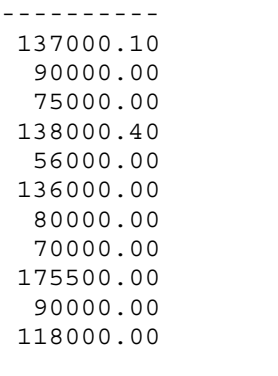

--- 11 row(s) selected.

SQL>

This EXECUTE statement executes the prepared empcom statement, which has one named parameter, ?dn, which was set by SET PARAM for the department number:

SQL>execute empcom;

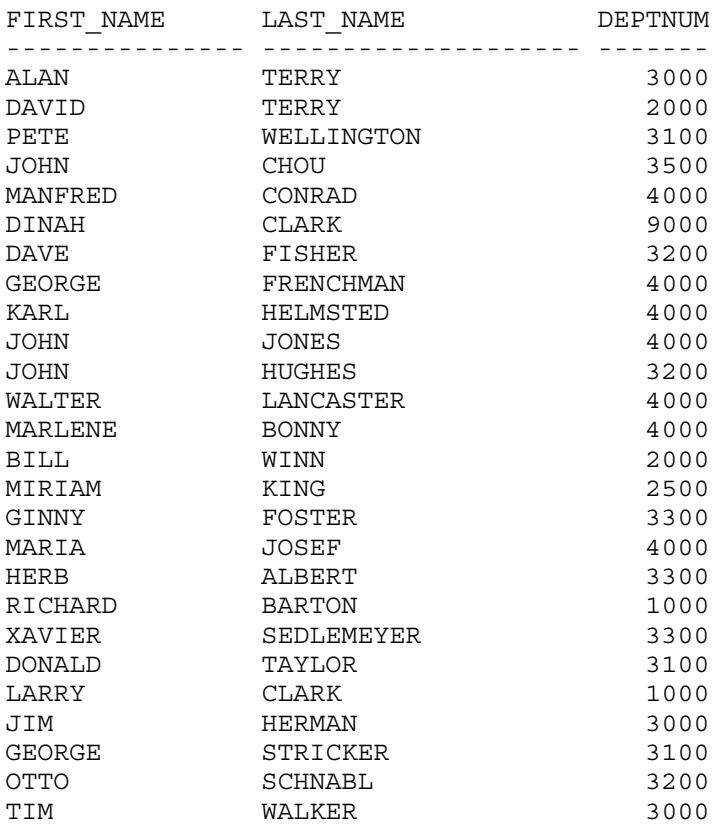

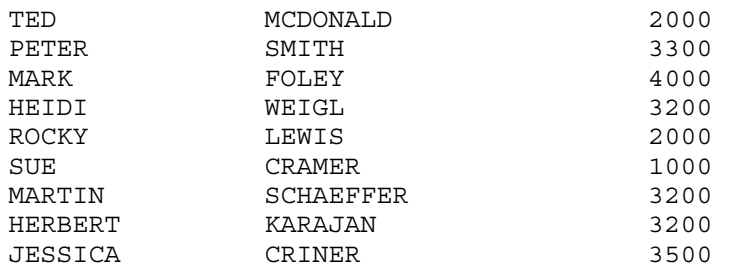

--- 35 row(s) selected.

SQL>

This EXECUTE statement executes the prepared findemp statement, which has two unnamed parameters: ?sal, which was set by SET PARAM for the salary, and a parameter that was not set in advance for the job code:

SQL>execute findemp using ?sal, 100;

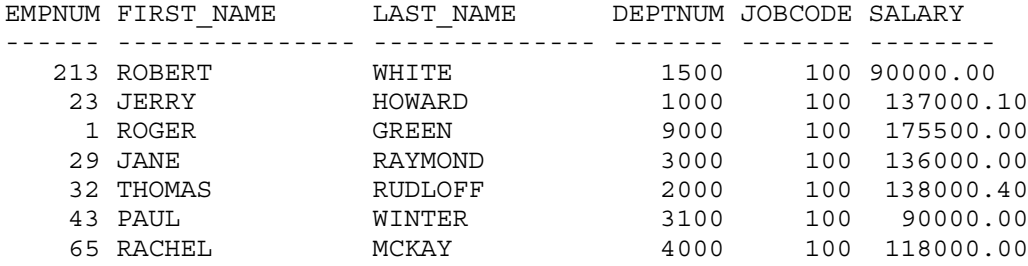

--- 7 row(s) selected.

<span id="page-62-0"></span>SQL>

For the syntax of the EXECUTE statement, see the *Neoview SQL Reference Manual*.

# Logging Output

To log a Neoview Script session, use the SPOOL or LOG command. The SPOOL and LOG commands record into a log file the commands that you enter in the Neoview Script interface and the output of those commands.

- <span id="page-62-1"></span>• ["Starting](#page-62-1) the Logging Process" (page 63)
- ["Stopping](#page-63-0) the Logging Process" (page 64)
- ["Viewing](#page-63-1) the Contents of a Log File" (page 64)

### Starting the Logging Process

To start logging, enter one of these commands:

- SPOOL ON or LOG ON
- SPOOL *log-file* or LOG *log-file*

For more information, see the "LOG [Command"](#page-90-0) (page 91) and the "SPOOL [Command"](#page-129-0) (page 130).

#### SPOOL ON or LOG ON Command

The SPOOL ON or LOG ON command logs information about a session in the sqlspool. lst file, which Neoview Script stores in the Neoview Script bin directory:

• On Windows:

```
hpnvs-installation-directory\nvscript\bin\sqlspool.lst
```
*hpnvs-installation-directory* is the directory where you installed the Neoview Script software files. For more information, see Table 2-1 [\(page](#page-33-1) 34).

• On Linux or UNIX:

*hpnvs-installation-directory*/nvscript/bin/sqlspool.lst

*hpnvs-installation-directory* is the directory where you installed the Neoview Script software files. For more information, see Table 2-1 [\(page](#page-33-1) 34).

For example, this SPOOL ON command starts logging the session in the sqlspool. Lst file: SQL>spool on

#### SPOOL *log-file* or LOG *log-file* Command

The SPOOL *log-file* and LOG *log-file* commands record information about a session in a log file that you specify. If you specify a directory for the log file, the directory must exist as specified. Otherwise, an error occurs when you try to run the SPOOL or LOG command. If you do not specify a directory for the log file, Neoview Script uses the Neoview Script bin directory.

For example, this SPOOL *log-file* command starts logging the session in the persnl updates.log file in the  $C:\log$  directory:

SQL>spool C:\log\persnl\_updates.log

#### Using the CLEAR Option

The CLEAR option clears the contents of an existing log file before logging new information to the file. If you omit CLEAR, Neoview Script appends new information to existing information in the log file.

For example, this SPOOL *log-file* CLEAR command clears existing information from the specified log file and starts logging the session in the log file:

SQL>spool C:\log\persnl\_updates.log clear

#### Logging Concurrent Neoview Script Sessions

<span id="page-63-0"></span>If you plan to run two or more Neoview Script sessions concurrently on the same workstation, use the SPOOL *log-file* or LOG *log-file* command and specify a unique name for each log file. Otherwise, each session writes information to the same log file, making it difficult to determine which information belongs to each session.

## Stopping the Logging Process

To stop logging, enter one of these commands:

- <span id="page-63-1"></span>• SPOOL OFF
- LOG OFF

For example, this SPOOL OFF command stops logging in a Neoview Script session:

SQL>spool off

# Viewing the Contents of a Log File

The log file is an ASCII text file that contains all the lines in the Neoview Script interface from the time you start logging to the time you stop logging. The logged lines include prompts, entered commands, output from commands, and diagnostic messages.

For example, this log file contains information from when you started logging to when you stopped logging:

 $\times$ persnl\_updates.log - Notepad File Edit Format Help Spooling started at Oct 25, 2006 7:24:50 PM SQL>set transaction isolation level serializable; --- SQL operation complete. SQL>begin work; --- SQL operation complete. SQL>delete from employee where empnum=32; --- 1 row(s) deleted. |SQL>insert into employee<br>|(empnum, first\_name, last\_name, deptnum, salary)<br>|values(51, 'JERRY', 'HOWARD', 1000, 137000.00); --- 1 row(s) inserted. SQL>update dept set manager=50 |where deptnum=1000; --- 1 row(s) updated. SQL>commit work; --- SQL operation complete. |SQL>spool off

For information about error messages that might appear in the log file, see the *Neoview Messages Manual*.

# <span id="page-66-1"></span>5 Running Scripts in the Neoview Script Interface

In the Neoview Script interface, you can run script files.

- ["Creating](#page-66-0) a Script File" (page 67)
- ["Running](#page-67-0) a Script File" (page 68)
- ["Logging](#page-68-0) Output" (page 69)
- <span id="page-66-0"></span>• ["Running](#page-68-1) Scripts in Parallel" (page 69)

# Creating a Script File

A script file that you run in the Neoview Script interface must be an ASCII text file that contains only these elements:

- ["Supported](#page-66-2) SQL Statements in Script Files" (page 67)
- "Permitted Neoview Script Interface [Commands](#page-66-3) in Script Files" (page 67)
- ["Comments"](#page-66-4) (page 67)
- "Section [Headers"](#page-66-5) (page 67)

For an example, see ["Example](#page-67-1) of a Script File" (page 68).

<span id="page-66-2"></span>**NOTE:** You cannot use shell commands in a script file that you run in the Neoview Script interface. To create shell scripts that run Neoview Script, see [Chapter](#page-70-0) 6 (page 71).

# Supported SQL Statements in Script Files

<span id="page-66-3"></span>See [Appendix](#page-132-0) B (page 133).

# Permitted Neoview Script Interface Commands in Script Files

Most Neoview Script interface commands are supported in script files except for a few disallowed interface commands. For a list of interface commands, see [Appendix](#page-78-0) A (page 79).

#### Disallowed Interface Commands in Script Files

<span id="page-66-4"></span>• FC

Starting in Neoview Release 2.0, you can use @ and OBEY commands in script files.

#### **Comments**

You can include comments anywhere in a script file. SQL also supports comments. Comments are useful for documenting the functionality of the script file and for debugging. When debugging, use comments to disable specific statements or commands without removing them from the script file.

<span id="page-66-5"></span>To denote a comment in a script file, use two hyphens before the comment:

-- *comment*

The end of the line marks the end of the comment.

#### Section Headers

To create sections of commands within a script file, put a section header at the beginning of each section:

?SECTION *section-name*

The *section-name* cannot begin with a number or an underscore. Each section name in a script file should be unique because Neoview Script executes the first section that it finds that matches

<span id="page-67-1"></span>the section name in the @ or OBEY command. For more information, see the"@ [Command"](#page-80-0) [\(page](#page-80-0) 81) or the "OBEY [Command"](#page-92-0) (page 93).

# Example of a Script File

This script file creates tables in the inventory schema:

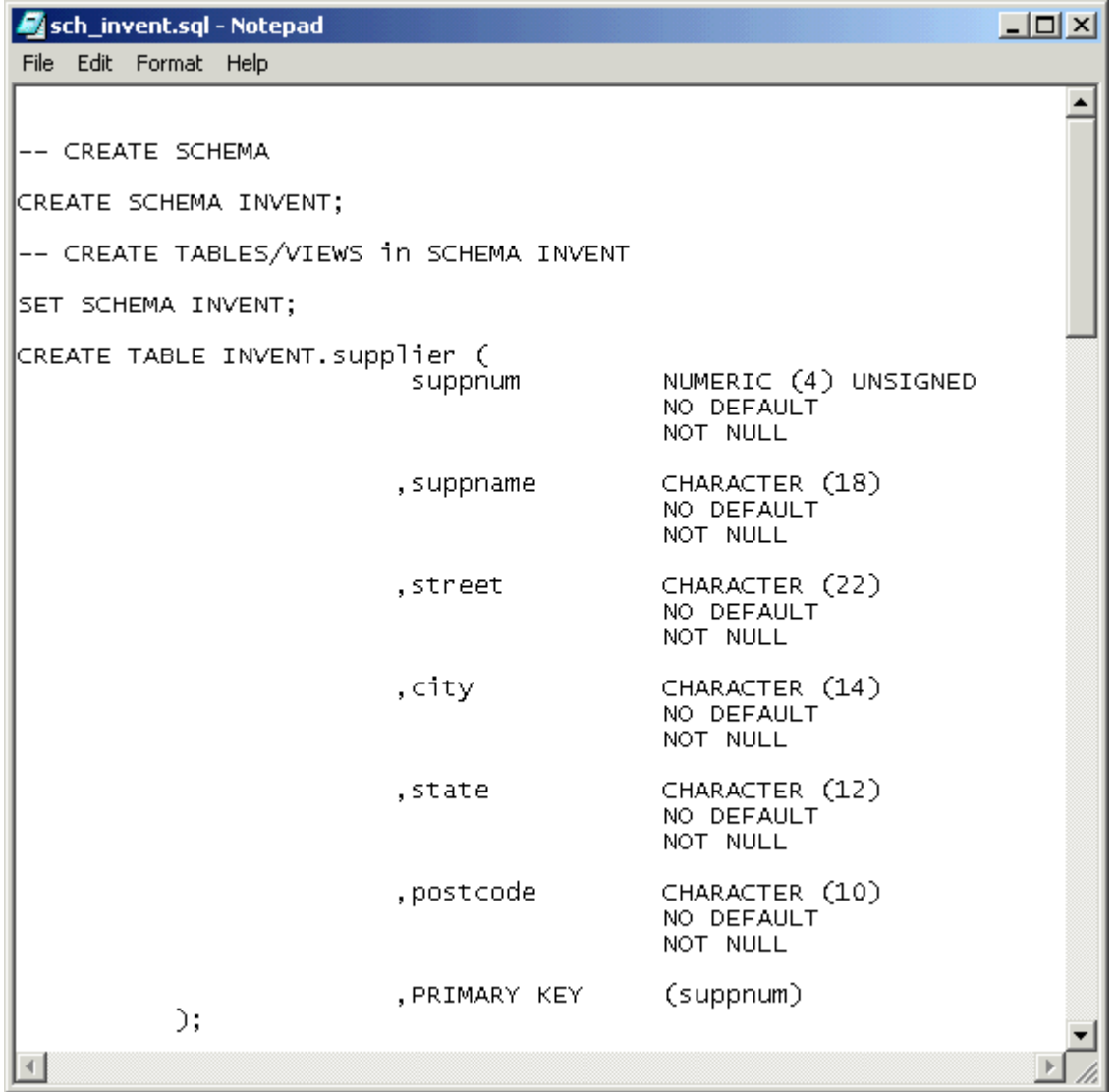

# <span id="page-67-0"></span>Running a Script File

To run a script file in the Neoview Script interface, use the @ or OBEY command. The @ and OBEY commands run one script file at a time in the Neoview Script interface. To run a script file when launching Neoview Script, see "Running a Script File When [Launching](#page-47-0) Neoview Script" [\(page](#page-47-0) 48).

For example, this @ command runs a script file, sch\_invent.sql, that creates tables in the inventory schema:

@C:\ddl\_scripts\sch\_invent.sql

**NOTE:** If the script file is outside the directory of the hpnvs. cmd or hpnvs. sh file (by default, the Neoview Script bin directory), you must specify the full path of the script file in the @ or OBEY command. For the Neoview Script bin directory, see Table 2-1 [\(page](#page-33-1) 34).

```
SQL>@C:\ddl_scripts\sch_invent.sql
SQL>-- CREATE SCHEMA
SQL>CREATE SCHEMA INVENT;
--- SQL operation complete.
SQL>-- CREATE TABLES/VIEWS in SCHEMA INVENT
SQL>SET SCHEMA INVENT;
--- SQL operation complete.
SQL>CREATE TABLE INVENT.supplier (
+> suppnum NUMERIC (4) UNSIGNED
+> NO DEFAULT
+> NOT NULL
+> ,suppname CHARACTER (18)
+> NO DEFAULT
+> NOT NULL
+> ,street CHARACTER (22)
+> NO DEFAULT
+> NOT NULL
+> ,city CHARACTER (14)
+> NO DEFAULT
+> NOT NULL
+> ,state CHARACTER (12)
+> NO DEFAULT
+> NOT NULL
+> ,postcode CHARACTER (10)
+> NO DEFAULT
+> NOT NULL
+> ,PRIMARY KEY (suppnum)
\rightarrow );
```
<span id="page-68-0"></span>--- SQL operation complete.

For more information about the @ and OBEY commands, see the "@ [Command"](#page-80-0) (page 81) and the "OBEY [Command"](#page-92-0) (page 93).

# Logging Output

<span id="page-68-1"></span>To log output of a Neoview Script session while running one script file at a time, use the SPOOL or LOG command. When you run an OBEY or @ command, Neoview Script displays each command in the script file, the output for each command, and diagnostic messages in the Neoview Script interface. The SPOOL or LOG command captures this output as it appears in the Neoview Script interface and logs it in a log file.

For more information, see ["Logging](#page-62-0) Output" (page 63).

# Running Scripts in Parallel

In the Neoview Script interface, the @ and OBEY commands allow you to run only one script file at a time. However, the PRUN command allows you to run multiple script files simultaneously.

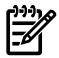

NOTE: Starting with the 2.1 release, the PRUN command can be run in non-interactive mode. The PRUN command now allows options to be specified on the command line, which enables PRUN to be run in script and/or obey files.

The PRUN command is most useful for running sets of data definition language (DDL) statements simultaneously, which speeds up the process of creating large databases. Put all dependent or related DDL statements in the same script file.

For more information on running scripts in parallel using the PRUN command, see the ["PRUN](#page-94-0) [Command"](#page-94-0) (page 95).

# <span id="page-70-0"></span>6 Running Neoview Script From Perl or Python

You can execute an SQL statement in Perl or Python by invoking the Neoview Script Perl or Python wrapper script. To use the Perl or Python wrapper script, see:

- "Setting the Login [Environment](#page-70-1) Variables" (page 71)
- "Perl and Python [Wrapper](#page-73-0) Scripts" (page 74)
- ["Launching](#page-73-1) Neoview Script From the Perl or Python Command Line" (page 74)
- ["Launching](#page-75-0) Neoview Script From a Perl or Python Program" (page 76)

These instructions assume that you installed the Neoview Script product. For more information, see [Chapter](#page-22-1) 2 (page 23).

<span id="page-70-1"></span>**NOTE:** Neoview Script provides a beta version of enhanced support for Perl and Python programs. This functionality enables multiple SQL statements to run in one database connection from a Perl or Python program. For more information, see the README in the Neoview Script samples directory.

# Setting the Login Environment Variables

Before launching Neoview Script from Perl or Python, set these login environment variables:

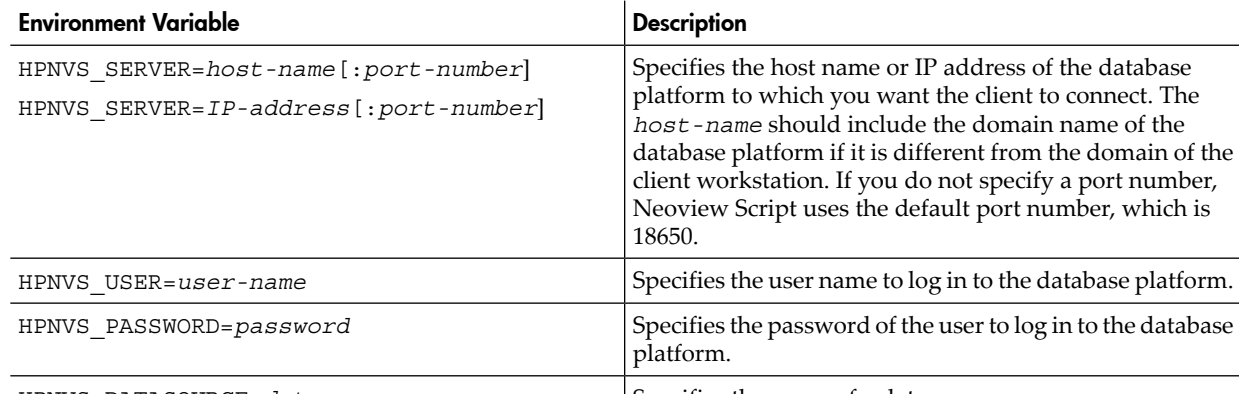

HPNVS\_DATASOURCE=*data-source-name* Specifies the name of a data source.

If you do not set these environment variables, Neoview Script prompts you to enter the host name, user name, and password each time you invoke Neoview Script on the Perl or Python command line. Invoking Neoview Script from within a Perl or Python program requires you to set these login environment variables.

<span id="page-70-2"></span>To set the login environment variables, see the instructions for the operating system of the client workstation:

- "Setting the Login [Environment](#page-70-2) Variables on Windows" (page 71)
- "Setting the Login [Environment](#page-72-0) Variables on Linux or UNIX" (page 73)

## Setting the Login Environment Variables on Windows

You can set the login environment variables for the session at command prompts, or you can set the login environment variables for the system or user by including them in the System Properties.

Setting Login Environment Variables on the Command Line

At each command prompt, enter one of these commands:

set HPNVS\_SERVER=*host-name*:*port-number* set HPNVS\_USER=*user-name*

set HPNVS\_PASSWORD=*password* set HPNVS\_DATASOURCE=*data-source-name*

Setting Login Environment Variables in the System Properties

1. Right-click the **My Computer** icon on your desktop, and then select **Properties**:

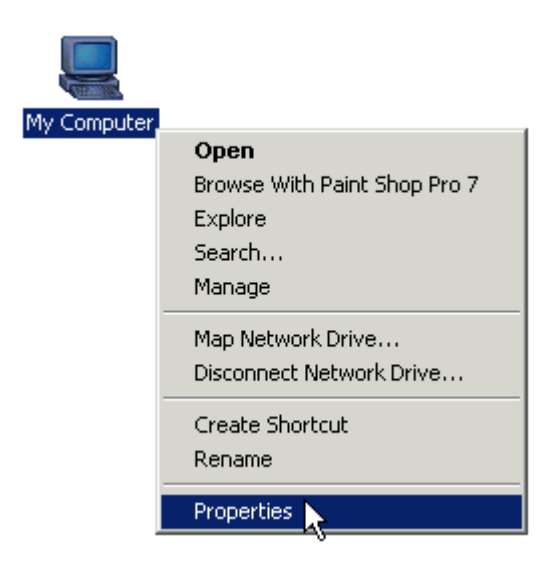

- 2. In the System Properties dialog box, click the **Advanced** tab.
- 3. Click the **Environment Variables** button:

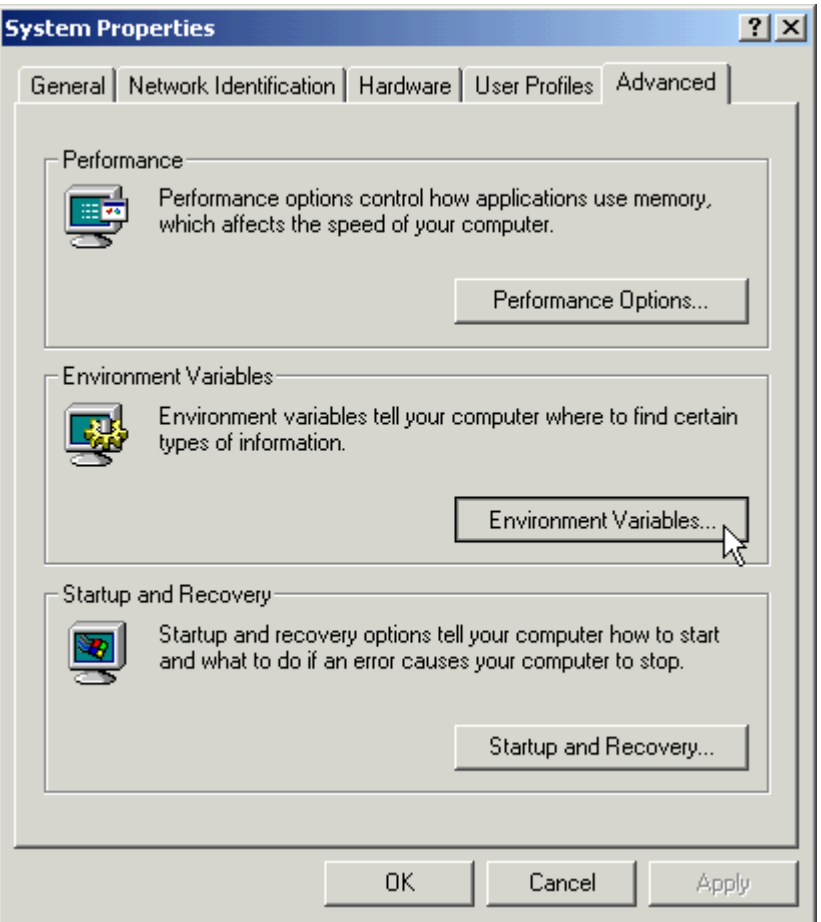
<span id="page-72-0"></span>4. In the Environment Variables dialog box, click **New** under System or User variables, whichever you prefer.

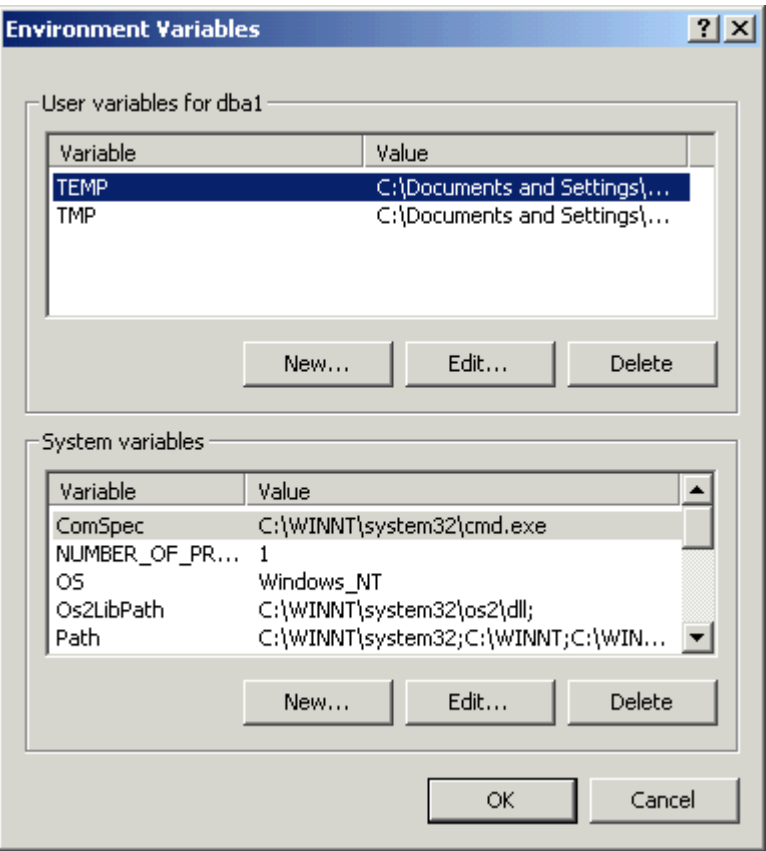

5. In the New User Variable dialog box, type the name of the login environment variable for the Variable Name and the required value for the Variable Value, and then click **OK**:

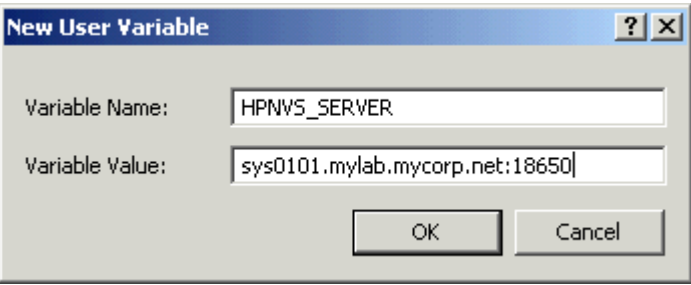

- <span id="page-72-1"></span>6. Verify that the environment variable appears under System or User variables.
- 7. Repeat [Step](#page-72-0) 4 to [Step](#page-72-1) 6 for each login environment variable.
- 8. After adding all four login environment variables, click **OK** in the Environment Variables and System Properties dialog boxes to accept the changes.

#### Setting the Login Environment Variables on Linux or UNIX

You can set the login environment variables for the session at command prompts, or you can set the login environment variables for each user by including the variables in the user profile on a Linux or UNIX client workstation.

#### Setting Login Environment Variables on the Command Line

At each command prompt in any shell except the C shell, enter one of these commands:

export HPNVS\_SERVER=*host-name*:*port-number* export HPNVS\_USER=*user-name* export HPNVS\_PASSWORD=*password* export HPNVS\_DATASOURCE=*data-source-name*

At each command prompt in the C shell, enter one of these commands:

setenv HPNVS\_SERVER=*host-name*:*port-number* setenv HPNVS\_USER=*user-name* setenv HPNVS\_PASSWORD=*password* setenv HPNVS\_DATASOURCE=*data-source-name*

#### Setting Login Environment Variables in the User Profile

To set the login environment variables in the user profile:

1. Open the user profile (.profile or .bash\_profile for the Bash shell) in the /home directory. For example:

vi .profile

2. Add these export commands (or setenv commands for the C shell) to the user profile. For example:

export HPNVS\_SERVER=*host-name*:*port-number* export HPNVS\_USER=*user-name* export HPNVS\_PASSWORD=*password* export HPNVS\_DATASOURCE=*data-source-name*

3. To activate the changes, either log out and log in again or execute the user profile. For example:

. .profile

## Perl and Python Wrapper Scripts

The Perl or Python wrapper script enables you to invoke Neoview Script from Perl or Python to execute an SQL statement. The Perl wrapper script is hpnvs.pl, and the Python wrapper script is hpnvs.py. By default, these wrapper scripts are located in the Neoview Script bin directory:

• On Windows:

```
hpnvs-installation-directory\nvscript\bin
```
*hpnvs-installation-directory* is the directory where you installed the Neoview Script software files. For more information, see Table 2-1 [\(page](#page-33-0) 34).

• On Linux or UNIX:

*hpnvs-installation-directory*/nvscript/bin

*hpnvs-installation-directory* is the directory where you installed the Neoview Script software files. For more information, see Table 2-1 [\(page](#page-33-0) 34).

<span id="page-73-0"></span>To use the Perl and Python wrapper scripts, see:

- ["Launching](#page-73-0) Neoview Script From the Perl or Python Command Line" (page 74)
- ["Launching](#page-75-0) Neoview Script From a Perl or Python Program" (page 76)

## Launching Neoview Script From the Perl or Python Command Line

You can run an SQL statement by invoking the Neoview Script Perl or Python wrapper script on the Perl or Python command line:

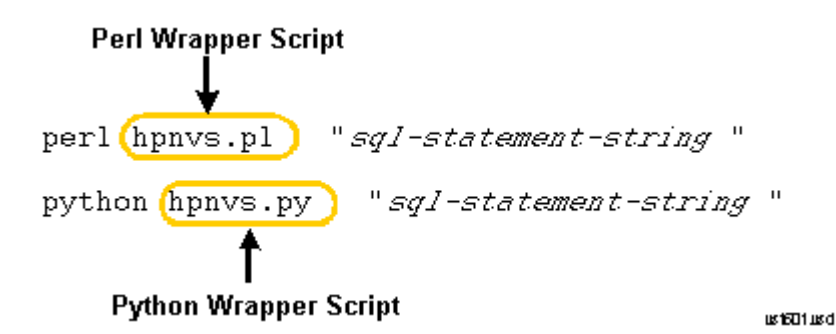

You can pass only one SQL statement at a time on the Perl or Python command line. The SQL statement must:

- Be enclosed in double quotes ( $\prime$ ) without the SQL terminator (;)
- Contain fully qualified database object names (for example, neo.*schema-name*.*obj-name*)
- Contain the syntax of one of the supported SQL statements. See [Appendix](#page-132-0) B (page 133).

<span id="page-74-0"></span>See "Perl and Python [Commands](#page-74-0) on Windows" (page 75) and "Perl and Python [Commands](#page-74-1) on Linux or [UNIX"](#page-74-1) (page 75).

### Perl and Python Commands on Windows

In these examples, *hpnvs-installation-directory* is the directory where you installed the Neoview Script software files. For more information, see Table 2-1 [\(page](#page-33-0) 34).

• On the Perl command line, enter:

```
cd hpnvs-installation-directory\nvscript\bin
perl hpnvs.pl "sql-statement-string"
For example:
>cd install\nvscript\bin
>perl hpnvs.pl "POPULATE INDEX neo.persnl.xempname
```

```
>ON neo.persnl.employee"
• On the Python command line, enter:
```

```
cd hpnvs-installation-directory\nvscript\bin
python hpnvs.py "sql-statement-string"
```
For example:

>cd install\nvscript\bin >python hpnvs.py "SELECT \* FROM neo.persnl.employee"

The command returns this output:

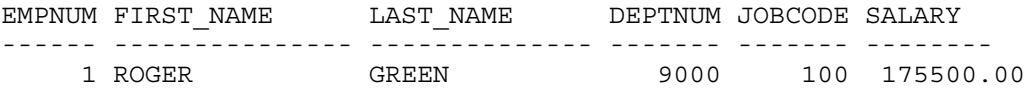

<span id="page-74-1"></span>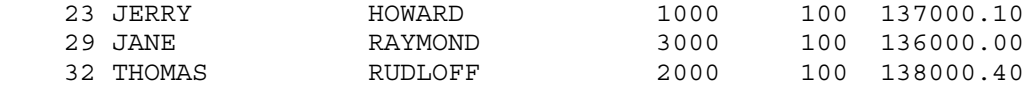

```
...
```

```
--- 61 row(s) selected.
```
## Perl and Python Commands on Linux or UNIX

In these examples, *hpnvs-installation-directory* is the directory where you installed the Neoview Script software files. For more information, see Table 2-1 [\(page](#page-33-0) 34).

• On the Perl command line, enter:

```
cd hpnvs-installation-directory/nvscript/bin
perl hpnvs.pl "sql-statement-string"
```
For example:

>cd /usr/local/hp/nvscript/bin >perl hpnvs.pl "POPULATE INDEX neo.persnl.xempname >ON neo.persnl.employee"

• On the Python command line, enter:

```
cd hpnvs-installation-directory/nvscript/bin
python hpnvs.py "sql-statement-string"
```
For example:

```
>cd /usr/local/hp/nvscript/bin
>python hpnvs.py "SELECT * FROM neo.persnl.employee"
```
The command returns this output:

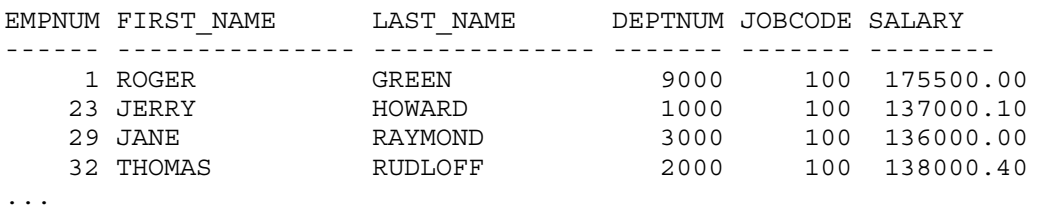

<span id="page-75-0"></span>--- 61 row(s) selected.

## Launching Neoview Script From a Perl or Python Program

You can execute an SQL statement by invoking the Neoview Script Perl or Python wrapper script in a Perl or Python program. You can pass only one SQL statement at a time in a perl or python command. To execute an SQL statement in a Perl or Python program, follow these instructions:

- <span id="page-75-1"></span>• "Setting the Login [Environment](#page-75-1) Variables" (page 76)
- "Using SQL [Statements](#page-75-2) in a Perl or Python Program" (page 76)
- "Running the Perl or Python [Program"](#page-76-0) (page 77)

#### Setting the Login Environment Variables

<span id="page-75-2"></span>To invoke the Perl or Python wrapper script in a Perl or Python program, you must set the login environment variables. For more information, see "Setting the Login [Environment](#page-70-0) Variables" [\(page](#page-70-0) 71).

## Using SQL Statements in a Perl or Python Program

In a Perl or Python program, each SQL statement that you invoke with the Perl or Python wrapper script must:

- Be enclosed in double quotes  $('')$  without the SQL terminator  $($ ;)
- <span id="page-75-3"></span>• Contain fully qualified database object names (for example, neo.*schema-name*.*obj-name*)
- Contain the syntax of one of the supported SQL statements. See [Appendix](#page-132-0) B (page 133).

For examples, see "Example of a Perl Program [\(example.pl\)"](#page-75-3) (page 76) and ["Example](#page-76-1) of a Python Program [\(example.py\)"](#page-76-1) (page 77).

#### Example of a Perl Program (example.pl)

```
#########################################################################
# Example Perl program that maintains a database using hpnvs.pl
#########################################################################
#----------------------------------------------------------------------------
$reorgtable="REORG TABLE neo.persnl.employee";
$updatestats="UPDATE STATISTICS FOR TABLE neo.persnl.employee ".
             "ON EVERY COLUMN";
$selecttable="SELECT COUNT(*) FROM neo.persnl.employee";
print "\n";
```

```
#-----Reorganize the table --------------------------------------------------
$status=`perl /usr/local/hp/nvscript/bin/hpnvs.pl "$reorgtable"`;
print "Reorg status :".$status;
print "\n";
#----------Update the statistics of the table--------------------------------
$status=`perl /usr/local/hp/nvscript/bin/hpnvs.pl "$updatestats"`;
print "Update statistics status :".$status;
print "\n";
#--------------Fetch results-------------------------------------------------
@resultrows=`perl /usr/local/hp/nvscript/bin/hpnvs.pl "$selecttable"`;
#-------------Display the results--------------------------------------------
foreach $rowvalue (@resultrows)
{
  print $rowvalue;
}
```
<span id="page-76-1"></span>Example of a Python Program (example.py)

```
import os
import sys
import string
if name == 'main ':
     #Define SQL statements
     reorgtable="REORG TABLE neo.persnl.employee";
     updatestats="UPDATE STATISTICS FOR TABLE neo.persnl.employee "
     updatestats=updatestats + "ON EVERY COLUMN";
     selecttable="SELECT COUNT(*) FROM neo.persnl.employee";
     #Contruct a list of SQL statements to be executed
    stmnt = [reorgtable, updatestats, selecttable]
     print "\n";
     for stmntstr in stmnt:
         cin, cout ,cerr = os.popen3('python /usr/local/hp/nvscript/bin/hpnvs.py "'+stmntstr+'"')
         while 1:
             text = cout.read()
             if text:
                print text
             else:
                 break
         while 1:
             text = cerr.read()
             if text:
                 print text
             else:
                 break
         cin.close()
         cout.close()
```
#### <span id="page-76-0"></span>Running the Perl or Python Program

Before running the Perl or Python program, make sure that you included the absolute path of the Perl or Python wrapper script (hpnvs.pl or hpnvs.py) in the program file:

• On Windows:

```
hpnvs-installation-directory\nvscript\bin\hpnvs.pl
or
hpnvs-installation-directory\nvscript\bin\hpnvs.py
hpnvs-installation-directory is the directory where you installed the Neoview
Script software files. For more information, see Table 2-1 (page 34).
```
• On Linux or UNIX:

```
hpnvs-installation-directory/nvscript/bin/hpnvs.pl
```

```
or
```
*hpnvs-installation-directory*/nvscript/bin/hpnvs.py

*hpnvs-installation-directory* is the directory where you installed the Neoview Script software files. For more information, see Table 2-1 [\(page](#page-33-0) 34).

To run a Perl program, enter the perl command at a command prompt, as this example shows:

>perl example.pl

To run a Python program, enter the python command at a command prompt, as this example shows:

>python example.py

# A Neoview Script Interface Commands

Neoview Script supports these commands in the Neoview Script interface or in script files that you run in the Neoview Script interface. For a list of Neoview Script interface commands that are available only to HP support, see the *Neoview Database Support Guide*.

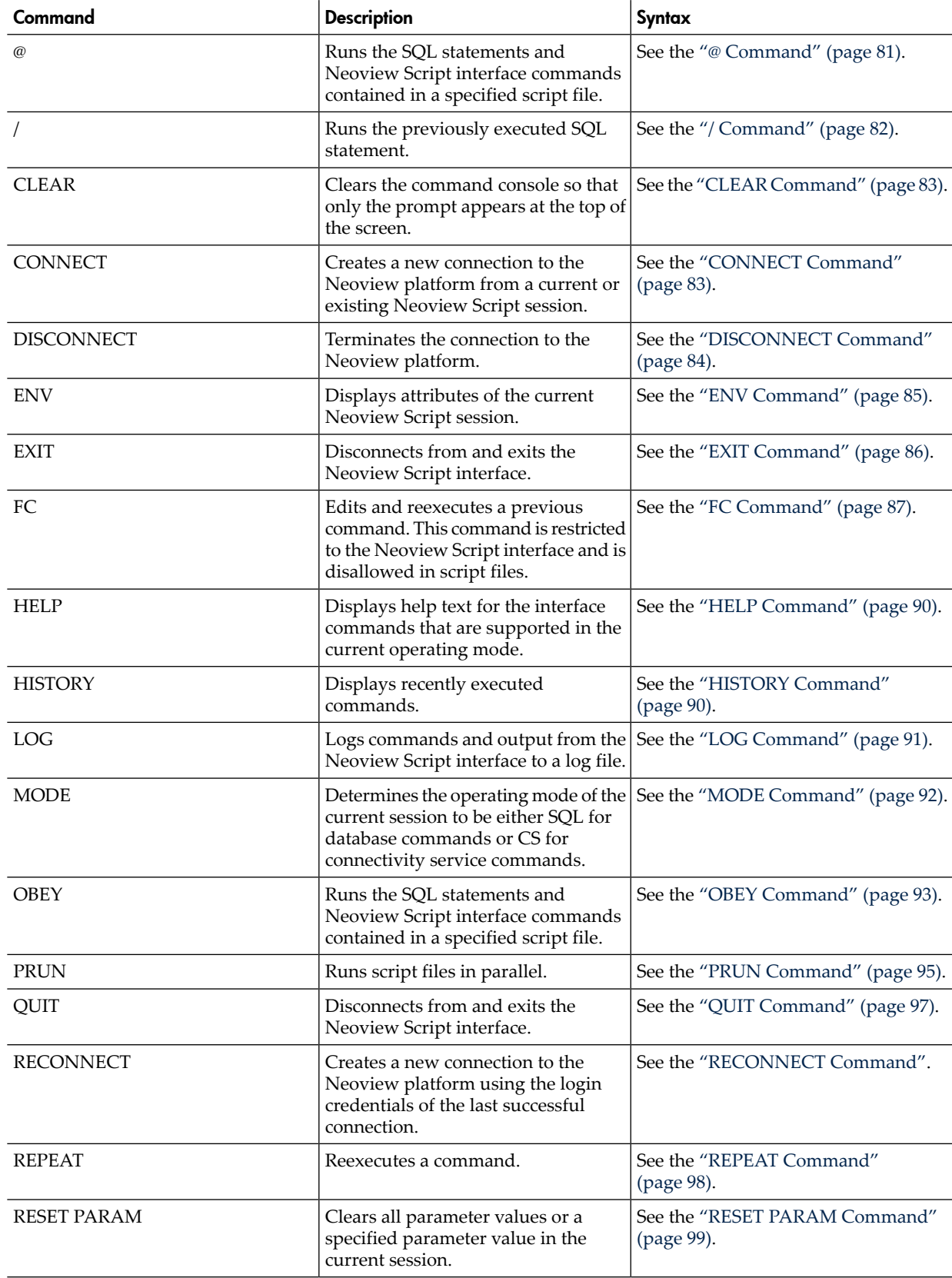

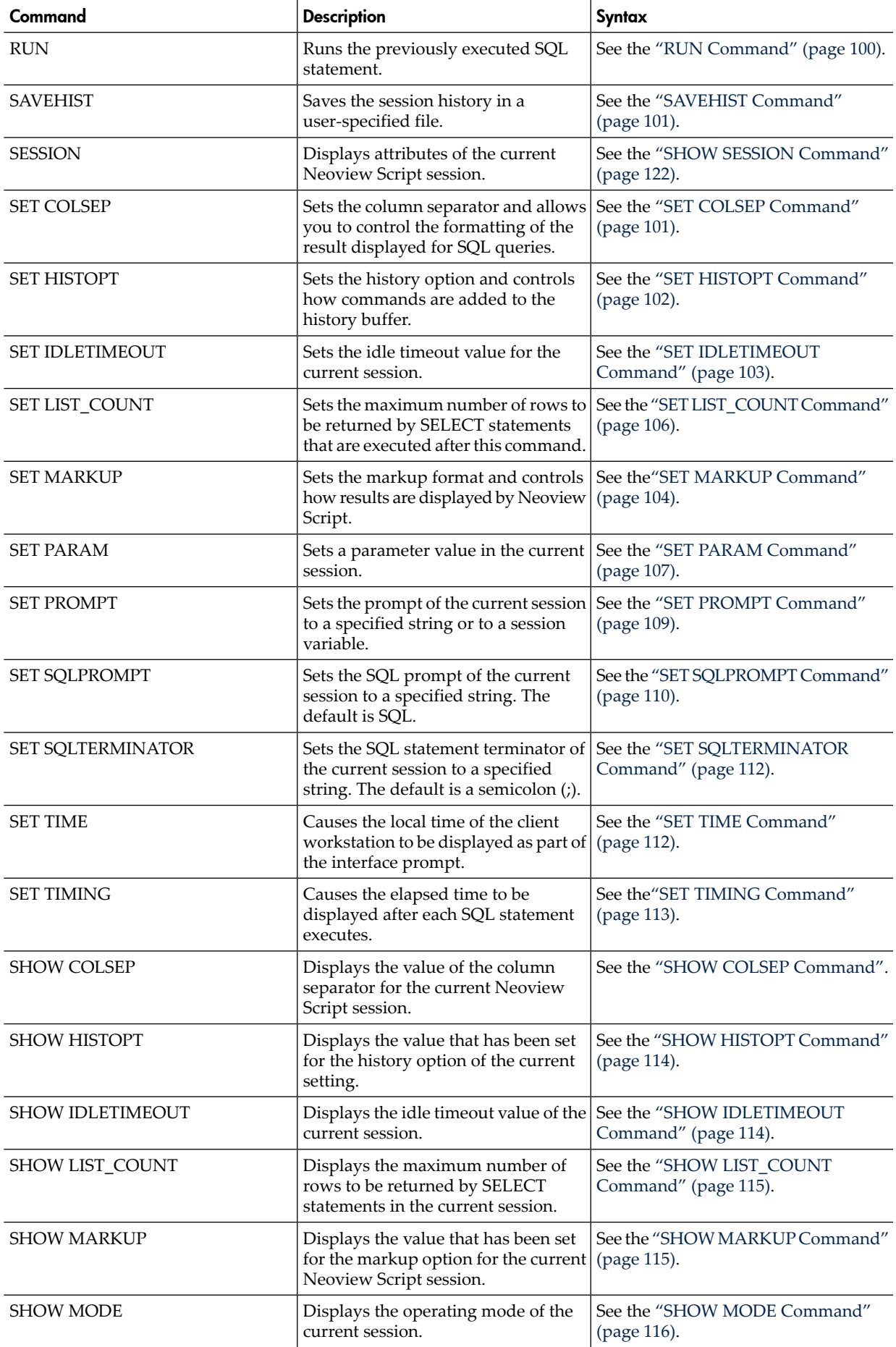

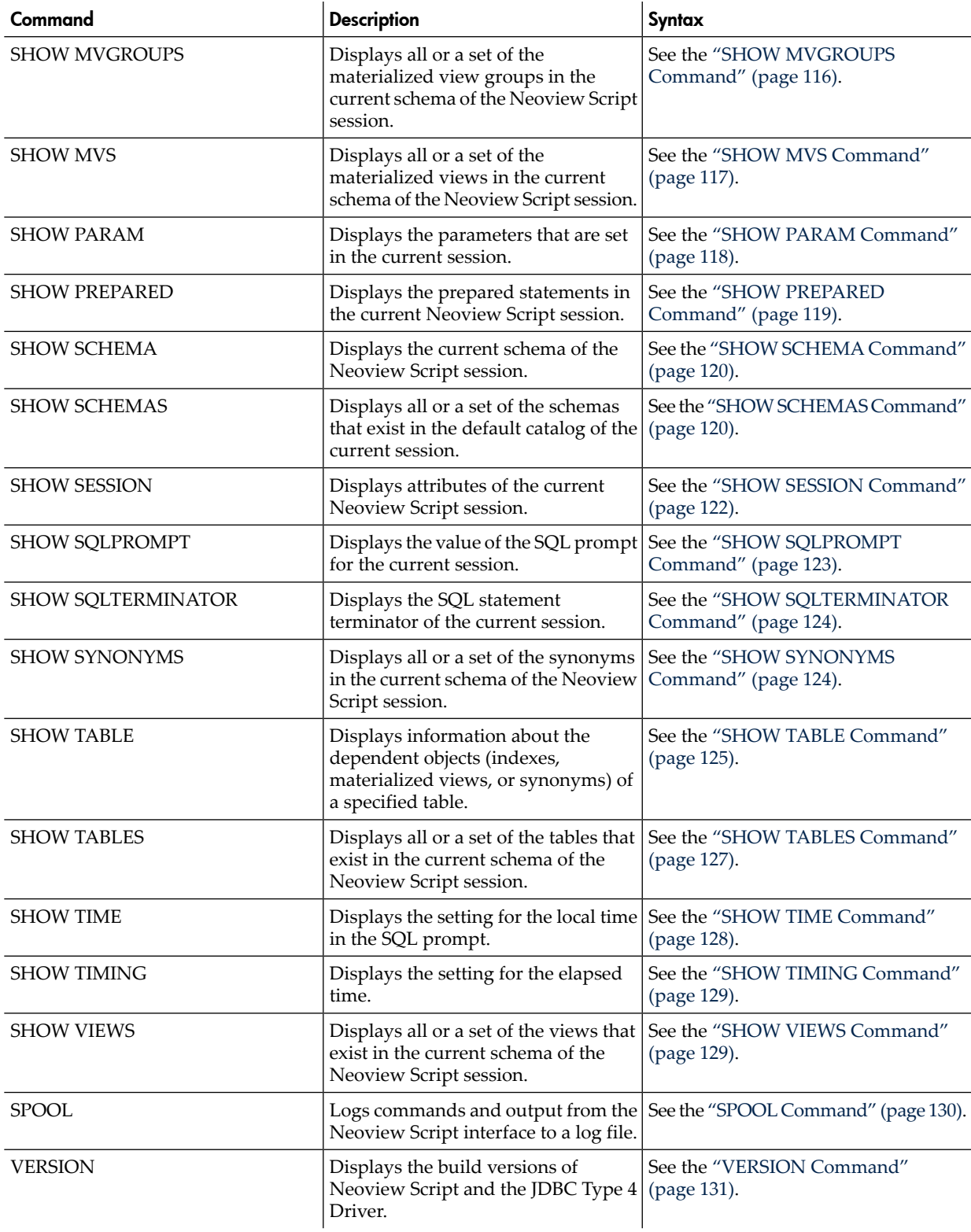

## <span id="page-80-0"></span>@ Command

The @ command executes the SQL statements and Neoview Script interface commands contained in a specified script file.

## Syntax

```
@script-file [ (section-name )]
```
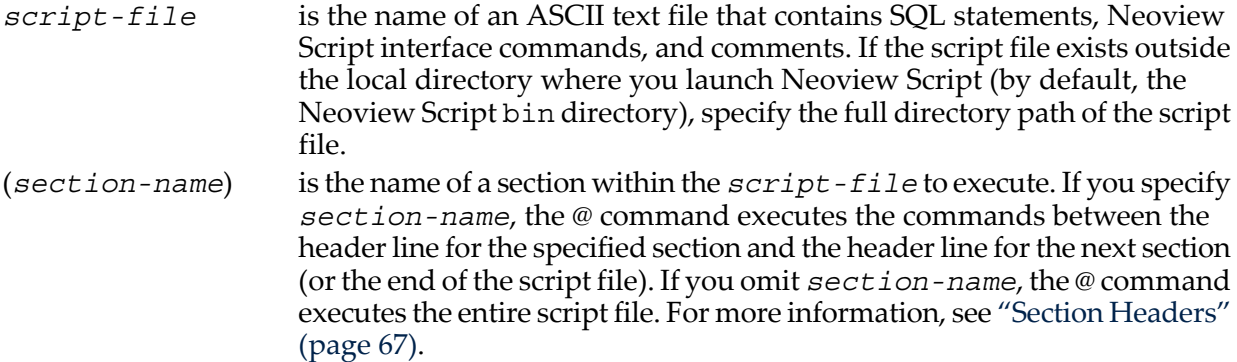

- In the Neoview Script interface, you must enter the command on one line. The command does not require an SQL terminator.
- Space is disallowed between the  $@$  sign and the first character of the file name.
- You can execute this command in a script file.
- You can specify only one script file at a time using the @ command. To run multiple script files in parallel, see ["Running](#page-68-0) Scripts in Parallel" (page 69).

### Examples

This @ command runs the script file from the local directory (the same directory where you are running Neoview Script):

SQL>@ddl.sql

- This @ command runs the script file in the specified directory on a Windows workstation: SQL>@c:\my\_files\ddl.sql
- <span id="page-81-0"></span>This @ command runs the script file in the specified directory on a Linux or UNIX workstation:

SQL>@./my\_files/ddl.sql

## / Command

The / command executes the previously executed SQL statement. This command does notrepeat a Neoview Script interface command.

## **Syntax**

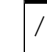

## **Considerations**

- In the Neoview Script interface, you must enter the command on one line. The command does not require an SQL terminator.
- You can execute this command only in SQL mode.

## Example

This / command executes the previously executed SELECT statement:

SQL>select count(\*) from persnl.employee;

(EXPR) -------------------- **62** 

--- 1 row(s) selected.

```
SQL>/
(EXPR) 
-------------------- 
62
--- 1 row(s) selected.
SQL>
```
## <span id="page-82-0"></span>CLEAR Command

The CLEAR command clears the interface window so that only the prompt appears at the top of the window. CLEAR does not clear the log file or reset the settings of the session.

### **Syntax**

CLEAR

#### **Considerations**

In the Neoview Script interface, you must enter the command on one line. The command does not require an SQL terminator.

#### Example

This CLEAR command clears the interface window:

SQL>clear

<span id="page-82-1"></span>After the CLEAR command executes, the interface window appears with only the prompt showing:

SQL>

## CONNECT Command

The CONNECT command creates a new connection to the Neoview platform from the current or existing Neoview Script session.

### **Syntax**

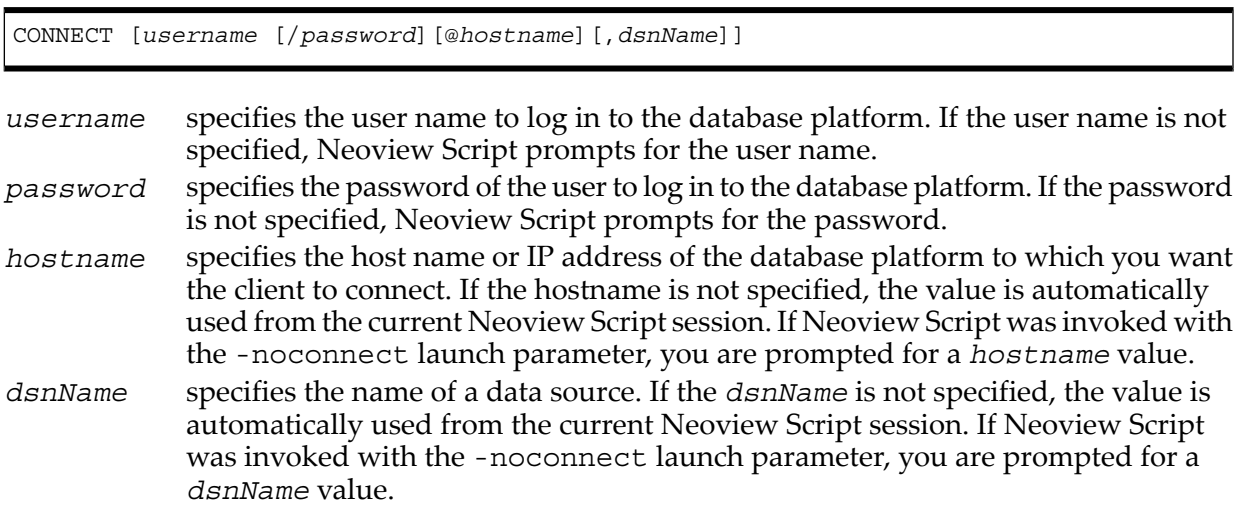

### **Considerations**

In the Neoview Script interface, you must enter the command on one line.

If Neoview Script was invoked with the -noconnect launch parameter, Neoview Script prompts you for the values.

Currently, none of the commands work with the -noconnect option.

#### Examples

These commands create a new connection to the Neoview platform from the current or existing Neoview Script interface:

```
SQL>connect
User Name: super.services
Password:
Connected to DataSource TDM_Default_DataSource.
SQL>connect super.services/password
Connected to DataSource TDM_Default_DataSource.
SQL>connect super.services/password@host0101
Connected to DataSource TDM_Default_DataSource.
SQL>connect super.services,NVSCRIPT
Password:
```
<span id="page-83-0"></span>Connected to DataSource NVSCRIPT.

## DISCONNECT Command

The DISCONNECT command terminates the connection from the Neoview platform, not from the Neoview Script interface.

#### **Syntax**

DISCONNECT [IF ERRORCODE{=|<|>|<=|>=|<>}*error-code*]

*error-code* is an integer that represents an error condition of the previously executed command. If the previously executed command returns this error code, the Neoview Script interface disconnects and exits. Commands that execute successfully in the Neoview Script interface have an error code of zero (0). Interface commands that do not perform SQL operations and that fail to execute have an error code of -1. A failed SQL operation has a specific SQL error code associated with the error condition. For more information about SQL error messages, see the *Neoview Messages Manual*.

#### **Considerations**

In the Neoview Script interface, you must enter the command on one line.

#### Examples

This command terminates the connection to the Neoview platform. You can connect to the Neoview platform by using the CONNECT and RECONNECT commands: SQL>disconnect

Session Disconnected. Please connect to the database by using connect/reconnect command.

## ENV Command

<span id="page-84-0"></span>ENV displays attributes of the current Neoview Script session. You can also use the SESSION and SHOW SESSION commands to perform the same function.

## Syntax

ENV

## **Considerations**

- In the Neoview Script interface, you must enter the command on one line. The command does not require an SQL terminator.
- ENV displays these attributes:

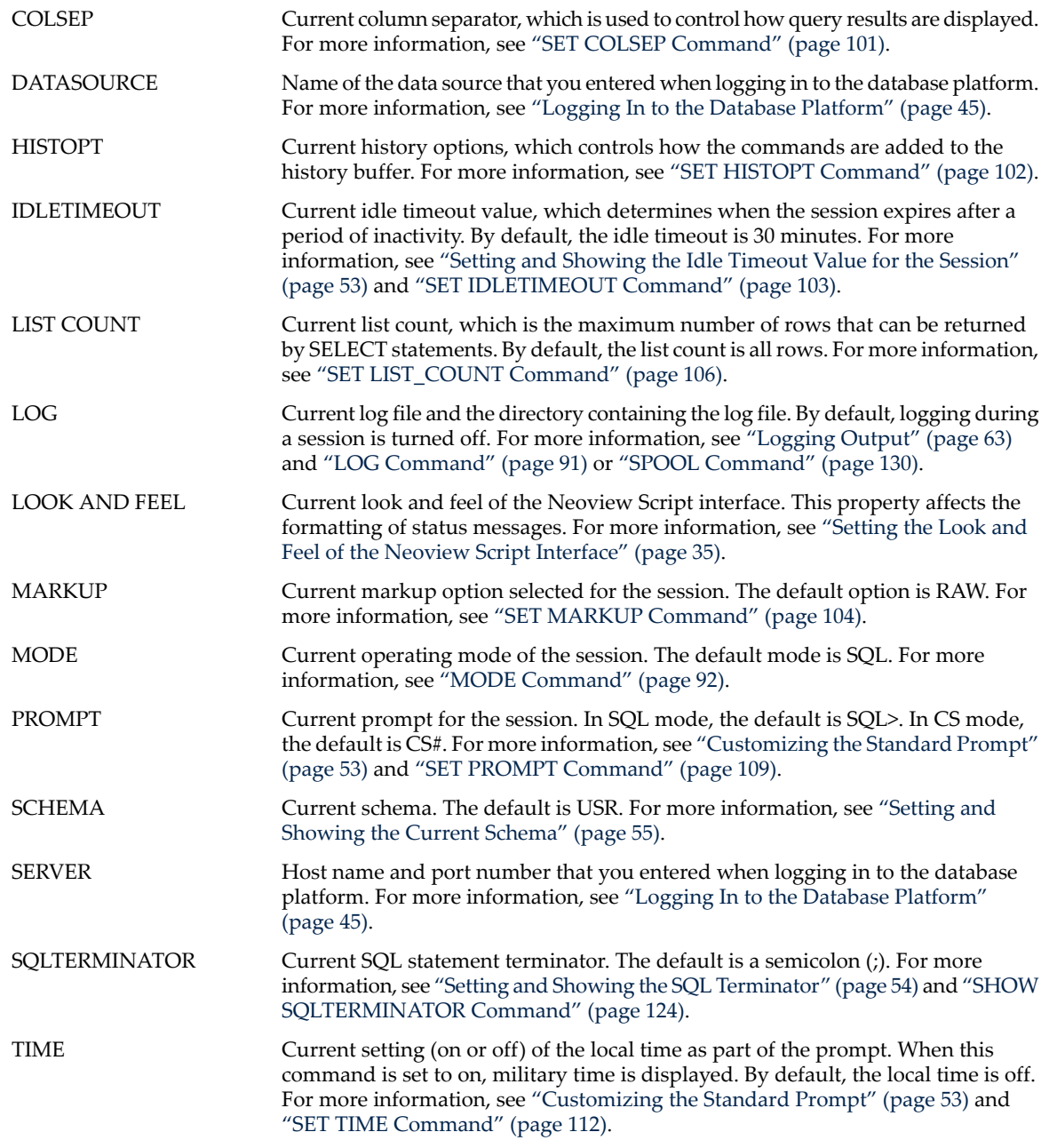

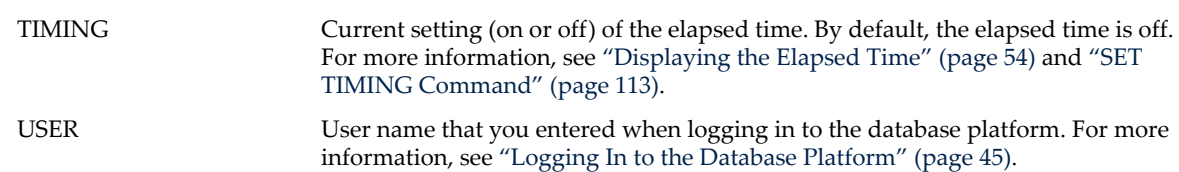

### Examples

This ENV command displays the attributes of the current session:

```
SQL>env
COLSEP " "
DATASOURCE TDM_Default_DataSource
HISTOPT ALL
IDLETIMEOUT 30 min(s) 
LIST COUNT 0 [All Rows]
LOG OFF
LOOK AND FEEL BTEQ
MARKUP RAW
MODE SOL
PROMPT SQL>
SCHEMA USR
SERVER neo0101.acme.com:18650
SQLTERMINATOR ;
TIME OFF
TIMING OFF
USER role.dbaSQL>
```
• This ENV command shows the effect of setting various session attributes:

```
4:16:43 PM >env
COLSEP " "
DATASOURCE TDM_Default_DataSource
HISTOPT ALL
IDLETIMEOUT 0 min(s) [Never Expires]
LIST COUNT 0 [All Rows]
LOG c:\mydir\examples.log
LOOK AND FEEL BTEQ
MARKUP RAW
MODE SQL
PROMPT 4:16:49 PM >
SCHEMA PERSNL
SERVER sys0101.mylab.mycorp.net:18650
SQLTERMINATOR .
TIME ON
TIMING ON
USER dba1
4:16:49 PM >
```
## <span id="page-85-0"></span>EXIT Command

The EXIT command disconnects from and exits the Neoview Script interface.

### **Syntax**

EXIT [IF ERRORCODE $\{=\vert < \vert > \vert < = \vert > = \vert < \rangle\}$ error-code]

*error-code* is an integer that represents an error condition of the previously executed command. If the previously executed command returns this error code, the Neoview Script interface disconnects and exits.

> Commands that execute successfully in the Neoview Script interface have an error code of zero (0). Interface commands that do not perform SQL operations and that fail to execute have an error code of -1. A failed SQL operation has a specific SQL error code associated with the error condition. For more information about SQL error messages, see the *Neoview Messages Manual*.

### **Considerations**

In the Neoview Script interface, you must enter the command on one line. The command does not require an SQL terminator.

### Examples

• This command disconnects from and exits the Neoview Script interface, which disappears from the screen:

SQL>exit

• In a script file, the conditional exit command causes the script file to quit running and disconnect from and exit the Neoview Script interface when the previously run command returns error code 4082:

```
log c:\errorCode.log
select * from employee;
exit if errorcode=4082
log off
```
These results are logged when error code 4082 occurs:

```
SQL>select * from employee;
```

```
*** ERROR[4082] Table, view or stored procedure NEO.USR.EMPLOYEE
    does not exist or is inaccessible.
*** ERROR[8822] The statement was not prepared.
```

```
SQL>exit if errorcode=4082
```
## FC Command

The FC command allows you to edit and reissue a command in the history buffer of a Neoview Script session. You can display the commands in the history buffer by using the HISTORY command. For information about the history buffer, see the "HISTORY [Command"](#page-89-1) (page 90).

#### Syntax

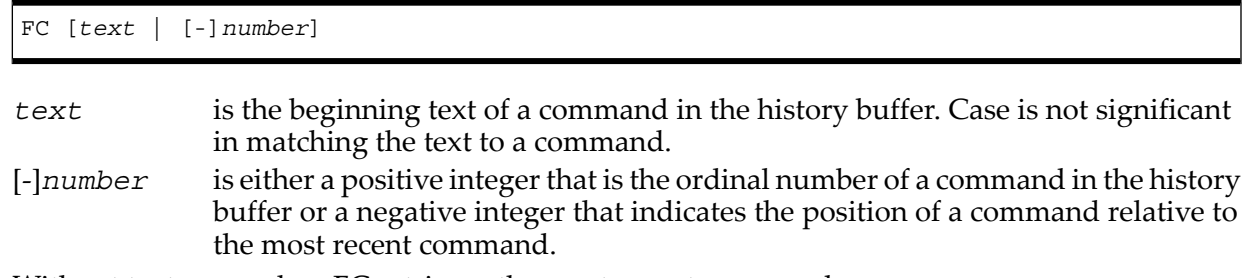

Without text or number, FC retrieves the most recent command.

- In the Neoview Script interface, you must enter the command on one line. The command does not require an SQL terminator.
- You cannot execute this command in a script file. You can execute this command only at a command prompt.
- As each line of the command is displayed, you can modify the line by entering these editing commands (in uppercase or lowercase letters) on the line below the displayed command line:

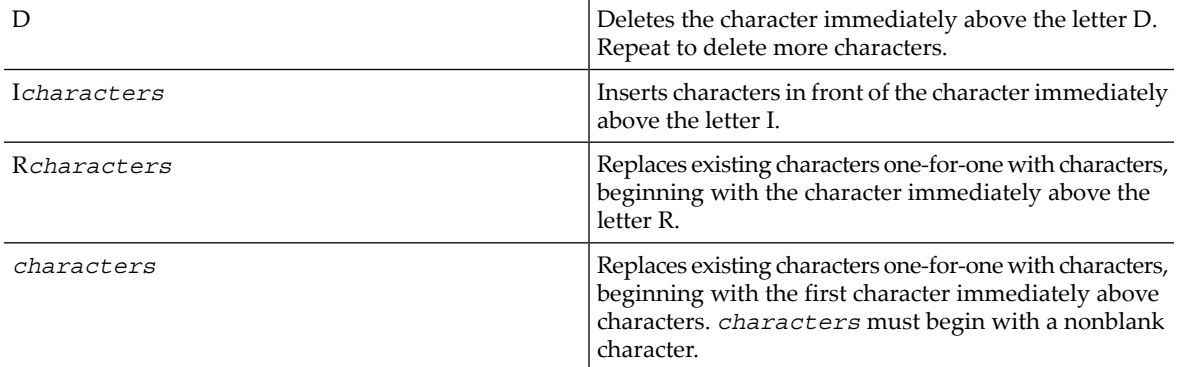

To specify more than one editing command on a line, separate the editing commands with a double slash (//). The end of a line terminates an editing command or a set of editing commands.

After you edit a line of the command, Neoview Script displays the line again and allows you to edit it again. Press Enter without specifying editing commands to stop editing the line. If that line is the last line of the command, pressing Enter executes the command.

To terminate a command without saving changes to the command, use the double slash (//), and then press Enter.

### Examples

• Reexecute the most recent command that begins with SH:

```
SQL>fc sh
SQL>show schema
```
Pressing Enter executes the SHOW SCHEMA command and displays the current schema, PERSNL:

```
SQL>fc sh
SQL>show schema
....
SCHEMA PERSNL
```
SQL>

....

• Correct an SQL statement that you entered incorrectly by using the delete (D) editing command:

```
SQL>selecct * from persnl.employee;
*** ERROR[15001] A syntax error occurred at or before: 
selecct * from persnl.employee;
\sim \sim*** ERROR[8822] The statement was not prepared.
SQL>fc
SQL>selecct * from persnl.employee;
.... d
```

```
SQL>select * from persnl.employee;
....
Pressing Enter executes the corrected SELECT statement.
```
• Correct an SQL statement that you entered incorrectly by using more than one editing command:

```
SQL>selt * fromm persnl.employee;
*** ERROR[15001] A syntax error occurred at or before: 
selt * fromm persnl.employee;
\sim \sim*** ERROR[8822] The statement was not prepared.
SQL>fc
SQL>selt * fromm persnl.employee;
.... iec// d
SQL>select * from persnl.employee;
....
```
Pressing Enter executes the corrected SELECT statement.

• Modify a previously executed statement by replacing a value in the WHERE clause with another value:

```
SQL>select first name, last name
+>from persnl.employee
+>where jobcode=111;
--- 0 row(s) selected.
SQL>fc
SQL>select first_name, last_name
....
SQL>from persnl.employee
....
SQL>where jobcode=111;
                   450
....
SQL>where jobcode=450;
....
```
Pressing Enter lists the first and last names of all of the employees whose job code is 450.

• Modify a previously executed statement by replacing a column name in the select list with another column name:

```
SQL>select first_name, last_name
+>from persnl.employee
+>where jobcode=450;
FIRST_NAME LAST_NAME
--------------- -------------------- 
MANFRED CONRAD<br>WALTER LANCAS'
             LANCASTER
JOHN JONES 
KARL HELMSTED
THOMAS SPINNER 
--- 5 row(s) selected.
SQL>fc
SQL>select first_name, last_name
.... R empnum,
SQL>select empnum, last_name
....
SQL>from persnl.employee
....
```

```
SQL>where jobcode=450;
```
....

Pressing Enter lists the employee number and last names of all employees whose job code is 450:

EMPNUM LAST\_NAME ------ -------------------- 180 CONRAD 215 LANCASTER 216 JONES 225 HELMSTED 232 SPINNER --- 5 row(s) selected. SQL>

## <span id="page-89-0"></span>HELP Command

The HELP command displays help text for the interface commands that are supported in the current operating mode.

## **Syntax**

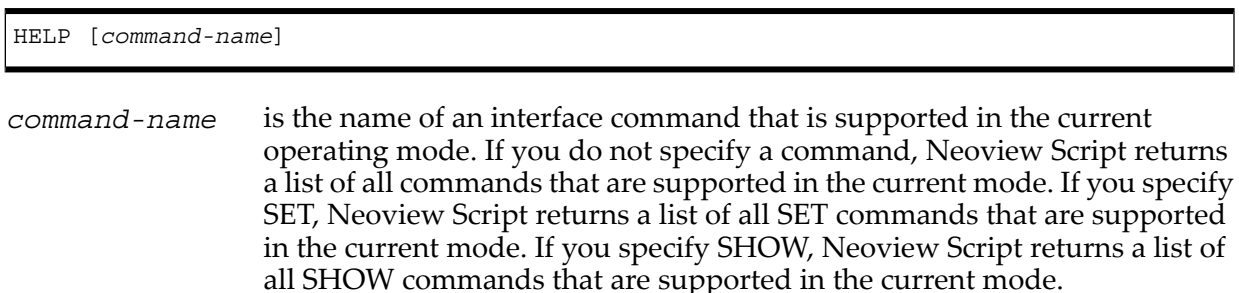

## **Considerations**

In the Neoview Script interface, you must enter the command on one line. The command does not require an SQL terminator.

## Examples

- This HELP command lists all the commands that are supported in SQL mode: SQL>help
- This HELP command lists all the SET commands that are supported in SQL mode: SQL>help set
- <span id="page-89-1"></span>• This HELP command shows help text for SET IDLETIMEOUT: SQL>help set idletimeout
- This HELP command lists all the SHOW commands that are supported in CS mode: CS#help show

## HISTORY Command

The HISTORY command displays recently executed commands, identifying each command by a number that you can use to reexecute or edit the command.

## **Syntax**

HISTORY [*number*]

*number* is the number of commands to display. The default number is 10. The maximum number is 100.

## **Considerations**

- In the Neoview Script interface, you must enter the command on one line. The command does not require an SQL terminator.
- You can use the FC command to edit and reexecute a command in the history buffer, or use the REPEAT command to reexecute a command without modifying it. See the "FC [Command"](#page-86-0) [\(page](#page-86-0) 87) or the "REPEAT [Command"](#page-97-1) (page 98).

### Example

Display the three most recent commands and use FC to redisplay one:

```
SQL>history 3
14> set schema sales;
15> show tables
16> show views
SQL>fc 14
SQL>set schema sales
```

```
....
```
<span id="page-90-0"></span>Now you can use the edit capabilities of FC to modify and execute a different SET SCHEMA statement.

## LOG Command

The LOG command logs the entered commands and their output from the Neoview Script interface to a log file.

### **Syntax**

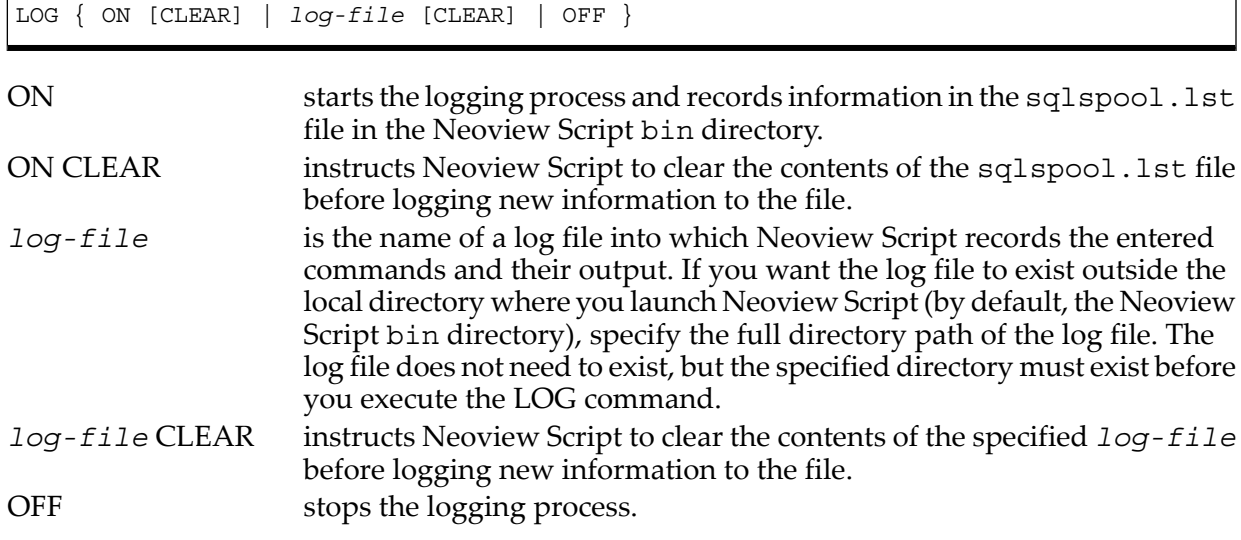

- In the Neoview Script interface, you must enter the command on one line. The command does not require an SQL terminator.
- Use a unique name for each log file to avoid writing information from different Neoview Script sessions into the same log file.

### Examples

This command starts the logging process and records information to the sqlspool. Lst file in the Neoview Script bin directory:

SQL>log on

• This command starts the logging process and appends new information to an existing log file, persnl updates. log, in the local directory (the same directory where you are running Neoview Script):

SQL>log persnl\_updates.log

- This command starts the logging process and appends new information to a log file, sales updates. log, in the specified directory on a Windows workstation: SQL>log c:\log\_files\sales\_updates.log
- This command starts the logging process and appends new information to a log file, sales updates. log, in the specified directory on a Linux or UNIX workstation: SQL>log ./log\_files/sales\_updates.log
- This command starts the logging process and clears existing information from the log file before logging new information to the file:

SQL>log persnl\_ddl.log clear

<span id="page-91-0"></span>This command stops the logging process: SQL>log off

For more information, see ["Logging](#page-62-0) Output" (page 63).

## MODE Command

The MODE command determines the operating mode of the current session to be either SQL for database commands or CS for connectivity service commands. The default mode for Neoview Script sessions is SQL.

## Syntax

MODE { SQL | CS }

- SQL specifies SQL mode and supports the use of all SQL statements and Neoview Script interface commands. The connectivity service commands are disallowed in SQL mode.
- CS specifies connectivity service (CS) mode and supports the use of connectivity service commands. For more information, see [Appendix](#page-134-0) C (page 135).

CS mode also supports these Neoview Script interface commands:

- @ and OBEY
- CLEAR
- CONNECT, RECONNECT, DISCONNECT, EXIT, and QUIT
- ENV, SESSION, and SHOW SESSION
- FC and REPEAT
- HELP
- HISTORY and SAVEHIST
- LOG and SPOOL
- MODE and SHOW MODE
- SET COLSEP and SHOW COLSEP
- SET HISTOPT and SHOW HISTOPT
- SET IDLETIMEOUT and SHOW IDLETIMEOUT
- SET MARKUP and SHOW MARKUP
- **SET PROMPT**
- SET TIME and SHOW TIME
- SET TIMING and SHOW TIMING
- **VERSION**

All other interface commands are disallowed in CS mode.

#### **Considerations**

- In the Neoview Script interface, you must enter the command on one line. The command does not require an SQL terminator.
- You cannot execute the MODE command or any connectivity service commands in PRUN script files. However, you can execute the MODE command in OBEY or @ script files.

### Examples

• This command changes the Neoview Script session to CS mode operation: SQL>mode cs

CS#

For more information, see [Appendix](#page-134-0) C (page 135).

<span id="page-92-0"></span>• This command returns the Neoview Script session to SQL mode operation: CS#mode sql

SQL>

## OBEY Command

The OBEY command executes the SQL statements and Neoview Script interface commands contained in a specified script file.

#### **Syntax**

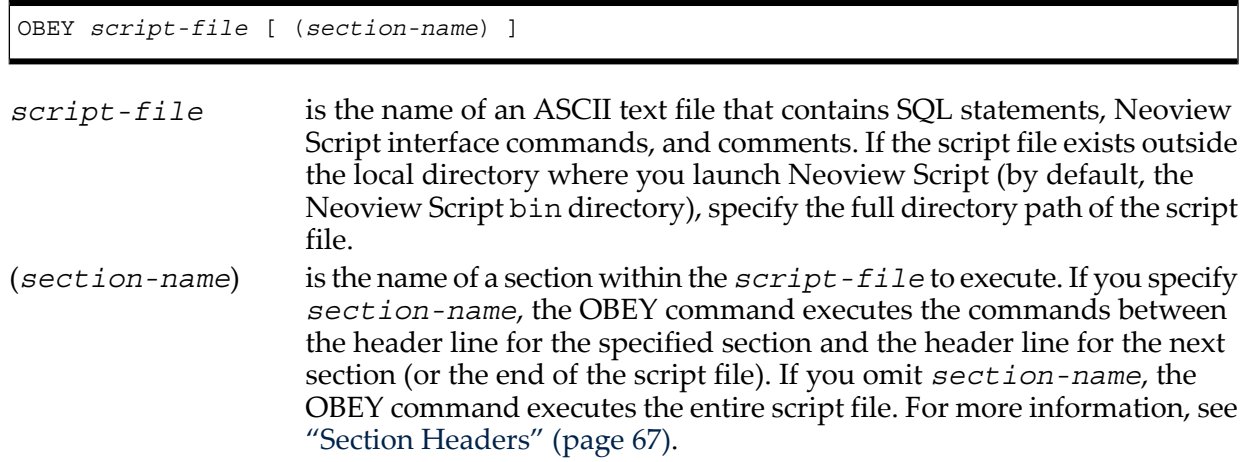

- In the Neoview Script interface, you must enter the command on one line. The command does not require an SQL terminator.
- Put a space between OBEY and the first character of the file name.
- You can execute this command in a script file.
- You can specify only one script file at a time using the OBEY command. To run multiple script files in parallel, see ["Running](#page-68-0) Scripts in Parallel" (page 69).

### Examples

- This OBEY command runs the script file from the local directory (the same directory where you are running Neoview Script):
	- SQL>obey ddl.sql
- This OBEY command runs the script file in the specified directory on Windows.

```
SQL>obey c:\my_files\ddl.sql
```
• This OBEY command runs the script file in the specified directory on a Linux or UNIX workstation:

```
SQL>obey ./my_files/ddl.sql
```
• This sample file contains sections to be used in conjunction with the OBEY command:

```
?section droptable
DROP TABLE COURSE
?section create
CREATE TABLE COURSE
(
CNO VARCHAR(3) NOT NULL,
 CNAME VARCHAR(22) NOT NULL,
CDESCP VARCHAR(25) NOT NULL,
 CRED INT,
 CLABFEE NUMERIC(5,2),
CDEPT VARCHAR(4) NOT NULL,
primary key (cno)
) ;
?section insert
INSERT INTO COURSE VALUES
     ('C11', 'INTRO TO CS','FOR ROOKIES',3, 100, 'CIS');
INSERT INTO COURSE VALUES
      ('C22', 'DATA STRUCTURES','VERY USEFUL',3, 50, 'CIS');
INSERT INTO COURSE VALUES
      ('C33', 'DISCRETE MATHEMATICS',
       'ABSOLUTELY NECESSARY',3, 0,'CIS');
?section select
SELECT * FROM course;
?section delete
purgedata course;
To run only the commands in section create, execute the following :
SQL>obey C:\Scripts\course.sql (create)
SQL>?section create
SQL>CREATE TABLE COURSE
+ > (
```

```
+> CNO VARCHAR(3) NOT NULL,
+> CNAME VARCHAR(22) NOT NULL,
+> CDESCP VARCHAR(25) NOT NULL, 
+> CRED INT,
+> CLABFEE NUMERIC(5,2),
+> CDEPT VARCHAR(4) NOT NULL,
+> primary key (cno)
\leftarrow +>) ;
--- SQL Operation complete.
```
To run only the commands in the insert section, execute the following :

SQL>obey C:\Scripts\course.sql (insert) SQL>?section insert SQL>INSERT INTO COURSE VALUES +> ('C11', 'INTRO TO CS','FOR ROOKIES',3, 100, 'CIS'); --- 1 row(s) inserted. SQL>INSERT INTO COURSE VALUES +> ('C22', 'DATA STRUCTURES','VERY USEFUL',3, 50, 'CIS'); --- 1 row(s) inserted. SQL>INSERT INTO COURSE VALUES +> ('C33', 'DISCRETE MATHEMATICS', 'ABSOLUTELY NECESSARY',3, 0, 'CIS'); --- 1 row(s) inserted.

## <span id="page-94-0"></span>PRUN Command

The PRUN command runs script files in parallel.

### Syntax

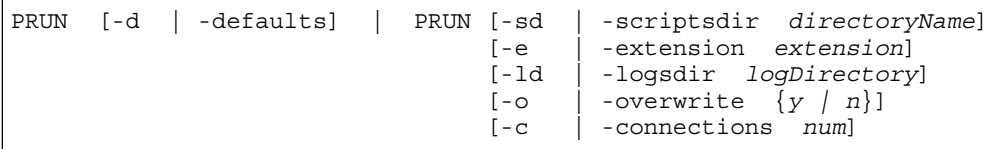

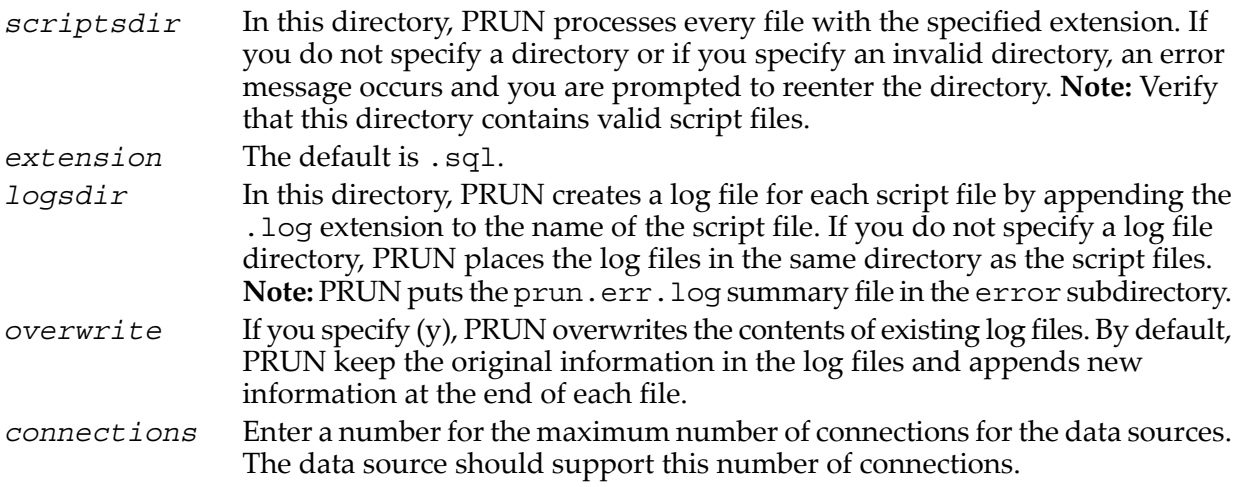

- In the Neoview Script interface, you must enter the command on one line. The command does not require an SQL terminator.
- You can execute this command only in SQL mode.
- If the PRUN command is executed without any arguments, Neoview Script prompts for the PRUN arguments. If one or more options are specified, the PRUN command runs without prompting for more input. In the non-interactive mode, if any options are not specified then the default value of is used.
- The -d option or -defaults cannot be specified with any other option.

#### Example

• To use PRUN, enter the PRUN command in the Neoview Script interface:

```
SQL>prun
Enter * as input to stop the current prun session
--------------------------------------------------
Enter the scripts directory \cdot : c:\ddl scripts
Enter the script file extension[sql] :
Enter the logs directory[scripts dir] : c:\log
Overwrite the log files (y/n) [n]? \hspace{1cm} yEnter the number of connections(2-248)[2]: 3
```
After you enter the number of connections, PRUN starts to process the script files and displays this status:

Status: In Progress.......

After executing all the script files, PRUN returns a summary of the operation:

 $\mathcal{L}_\text{max}$  and the contract of the contract of the contract of the contract of the contract of the contract of the contract of the contract of the contract of the contract of the contract of the contract of the contrac

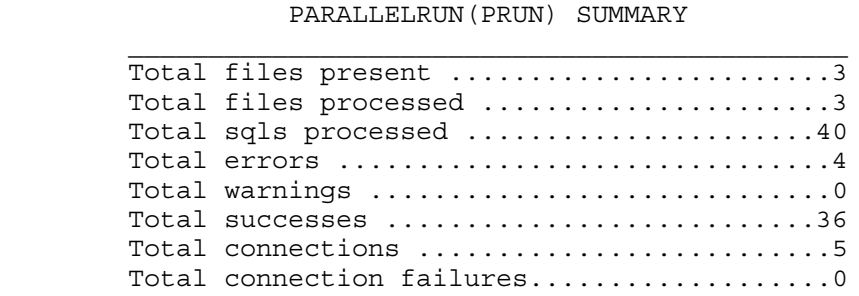

Please verify the error log file c:\log\error\prun.err.log

SQL>

• This PRUN command initiates a parallel run operation with the -d option: SQL>prun -d

```
SQL> prun -scriptsdir ./prun/sql –e sql –ld ./prun/logs –o y –connections 5
PRUN options are -scriptsdir c:/_nvs/prun
 -logsdir c:/_nvs/prun/logs
 -extension sql
 -overwrite y
              -connections 5
Status: Complete
              PARALLELRUN (PRUN) SUMMARY
```
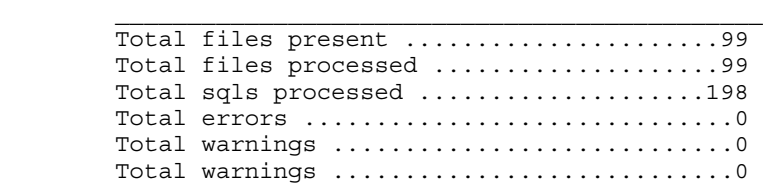

Total connections ..............................5 Total connection failures..................0

You can execute this command only in SQL mode.

• PRUN can be started in non-interactive mode using the -q parameter, thus requiring no input:

```
hpnvs.cmd -h arc0101.caclab.cac.cpqcorp.net -dsn 
TDM Default DataSource -u super.services -p host1
-q "prun -s\overline{d} c:/_nvs/prun -o y -c 3"
```
PRUN can be started in non-interactive mode from an obey file:

SQL>obey startPrun.txt

```
SQL>prun -sd c:/_nvs/prun -ld c:/_nvs/prun/logs -e sql -o y -c 5 
PRUN options are -scriptsdir c:/ nvs/prun
             -logsdir c:/_nvs/prun/logs
 -extension sql
 -overwrite yes
              -connections 5
Status: Complete
```
For a summary of all errors and warnings that occurred during the PRUN operation, go to the error subdirectory in the same directory as the log files (for example,  $C:\log\error)$  and open the prun.err.log summary file.

<span id="page-96-0"></span>For details about the errors that occurred during the execution of a script file, open each individual log file (<script-file.sql>.log)

## QUIT Command

I

The QUIT command disconnects from and exits the Neoview Script interface.

#### Syntax

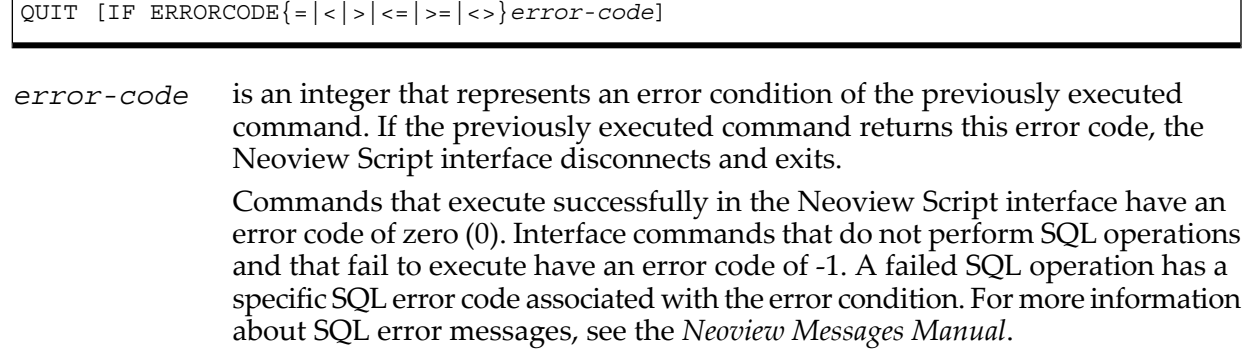

### **Considerations**

In the Neoview Script interface, you must enter the command on one line. The command does not require an SQL terminator.

#### Examples

• This command disconnects from and exits the Neoview Script interface, which disappears from the screen:

SQL>quit

• In a script file, the conditional exit command causes the script file to quit running and disconnect from and exit the Neoview Script interface when the previously run command returns error code 4082:

```
log c:\errorCode.log
select * from employee;
quit if errorcode=4082
log off
These results are logged when error code 4082 occurs:
SQL>select * from employee;
*** ERROR[4082] Table, view or stored procedure NEO.USR.EMPLOYEE
     does not exist or is inaccessible.
*** ERROR[8822] The statement was not prepared.
SQL>quit if errorcode=4082
```
## <span id="page-97-0"></span>RECONNECT Command

The RECONNECT command creates a new connection to the Neoview platform using the login credentials of the last successful connection.

#### **Syntax**

RECONNECT

### **Considerations**

The host name or IP address and port number, credentials (user name and password) and the datasource names values are used from information previously entered. This is the information specified at launch or when the last CONNECT command was executed.

If Neoview Script was invoked with the -noconnect launch parameter, Neoview Script prompts you for the values.

#### Examples

This command creates a new connection to the Neoview platform using the login credentials of the last successful connection:

<span id="page-97-1"></span>SQL>reconnect

Connected to DataSource TDM\_Default\_DataSource

## REPEAT Command

The REPEAT command reexecutes a previous command.

#### **Syntax**

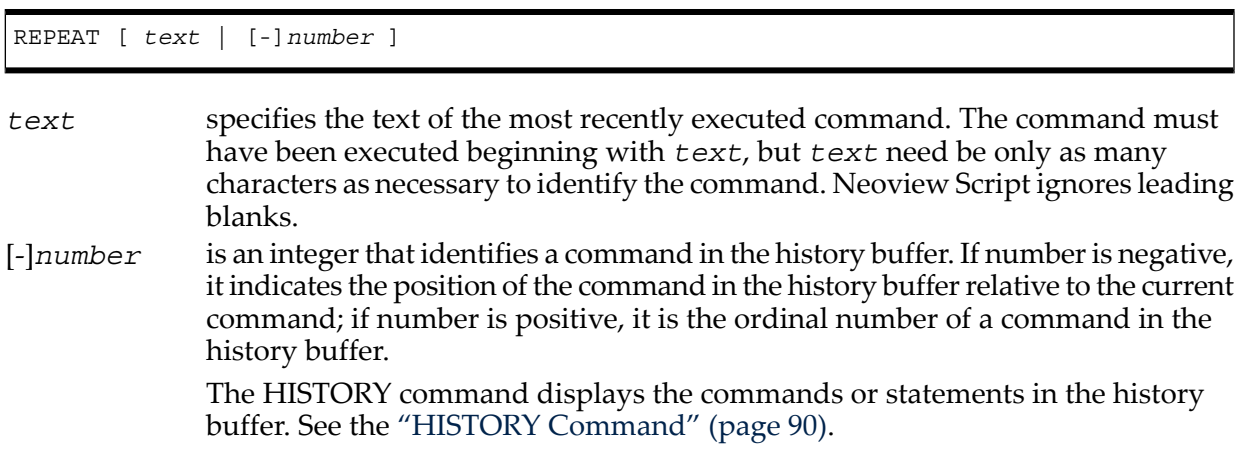

- In the Neoview Script interface, you must enter the command on one line. The command does not require an SQL terminator.
- To reexecute the immediately preceding command, enter REPEAT without specifying a number. If you enter more than one command on a line, the REPEAT command reexecutes only the last command on the line.
- When a command is selected for repeat, and the SQL terminator value has changed since the execution of that command, Neoview script replaces the SQL terminator in the command with the current SQL terminator value and executes the command.

### Examples

• Display the previously executed commands and reexecute the second to the last command:

```
SQL>history
   1> set idletimeout 0
   2> log on
   3> set schema persnl;<br>4> select * from empl<br>5> show tables
         select * from employee;
         show tables
   6> select * from dept;
   7> show views
   8> select * from emplist;
   SQL>
   SQL>repeat -2
   show views
   VIEW NAMES
   -------------------------------------------------------------
   EMPLIST MGRLIST 
   SQL>
• Reexecute the fifth command in the history buffer:
   SQL>repeat 5
   show tables
   TABLE NAMES
   -------------------------------------------------------------
   DEPT EMPLOYEE JOB PROJECT 
   SQL>
   • Reexecute the SHOW TABLES command:
   SQL>repeat show
   show tables
   TABLE NAMES
   -------------------------------------------------------------
   DEPT EMPLOYEE JOB PROJECT 
   SQL>
```
## <span id="page-98-0"></span>RESET PARAM Command

The RESET PARAM command clears all parameter values or a specified parameter value in the current session.

## **Syntax**

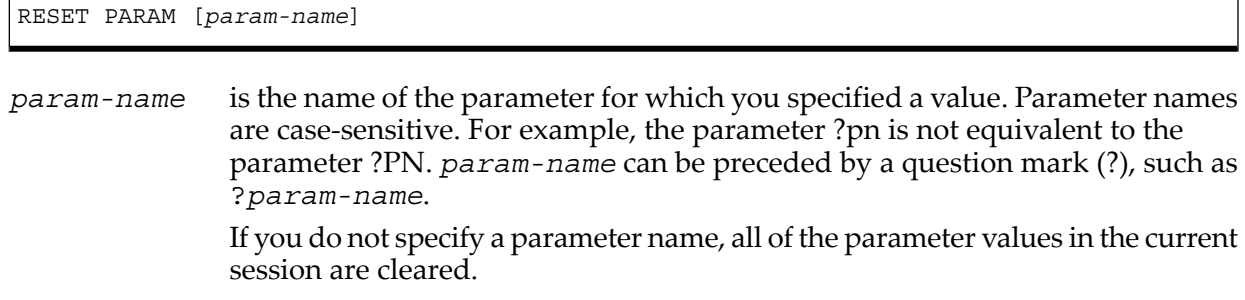

### **Considerations**

- In the Neoview Script interface, you must enter the command on one line. The command does not require an SQL terminator.
- You can execute this command only in SQL mode.
- To clear several parameter values but not all, you must use a separate RESET PARAM command for each parameter.

### Example

This RESET PARAM command clears the setting of the ?sal (salary) parameter, and the SET PARAM command resets it to a new value:

SQL>reset param ?sal

<span id="page-99-0"></span>SQL>set param ?sal 80000.00

For more information, see "Resetting the [Parameters"](#page-60-0) (page 61).

## RUN Command

The RUN command executes the previously executed SQL statement. This command does not repeat a Neoview Script interface command.

### **Syntax**

RUN

### **Considerations**

- In the Neoview Script interface, you must enter the command on one line. The command does not require an SQL terminator.
- You can execute this command only in SQL mode.

### Example

This RUN command executes the previously executed SELECT statement:

SQL>select count(\*) from persnl.employee;

```
(EXPR) 
-------------------- 
62
--- 1 row(s) selected.
SQL>run
(EXPR)
```

```
-------------------- 
62
--- 1 row(s) selected.
```
<span id="page-100-0"></span>SQL>

## SAVEHIST Command

The SAVEHIST command saves the session history in a user-specified file. The session history consists of a list of the commands that were executed in the Neoview Script session before the SAVEHIST command.

#### **Syntax**

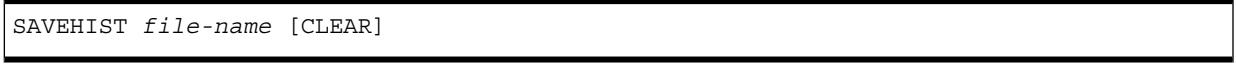

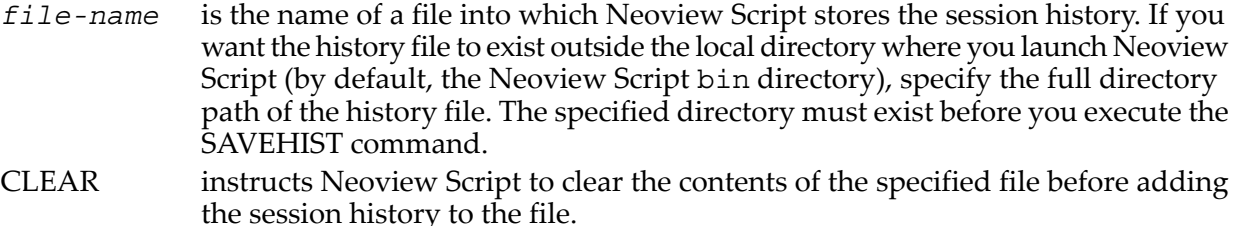

#### **Considerations**

- In the Neoview Script interface, you must enter the command on one line. The command does not require an SQL terminator.
- If the specified file already exists, Neoview Script appends newer session-history information to the file.

#### Examples

• This command clears the contents of an existing file named history.txt in the local directory (the same directory where you are running Neoview Script) and saves the session history in the file:

SQL>savehist history.txt clear

SQL>

• This command saves the session history in a file named hist.txt in the specified directory on a Windows workstation:

```
SQL>savehist c:\log_files\hist.txt
```
SQL>

<span id="page-100-1"></span>• This command saves the session history in a file named hist.txt in the specified directory on a Linux or UNIX workstation:

```
CS#savehist ./log_files/hist.txt
```
CS#

For more information, see "Displaying Executed [Commands"](#page-57-0) (page 58).

## SET COLSEP Command

The SET COLSEP command sets the column separator and allows you to control the formatting of the result displayed for SQL queries. The SET COLSEP command specifies a delimiter value

to use for separating columns in each row of the results. The default delimiter is " "(white space).

**Syntax** 

SET COLSEP [separator]

#### **Considerations**

In the Neoview Script interface, you must enter the command on one line. The SET COLSEP command can be executed only in SQL mode.

The SET COLSEP command has no effect if the markup is set to HTML, XML, or CSV.

### Examples

• This SET COLSEP command specifies the separator as a " | " (pipe): SQL>set colsep |

```
SQL>show colsep
COLSEP "|"
SQL>select * from employee;
EMPNUM | EMPNAME | REGNUM | BRANCHNUM | JOB
------|--------------|------|---------|--------
 1|ROGER GREEN | 99| 1|MANAGER 
23|JERRY HOWARD | 2| 1|MANAGER
 29|JACK RAYMOND | 1| 1|MANAGER 
 32|THOMAS RUDLOFF| 5| 3|MANAGER 
 39|KLAUS SAFFERT | 5| 2|MANAGER
```
<span id="page-101-0"></span>--- 5 row(s) selected.

## SET HISTOPT Command

The SET HISTOPT command sets the history option and controls how commands are added to the history buffer. By default, commands within a script file are not added to history. If the history option is set to "ALL," all the commands in the script file are added to the history buffer. If no options are specified, DEFAULT is used.

#### Syntax

SET HISTOPT [ALL|DEFAULT]

#### **Considerations**

In the Neoview Script interface, you must enter the command on one line.

#### Examples

This SET HISTOPT command shows only the obey commands added to the history buffer.

```
SQL> show histopt 
HISTOPT DEFAULT [No expansion of script files]
SQL> obey e:\scripts\nobey\insert2.sql
SQL> ?section insert
SQL> set schema neo.sch;
```

```
--- SQL operation complete.
SQL> INSERT INTO COURSE1 VALUES
+> ('C11', 'INTRO TO CS','FOR ROOKIES',3, 100,'CIS');
--- 1 row(s) inserted.
SQL> INSERT INTO COURSE1 VALUES
+> ('C55', 'COMPUTER ARCH.','VON NEUMANN''S MACH.',3, 100, 'CIS');
--- 1 row(s) inserted.
SQL> history;
1> show histopt
2> obey e:\scripts\nobey\insert2.sql
This SET HISTOPT command shows all the commands added to the history buffer.
SQL> set histopt all
SQL> obey e:\scripts\nobey\insert2.sql
?section insert
SQL> set schema neo.sch;
--- SQL operation complete.
SQL> INSERT INTO COURSE1 VALUES
+> ('C11','INTRO TO CS','FOR ROOKIES',3, 100, 'CIS');
---1 row(s) inserted.
SQL> INSERT INTO COURSE1 VALUES
+> ('C55','COMPUTER ARCH.','VON NEUMANN''S MACH.',3,100,'CIS');
---1 row(s) inserted.
SQL> history;
1> show histopt
2> obey e:\scripts\nobey\insert2.sql
3> history;
4> set histopt all
5> set schema neo.sch;
6> INSERT INTO COURSE1 VALUES
        ('C11','INTRO TO CS','FOR ROOKIES',3, 100, 'CIS');
7> INSERT INTO COURSE1 VALUES
        ('C55','COMPUTER ARCH.','VON NEUMANN''S MACH.',3,100,'CIS');
```
## <span id="page-102-0"></span>SET IDLETIMEOUT Command

The SET IDLETIMEOUT command sets the idle timeout value for the current session. The idle timeout value of a session determines when the session expires after a period of inactivity. The default is 30 minutes.

#### Syntax

SET IDLETIMEOUT *value*

*value* is an integer representing the idle timeout value in minutes. Zero represents an infinite amount of time, meaning that the session never expires.

- In the Neoview Script interface, you must enter the command on one line. The command does not require an SQL terminator.
- If you execute this command in a script file, it affects the session in which the script file runs. You can specify this command in PRUN script files. However, running this command from a PRUN script file does not affect the idle timeout value for the current session.
- To reset the default timeout value, enter this command: SET IDLETIMEOUT 30

### Examples

This command sets the idle timeout value to four hours:

SQL>set idletimeout 240

• This command sets the idle timeout value to an infinite amount of time so that the session never expires:

SQL>set idletimeout 0

• To reset the idle timeout to the default, enter this command:

SQL>set idletimeout 30

SQL>

<span id="page-103-0"></span>For more information, see "Setting and [Showing](#page-52-0) the Idle Timeout Value forthe Session" (page 53).

## SET MARKUP Command

The SET MARKUP command sets the markup format and controls how results are displayed by Neoview Script.

## **Syntax**

SET MARKUP [RAW|HTML|XML|CSV]

The supported options enable results to be displayed in XML, HTML, and CSV (Comma Separated Values) format. The default format is RAW.

## **Considerations**

In the Neoview Script interface, you must enter the command on one line.

## Examples

• This SET MARKUP command specifies results be displayed in HTML:

```
SQL>set markup html
SQL>select c.custnum, c.custnum, ordernum, order date
+>from customer c, orders o where c.custnum=o.custnum;
<TABLE>
<!--select c.custnum, c.custname,ordernum,order_date 
from customer c, orders o where c.custnum=o.custnum;-->
<tr>
   <th>CUSTNUM</th>
  <th>CUSTNAME</th>
   <th>ORDERNUM</th>
   <th>ORDER_DATE</th>
\langletr>
<tr>
   <td>143</td>
```

```
 <td>STEVENS SUPPLY</td>
      <td>700510</td> 
      <td>2003-06-01</td>
   \langletr>
   <tr>
      <td>3333</td>
      <td>NATIONAL UTILITIES</td>
      <td>600480</td> 
      <td>2003-05-12</td>
   \langle/tr>
   <tr>
     <td>7777</td>
      <td>SLEEP WELL HOTELS</td>
      <td>100250</td> 
      <td>2003-01-23</td>
   \langletr>
      <!-- *** Query completed. 3 rows found, 4 columns returned.-->
      <!-- *** Total elapsed time was 2 second(s).-->
   </TABLE>
   SQL>select c.custnum, c.custname,ordernum,order_date, 
   +>from customer c, orders o where c.custnum=o.custnum;
   <TABLE>
   <!-- select c.custnum, c.custname,ordernum,order_date, 
   from customer c, orders o where c.custnum=o.custnum;-->
   <tr>
      <th>Error Id</th>
      <th>Error Code</th>
      <th>Error Message</th>
   <tr>
     <td>1</td>
      <td>4082</td>
      <td>Object NEO.NVS.CUSTOMER does not exist or is inaccessible.</td>
   \langletr>
   \epsilontrs
     <td>2</td>
      <td>8822</td>
      <td>The statement was not prepared.</td>
   \langle/tr>
   </TABLE>
• This SET MARKUP command specifies results be displayed in CSV:
   SQL>set markup CSV
   SQL>select c.custnum, c.custnum, ordernum, order date
   +>from customer c,orders o where c.custnum=o.custnum;
   143,STEVENS SUPPLY ,700510,2003-06-01
   3333,NATIONAL UTILITIES,600480,2003-05-12
   7777,SLEEPWELL HOTELS ,100250,2003-01-23
   324,PREMIER INSURANCE ,500450,2003-04-20
   926, METALL-AG. (200300, 2003-02-06
   123,BROWN MEDICAL CO ,200490,2003-03-19
   123,BROWN MEDICAL CO ,300380,2003-03-19
   543,FRESNO STATE BANK ,300350,2003-03-03
   5635,ROYAL CHEMICALS ,101220,2003-07-21
   21,CENTRAL UNIVERSITY,200320,2003-02-17
   1234,DATASPEED ,100210,2003-04-10
```
• This SET MARKUP command specifies results be displayed in XML:

3210,BESTFOOD MARKETS ,800660,2003-10-09

```
SQL>set markup xml
```

```
<?xml version="1.0"?>
```

```
<Results>
<Query>
 <![CDATA[select * from author;]]>
</Query>
<rowid="1">
    <AUTHORID>91111</AUTHORID>
    <AUTHORNAME>Bjarne Stroustrup</AUTHORNAME>
 \langle row>
 <rowid="2">
    <AUTHORID>444444</AUTHORID>
    <AUTHORNAME>John Steinbeck</AUTHORNAME>
 \langle row>
  <rowid="3">
    <AUTHORID>2323423</AUTHORID>
    <AUTHORNAME>Irwin Shaw</AUTHORNAME>
 \langle rows
 <rowid="4">
    <AUTHORID>93333</AUTHORID>
    <AUTHORNAME>Martin Fowler</AUTHORNAME>
 \langle rows
  <rowid="5">
    <AUTHORID>92222</AUTHORID>
    <AUTHORNAME>Grady Booch</AUTHORNAME>
\langle rows
 <rowid="6">
    <AUTHORID>84758345</AUTHORID>
    <AUTHORNAME>Judy Blume</AUTHORNAME>
 \langle rows
  <rowid="7">
    <AUTHORID>89832473</AUTHORID>
    <AUTHORNAME>Barbara Kingsolver</AUTHORNAME>
 \langle row>
<Status> <![CDATA[*** Query completed. 7 rows found. 
2 columns returned. *** Total elasped time was 1 second(s).]]></Status>
</Results>
```
## <span id="page-105-0"></span>SET LIST\_COUNT Command

The SET LIST\_COUNT command sets the maximum number of rows to be returned by SELECT statements that are executed after this command. The default is zero, which means that all rows are returned.

#### **Syntax**

SET LIST\_COUNT *num-rows*

*num-rows* is a positive integer that specifies the maximum number of rows of data to be displayed by SELECT statements that are executed afterthis command. Zero means that all rows of data are returned.

## **Considerations**

- In the Neoview Script interface, you must enter the command on one line. The command does not require an SQL terminator.
- You can execute this command only in SQL mode.
- To reset the number of displayed rows, enter this command: SET LIST\_COUNT 0

### Examples

• This SET LIST COUNT command specifies that the number of rows to be displayed by SELECT statements is five:

```
SQL>set list_count 5
SQL>select empnum, first_name, last_name
from persnl.employee
order by empnum;
EMPNUM FIRST_NAME LAST_NAME 
------ --------------- -------------------- 
1 ROGER GREEN
 23 JERRY HOWARD 
 29 JANE RAYMOND 
 32 THOMAS RUDLOFF 
 39 KLAUS SAFFERT 
--- 5 row(s) selected. LIST COUNT was reached.
SQL>
```
This SET LIST COUNT command resets the number of displayed rows to all rows: SQL>set list\_count 0

```
SQL>select empnum, first_name, last_name
+>from persnl.employee
+>order by empnum;
EMPNUM FIRST NAME LAST NAME
------ --------------- --------------------
  1 ROGER GREEN
   23 JERRY HOWARD
 29 JANE RAYMOND
 32 THOMAS RUDLOFF
 39 KLAUS SAFFERT
   43 PAUL WINTER
  65 RACHEL
   ...
  995 Walt Farley
```
<span id="page-106-0"></span>--- 62 row(s) selected.

SQL>

## SET PARAM Command

The SET PARAM command associates a parameter name with a parameter value in the current session. The parameter name and value are associated with one of these parameter types:

- Named parameter (represented by ?*param-name*) in a DML statement or in a prepared SQL statement
- Unnamed parameter (represented by ?) in a prepared SQL statement only

A prepared statement is one that you SQL compile by using the PREPARE statement. For more information about PREPARE, see the *Neoview SQL Reference Manual*.

After running SET PARAM commands in the session:

- You can specify named parameters (?*param-name*) in a DML statement.
- You can execute a prepared statement with named parameters by using the EXECUTE statement without a USING clause.
- You can execute a prepared statement with unnamed parameters by using the EXECUTE statement with a USING clause that contains literal values and/or a list of the named parameters set by SET PARAM.

The EXECUTE statement substitutes parameter values for the parameters in the prepared statement. For more information about EXECUTE, see the *Neoview SQL Reference Manual*.

### **Syntax**

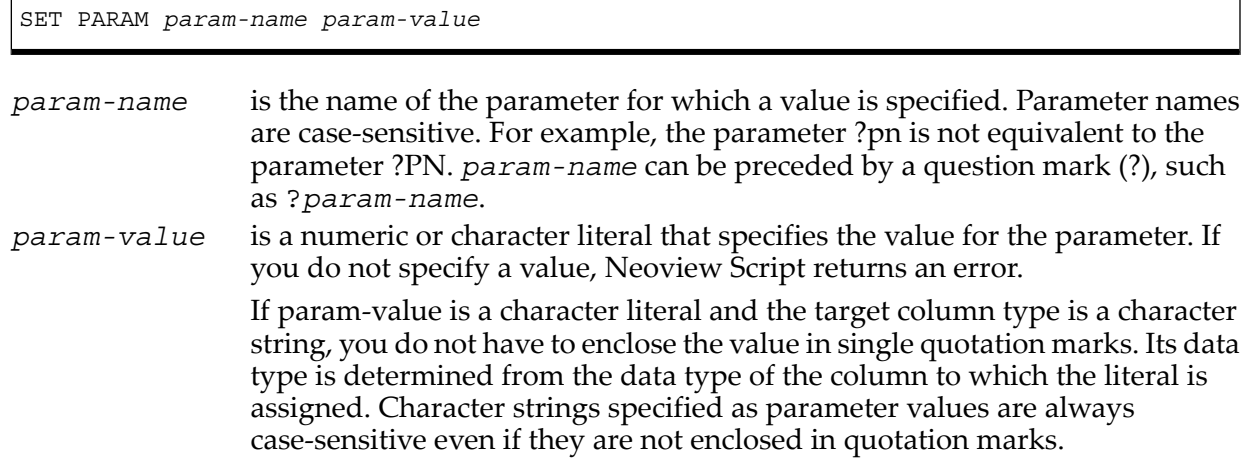

## **Considerations**

- In the Neoview Script interface, you must enter the command on one line. The command does not require an SQL terminator.
- You can execute this command only in SQL mode.
- Use separate SET PARAM commands to name and assign values to each unique parameter in a prepared SQL statement before running the EXECUTE statement.
- Parameter names are case-sensitive. If you specify a parameter name in lowercase in the SET PARAM command, you must specify it in lowercase in other statements, such as DML statements or EXECUTE.
- The name of a named parameter (?*param-name*) in a DML statement must be identical to the parameter name (*param-name*) that you specify in a SET PARAM command.

### Examples

- This command sets a value for the ?sal (salary) parameter: SQL>set param ?sal 40000.00
- This command sets a character string value, GREEN, for the ?lastname parameter: SQL>set param ?lastname GREEN
- These commands set values for named parameters in a subsequent SELECT statement: SQL>set param ?sal 80000.00

```
SQL>set param ?job 100
SQL>select * from persnl.employee
where salary = ?sal
and jobcode = ?job;
EMPNUM FIRST NAME LAST NAME DEPTNUM JOBCODE SALARY
------ --------------- -------------------- ------- ------- ---------- 
    72 GLENN THOMAS 3300 100 80000.00 
--- 1 row(s) selected.
SQL>
```
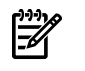

**NOTE:** The names of the named parameters, ?sal and ?job, in the SELECT statement are identical to the parameter names, sal and job, in the SET PARAM command.

<span id="page-108-0"></span>For more information, see "Setting [Parameters"](#page-60-0) (page 61).

# SET PROMPT Command

<span id="page-108-1"></span>The SET PROMPT command sets the prompt of the current session to a specified string and/or to these session variables: %USER, %MODE, %SERVER, %SCHEMA, or %DATASOURCE. In SQL mode, the default prompt is SQL>. In CS mode, the default prompt is CS#.

## **Syntax**

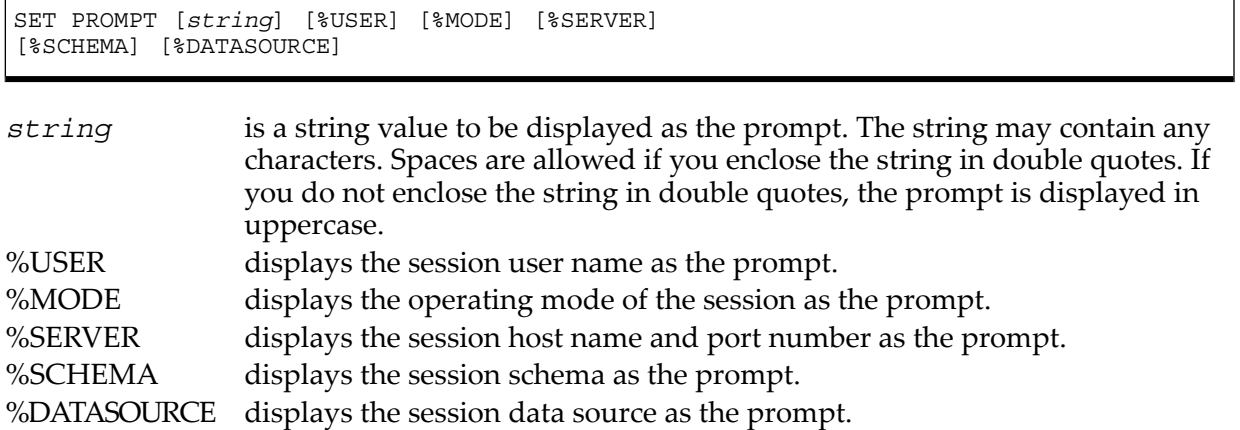

## **Considerations**

- In the Neoview Script interface, you must enter the command on one line. The command does not require an SQL terminator.
- Unlike SET SQLPROMPT, you can execute this command in other modes.
- To reset the default prompt, enter this command: SET PROMPT

## Examples

• This SET PROMPT command sets the SQL prompt to ENTER>: SQL>set prompt Enter>

ENTER>

• This SET PROMPT command sets the CS prompt to #: ENTER>mode cs

CS#set prompt #

#

• To reset the CS prompt to the default, enter this SET PROMPT command: #set prompt

CS#

• To reset the SQL prompt to the default, enter this SET PROMPT command: CS#mode sql

ENTER>set prompt

SQL>

• This command displays the session user name for the prompt: SQL>set prompt %user>

dba1>

• This command displays the operating mode of the session for the prompt: SQL>set prompt %mode:

SQL:

• This command displays the session host name and port number for the prompt: SQL>set prompt %server>

sys0101.mylab.mycorp.net:18650>

• This command displays the session schema for the prompt: SQL>set prompt "Schema %schema:"

Schema USR:

• This command displays the session data source for the prompt: SQL>set prompt "%datasource SQL>"

TDM Default DataSource SQL>

• This command displays multiple session variables: SQL>set prompt %USER@%SCHEMA>

super.super@USR>

SQL> set prompt %SERVER@DATASOURCE>

nvs0101:23000@TDM\_Default\_DataSource>

```
SQL>set prompt "%schema NVSCRIPT> "
```
NVSCHEMA NVSCRIPT>

<span id="page-109-0"></span>For more information, see ["Customizing](#page-52-0) the Standard Prompt" (page 53).

# SET SQLPROMPT Command

The SET SQLPROMPT command sets the SQL prompt of the current session to a specified string. The default is SQL>.

## **Syntax**

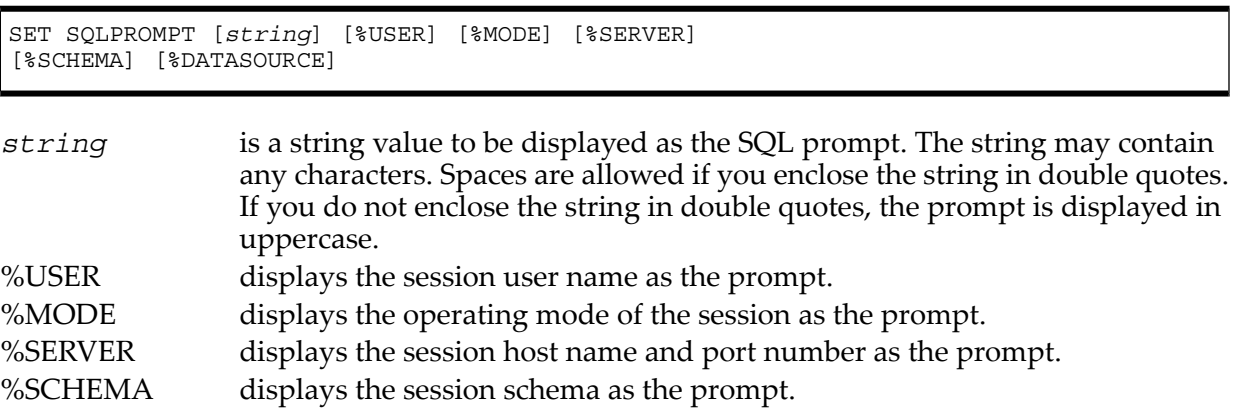

%DATASOURCE displays the session data source as the prompt.

## **Considerations**

- In the Neoview Script interface, you must enter the command on one line. The command does not require an SQL terminator.
- You can execute this command only in SQL mode.
- To reset the default SQL prompt, enter this command: SET SQLPROMPT

## Examples

• This command sets the SQL prompt to ENTER>: SQL>set sqlprompt Enter>

ENTER>

• To reset the SQL prompt to the default, enter this command: ENTER>set sqlprompt

SQL>

This command displays the session user name for the prompt: SQL>set sqlprompt %user>

dba1>

• This command displays the operating mode of the session for the prompt: SQL>set sqlprompt %mode:

SQL:

• This command displays the session host name and port number for the prompt: SQL>set sqlprompt %server>

sys0101.mylab.mycorp.net:18650>

• This command displays the session schema for the prompt: SQL>set sqlprompt "Schema %schema:"

Schema USR:

This command displays the session data source for the prompt: SQL>set sqlprompt "%datasource SQL>"

TDM Default DataSource SQL>

• This command displays multiple session variables: SQL>set sqlprompt %USER@%SCHEMA>

super.super@USR>

nvs0101:23000@TDM\_Default\_DataSource>

SQL>set sqlprompt "%schema NVSCRIPT> "

NVSCHEMA NVSCRIPT>

For more information, see ["Customizing](#page-52-0) the Standard Prompt" (page 53).

# SET SQLTERMINATOR Command

<span id="page-111-1"></span>The SET SQLTERMINATOR command sets the SQL statement terminator of the current session. The default is a semicolon (;).

## Syntax

SET SQLTERMINATOR *string*

*string* is a string value for the SQL terminator. The string may contain any characters except spaces. Spaces are disallowed even if you enclose the string in double quotes. Lowercase and uppercase characters are accepted, but the SQL terminator is always shown in uppercase.

## **Considerations**

- In the Neoview Script interface, you must enter the command on one line. The command does not require an SQL terminator.
- You can execute this command only in SQL mode.
- If you execute this command in a script file, it affects not only the SQL statements in the script file but all subsequent SQL statements that are run in the current session. If you set the SQL terminator in a script file, reset the default terminator at the end of the script file.
- To reset the default SQL terminator (;), enter this command: SET SQLTERMINATOR ;

## Examples

- This command sets the SQL terminator to a period (.): SQL>set sqlterminator .
- This command sets the SQL terminator to a word, go: SQL>set sqlterminator go

This query ends with the new terminator, go:

SQL>select \* from persnl.employee go

<span id="page-111-0"></span>• To reset the SQL terminator to the default, enter this command: SQL>set sqlterminator ;

<span id="page-111-2"></span>For more information, see "Setting and Showing the SQL [Terminator"](#page-53-0) (page 54).

# SET TIME Command

The SET TIME command causes the local time of the client workstation to be displayed as part of the interface prompt. By default, the local time is not displayed in the interface prompt.

## **Syntax**

SET TIME { ON[12H] | OFF }

ON specifies that the local time be displayed as part of the prompt.

OFF specifies that the local time not be displayed as part of the prompt. OFF is the default.

## **Considerations**

In the Neoview Script interface, you must enter the command on one line. The command does not require an SQL terminator.

Starting with the R2.1 release, the default is a 24–hour military style display. The additional argument of 12h allows the time to be displayed in a 12–hour AM/PM style.

## Examples

• This command causes the local time to be displayed in the SQL prompt: SQL>set time on

14:17:17 SQL>

• This command causes the local time to be displayed in 12–hour AM/PM style in the SQL prompt:

SQL>set time on 12h

2:17:17 PM SQL>

This command turns off the local time in the SQL prompt:

2:17:17 PM SQL>set time off

SQL>

<span id="page-112-1"></span><span id="page-112-0"></span>For more information, see ["Customizing](#page-52-0) the Standard Prompt" (page 53).

# SET TIMING Command

The SET TIMING command causes the elapsed time to be displayed after each SQL statement executes. This command does not cause the elapsed time of Neoview Script interface commands to be displayed. By default, the elapsed time is off.

## Syntax

SET TIMING { ON | OFF }

- ON specifies the elapsed time be displayed after each SQL statement executes. For a list of these statements, see [Appendix](#page-132-0) B (page 133).
- OFF specifies that the elapsed time not be displayed after each SQL statement executes. OFF is the default.

## **Considerations**

In the Neoview Script interface, you must enter the command on one line. The command does not require an SQL terminator.

## Examples

- This command displays the elapsed time of SQL statements: SQL>set timing on
- <span id="page-112-2"></span>• This command turns off the elapsed time: SQL>set timing off

For more information, see ["Displaying](#page-53-1) the Elapsed Time" (page 54).

# SHOW COLSEP Command

The SHOW COLSEP command displays the value of the column separator for the current Neoview Script session.

## **Syntax**

SHOW COLSEP

#### **Considerations**

In the Neoview Script interface, you must enter the command on one line. The command does not require an SQL terminator.

#### Examples

This SHOW COLSEP command displays the column separator.

```
SQL> show colsep
COLSEP " "
SQL> set colsep *
SQL> show colsep
COLSEP "*"
```
## SHOW HISTOPT Command

<span id="page-113-0"></span>The SHOW HISTOPT command displays the value that has been set for the history option.

#### **Syntax**

SHOW HISTOPT

#### Considerations

In the Neoview Script interface, you must enter the command on one line.

#### Examples

This command displays the value set for the history option:

SQL>show histopt HISTOPT DEFAULT [No expansion of script files]

SQL>set histopt all

<span id="page-113-1"></span>SQL>show histopt HISTOPT ALL

## SHOW IDLETIMEOUT Command

The SHOW IDLETIMEOUT command displays the idle timeout value of the current Neoview Script session. The idle timeout value of a session determines when the session expires after a period of inactivity. The default is 30 minutes.

## **Syntax**

SHOW IDLETIMEOUT

#### **Considerations**

In the Neoview Script interface, you must enter the command on one line. The command does not require an SQL terminator.

## Examples

• This command shows that the idle timeout value of the session is 30 minutes, which is the default:

```
SQL>show idletimeout
IDLETIMEOUT 30 min(s)
```
• This command shows that the idle timeout value of the session is four hours:

```
SQL>show idletimeout
IDLETIMEOUT 240 min(s)
```
• This command shows that the idle timeout value is an infinite amount of time, meaning that the session never expires:

SQL>show idletimeout IDLETIMEOUT 0 min(s) [Never Expires]

<span id="page-114-0"></span>For more information, see "Setting and [Showing](#page-52-1) the Idle Timeout Value forthe Session" (page 53).

# SHOW LIST COUNT Command

The SHOW LIST\_COUNT command displays the maximum number of rows to be returned by SELECT statements in the current Neoview Script session. The default is zero, which means that all rows are returned.

## Syntax

SHOW LIST\_COUNT

## **Considerations**

- In the Neoview Script interface, you must enter the command on one line. The command does not require an SQL terminator.
- You can execute this command only in SQL mode.

#### Examples

This SHOW LIST\_COUNT command shows that SELECT statements return all rows in the current session:

```
SQL>show list_count
LISTCOUNT 0 [All Rows]
```
• This SHOW LIST COUNT command shows that the maximum number of rows to be displayed by SELECT statements in the session is five:

```
SQL>set list_count 5
```

```
SQL>show list_count
LISTCOUNT 5
```
# SHOW MARKUP Command

The SHOW MARKUP command displays the value set for the markup option.

## Syntax

SHOW MARKUP

## **Considerations**

In the Neoview Script interface, you must enter the command on one line.

## Examples

This command displays the value set for the markup option:

SQL>show markup MARKUP RAW

# SHOW MODE Command

<span id="page-115-0"></span>The SHOW MODE command displays the operating mode of the current Neoview Script session. The default is SQL.

## **Syntax**

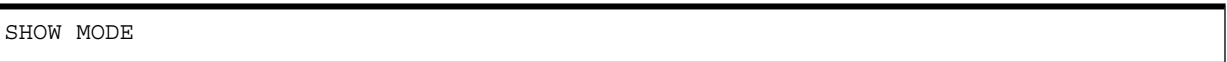

# **Considerations**

In the Neoview Script interface, you must enter the command on one line. The command does not require an SQL terminator.

## Example

This command shows that the mode of the current session is CS:

>show mode MODE CS

<span id="page-115-1"></span>For more information, see "MODE [Command"](#page-91-0) (page 92).

# SHOW MVGROUPS Command

The SHOW MVGROUPS command displays all or a set of the materialized view groups in the current schema of the Neoview Script session.

## **Syntax**

<span id="page-115-2"></span>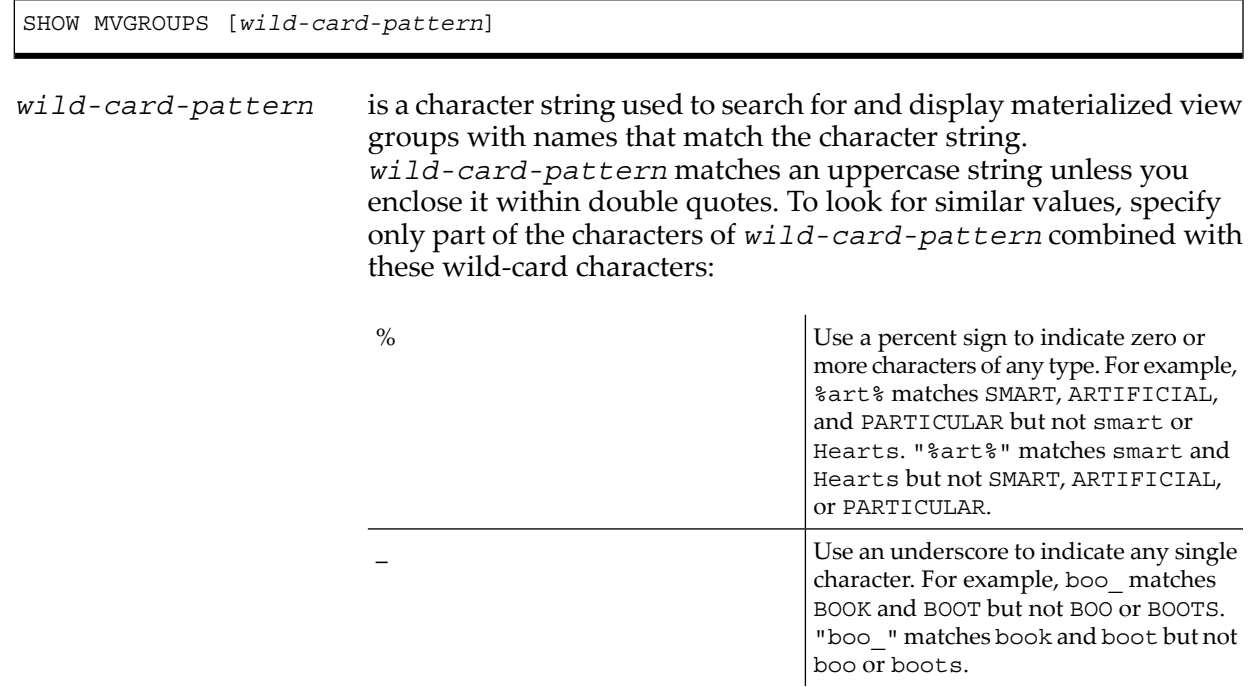

## **Considerations**

- In the Neoview Script interface, you must enter the command on one line. The command does not require an SQL terminator.
- If you do not specify a wild-card pattern in a SHOW MVGROUPS command, Neoview Script displays all the materialized view groups that exist in the current schema.
- If you specify a wild-card pattern in a SHOW MVGROUPS command, Neoview Script displays only the materialized view group names that match the wild-card pattern.
- You can execute this command only in SQL mode.

## Examples

• This command shows all the materialized view groups in the current schema, PERSNL: SQL>show mvgroups

```
MATERIALIZED VIEW GROUP NAMES
-------------------------------------------------------------
MVGROUP1 MVGROUP2 EMPLOYEEINFO
```
SQL>

• This command shows all the materialized view groups in the current schema, PERSNL, that have "GROUP" in their names:

```
SQL>show mvgroups %group%
MATERIALIZED VIEW GROUP NAMES
-------------------------------------------------------------
MVGROUP1 MVGROUP2
```
SQL>

• This command shows all the materialized view groups in the current schema, SALES, that are named "PART" followed by one character:

```
SQL>show mvgroups "PART_"
MATERIALIZED VIEW GROUP NAMES
-------------------------------------------------------------
PART1 PART2 PARTS
```
<span id="page-116-1"></span>SQL>

# SHOW MVS Command

The SHOW MVS command displays all or a set of the materialized views in the current schema of the Neoview Script session.

## **Syntax**

<span id="page-116-0"></span>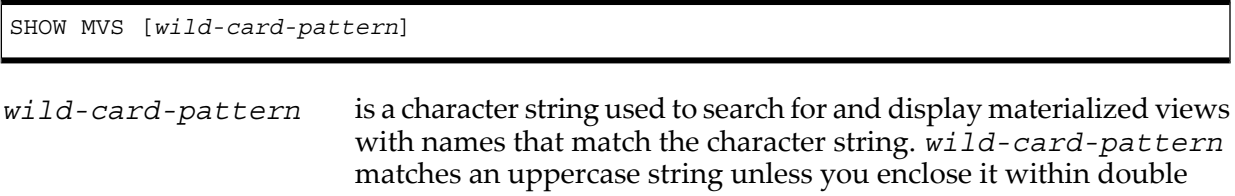

quotes. To look for similar values, specify only part of the characters of *wild-card-pattern* combined with these wild-card characters:

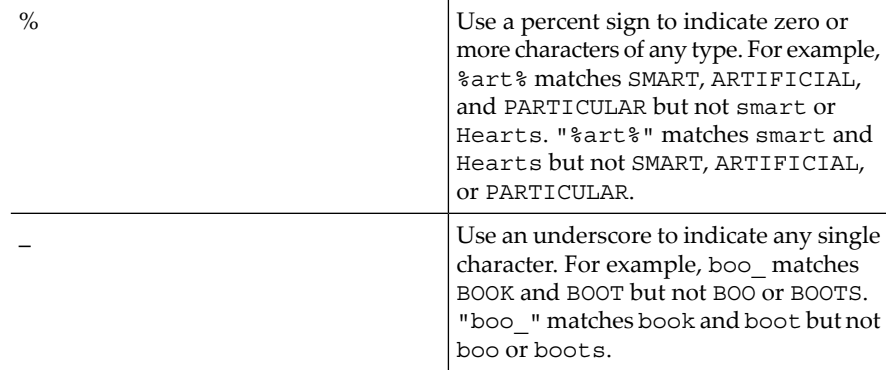

## **Considerations**

- In the Neoview Script interface, you must enter the command on one line. The command does not require an SQL terminator.
- You can execute this command only in SQL mode.
- If you do not specify a wild-card pattern in a SHOW MVS command, Neoview Script displays all the materialized views that exist in the current schema.
- If you specify a wild-card pattern in a SHOW MVS command, Neoview Script displays only the materialized view names that match the wild-card pattern.

## Examples

• This command shows all the materialized views in the current schema, PERSNL: SQL>show mvs;

```
MATERIALIZED VIEW NAMES
-------------------------------------------------------------
mvemp1 mvemp2 mvemp3 mvjobdesc
```
SQL>

• This command shows all the materialized views in the current schema, PERSNL, that have "EMP" in their names:

SQL>show mvs %emp%;

MATERIALIZED VIEW NAMES ------------------------------------------------------------- MVEMP1 MVEMP2 MVEMP3

SQL>

• This command shows all the materialized views in the current schema, SALES, that are named "ORDER" followed by one character:

SQL>show mvs "ORDER\_"

```
MATERIALIZED VIEW NAMES
-------------------------------------------------------------
ORDER1 ORDER2 ORDERS
```
SQL>

# SHOW PARAM Command

The SHOW PARAM command displays the parameters that are set in the current Neoview Script session.

## **Syntax**

SHOW PARAM

## **Considerations**

- In the Neoview Script interface, you must enter the command on one line. The command does not require an SQL terminator.
- You can execute this command only in SOL mode.

#### Example

• This command shows all the schemas that exist in the default catalog of the current session: SQL>show schemas

```
SCHEMA NAMES
------------------------------------------------------------------------
DBA001 DBA082 DBA082 DBA081 DBMGR
DBSCRIPT_SALES DEFINITION_SCHEMA_VERSION_1200 DEMOSCH
DEMOSCH1 DEMOSCH2 DEMOSCH2
DEV060525 DS_SCH D_SALES
HMGR HPNVS HPNVSSCH
HPNVS SAMPLE HPNVS SAMPLE HPNVS HPNVS HPNVENT
ODBC_INVENT ODBC_PERSNL ODBC_SALES
ODBC_SCHEMA ODBC_TEST PERSNL
PUBLIC ACCESS SCHEMA ROLEDBA ROLED ROLEMGR
ROLEUSER SALES SCH
SERVICES TAJDBC SCHEMA TEST1
USR
```

```
SQL>
```
• This command shows that parameters that are set for the current session:

```
SQL>show param
lastname GREEN
dn 1500
sal 40000.00
```
• This command shows that when no parameters exist, the SHOW PARAM command displays an error message:

SQL>show param No parameters found.

<span id="page-118-0"></span>For more information, see ["Displaying](#page-60-1) the Parameters of the Session" (page 61).

# SHOW PREPARED Command

The SHOW PREPARED command displays the prepared statements in the current Neoview Script session. If a pattern is specified, all prepared statements matching the prepared statement name pattern are displayed. By default, all prepared statements in the current session are displayed.

#### **Syntax**

SHOW PREPARED [*stmtNamePattern*]

#### **Considerations**

In the Neoview Script interface, you must enter the command on one line. The SHOW PREPARED command can be executed only in SQL mode.

## Examples

• This SHOW PREPARED command shows all the prepared statements, by default:

```
SQL>show prepared
S1
         select * from t1
S2
         select * from student
T1
         select * from test123
SQL> show prepared s%
S1
         select * from t1
S2
         select * from student
SQL> show prepared t%
T1
         select * from test123
```
## SHOW SCHEMA Command

<span id="page-119-0"></span>The SHOW SCHEMA command displays the current schema of the Neoview Script session.

## Syntax

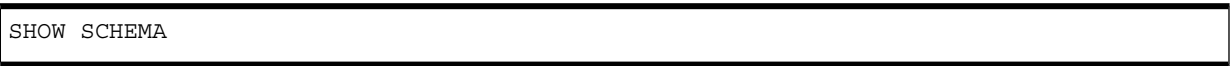

## **Considerations**

- In the Neoview Script interface, you must enter the command on one line. The command does not require an SQL terminator.
- You can execute this command only in SQL mode.

## Example

This command shows that the current schema of the session is PERSNL:

```
SQL>show schema
SCHEMA PERSNL
```
For more information, see "Setting and [Showing](#page-54-0) the Current Schema" (page 55).

# SHOW SCHEMAS Command

The SHOW SCHEMAS command displays all or a set of the schemas that exist in the default catalog of the current Neoview Script session.

## **Syntax**

SHOW SCHEMAS [*wild-card-pattern*]

*wild-card-pattern* is a character string used to search for and display schemas with names that match the character string. *wild-card-pattern* matches an uppercase string unless you enclose it within double quotes. To look for similar values, specify only part of the characters of *wild-card-pattern* combined with these wild-card characters:

<span id="page-120-0"></span>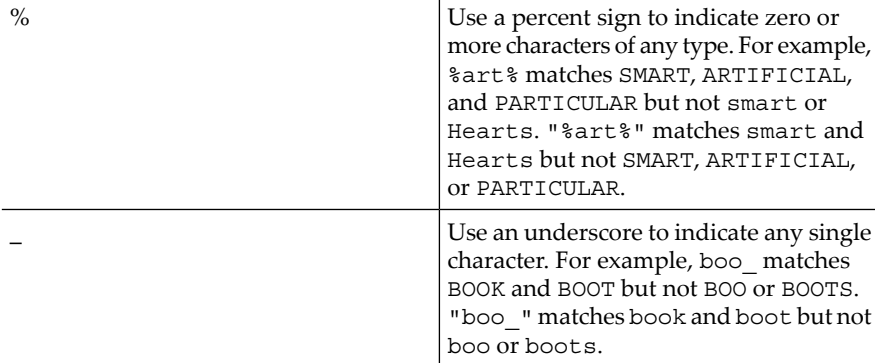

#### **Considerations**

- In the Neoview Script interface, you must enter the command on one line. The command does not require an SQL terminator.
- You can execute this command only in SQL mode.
- If you do not specify a wild-card pattern in a SHOW SCHEMAS command, Neoview Script displays all the schemas that exist in the default catalog.
- If you specify a wild-card pattern in a SHOW SCHEMAS command, Neoview Script displays only the schema names that match the wild-card pattern.

#### Examples

• This command shows all the schemas that exist in the default catalog of the current session: SQL>show schemas

```
SCHEMA NAMES
------------------------------------------------------------------------
DBA001 DBA082 DBA082 DBA081 DBMGR
DBSCRIPT_SALES DEFINITION_SCHEMA_VERSION_1200 DEMOSCH
DEMOSCH1 DEMOSCH2 DEMOSCH2
DEV060525 DS_SCH D_SALES
HMGR HPNVS HPNVSSCH
HPNVS SAMPLE HPNVS SAMPLE HPNVS HPNVS HPNVENT
ODBC_INVENT ODBC_PERSNL ODBC_SALES
ODBC_SCHEMA ODBC_TEST PERSNL
PUBLIC ACCESS SCHEMA ROLEDBA ROLED ROLEMGR
ROLEUSER SALES SCH
SERVICES TAJDBC SCHEMA TEST1
USR
```

```
SQL>
```
• This command shows the schemas in the default catalog that have "SALES" in their names: SQL>show schemas %sales%

```
SCHEMA NAMES
------------------------------------------------------------------------
DBSCRIPT_SALES D_SALES ODBC_SALES
SALES
SQL>
```
For more information, see ["Showing](#page-55-0) the Schemas" (page 56).

# SHOW SESSION Command

<span id="page-121-0"></span>SHOW SESSION or SESSION displays attributes of the current Neoview Script session. You can also use the ENV command to perform the same function.

## Syntax

[SHOW] SESSION

# **Considerations**

- In the Neoview Script interface, you must enter the command on one line. The command does not require an SQL terminator.
- SHOW SESSION or SESSION displays these attributes:

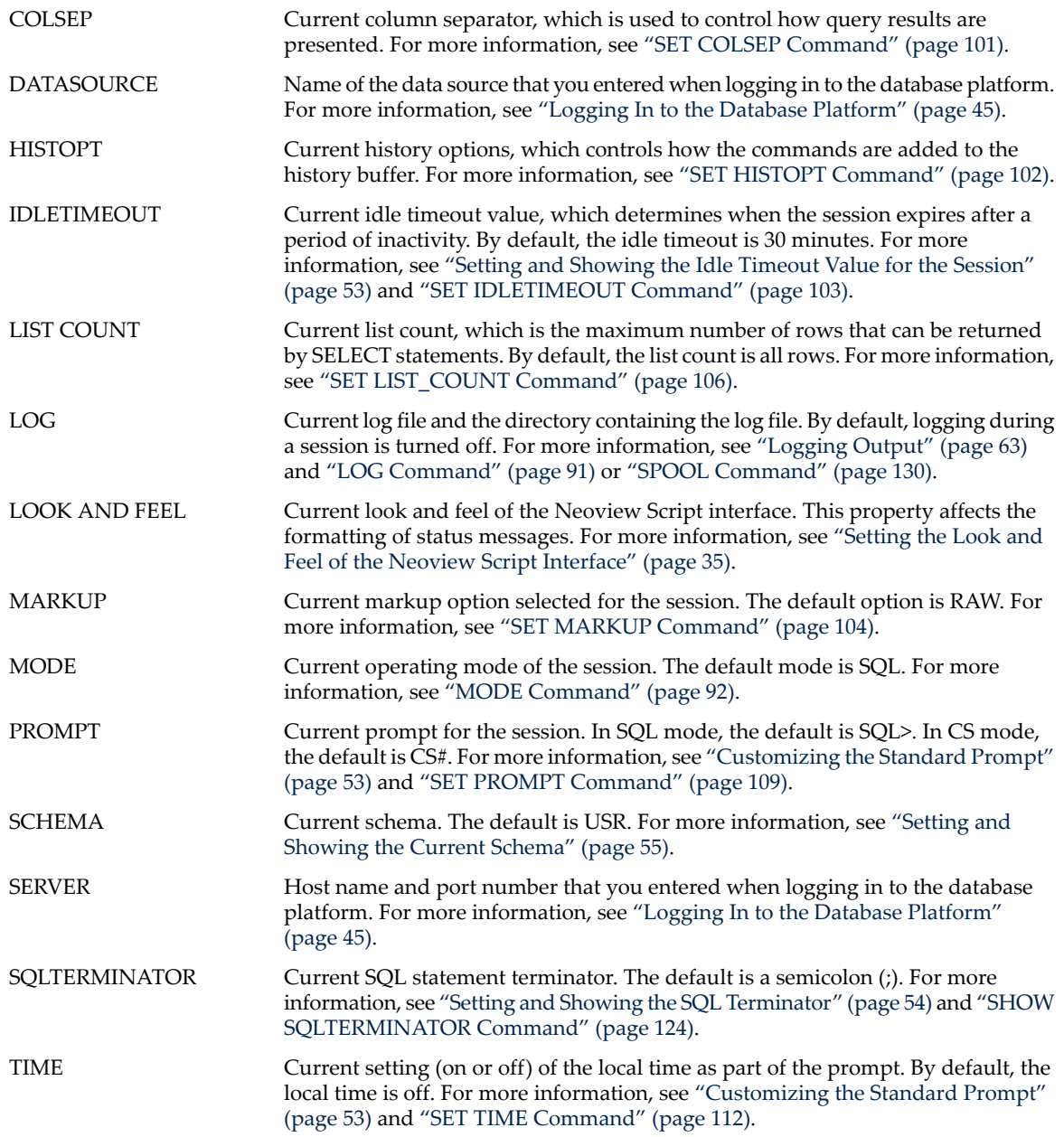

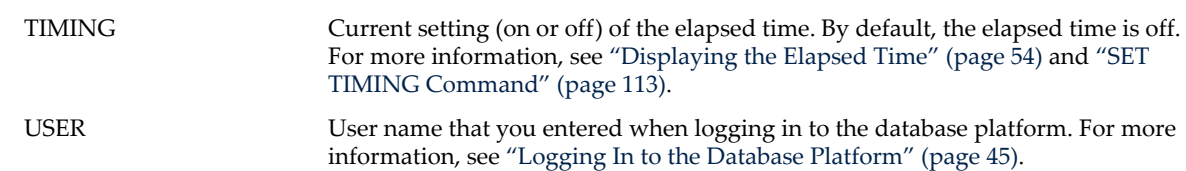

# Examples

• This SHOW SESSION command displays the attributes of the current session: SQL>show session

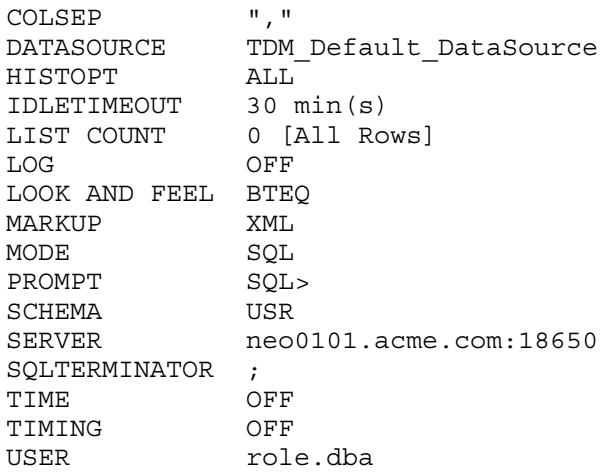

• This SESSION command shows the effect of setting various session attributes:

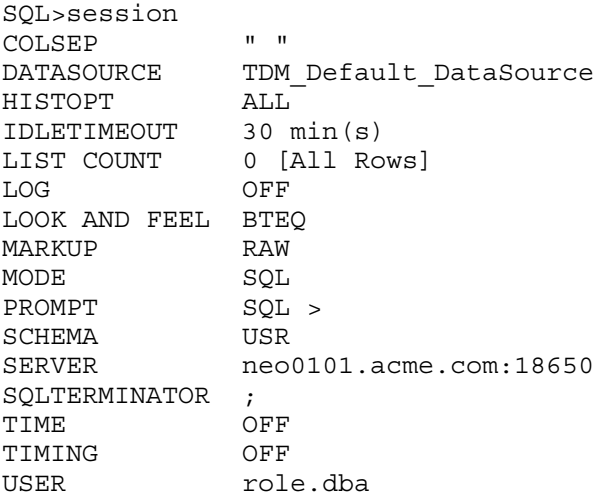

# <span id="page-122-0"></span>SHOW SQLPROMPT Command

The SHOW SQLPROMPT command displays the value of the SQL prompt for the current Neoview Script session.

# Syntax

SHOW SQLPROMPT

## **Considerations**

- In the Neoview Script interface, you must enter the command on one line. The command does not require an SQL terminator.
- You can execute this command only in SQL mode.

## Example

This command shows that the SQL prompt for the current session is SQL>:

```
SQL>show sqlprompt
SQLPROMPT SQL>
```
# SHOW SQLTERMINATOR Command

<span id="page-123-1"></span>The SHOW SQLTERMINATOR command displays the SQL statement terminator of the current Neoview Script session.

## **Syntax**

SHOW SQLTERMINATOR

## **Considerations**

- In the Neoview Script interface, you must enter the command on one line. The command does not require an SQL terminator.
- You can execute this command only in SQL mode.

## Example

This command shows that the SQL terminator for the current session is a period (.):

<span id="page-123-2"></span>SQL>show sqlterminator SQLTERMINATOR . For more information, see "Setting and Showing the SQL [Terminator"](#page-53-0) (page 54).

# SHOW SYNONYMS Command

The SHOW SYNONYMS command displays all or a set of the synonyms in the current schema of the Neoview Script session.

## **Syntax**

<span id="page-123-3"></span>SHOW SYNONYMS [*wild-card-pattern*]

*wild-card-pattern* is a character string used to search for and display synonyms with names that match the character string. *wild-card-pattern* matches an uppercase string unless you enclose it within double quotes. To

look for similar values, specify only part of the characters of *wild-card-pattern* combined with these wild-card characters:

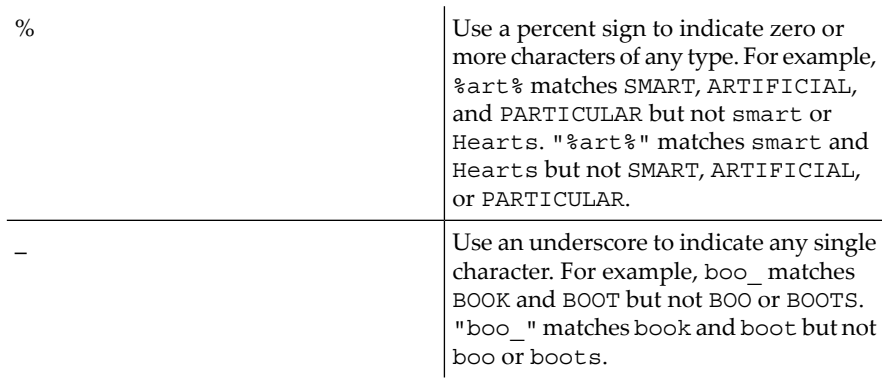

## **Considerations**

- In the Neoview Script interface, you must enter the command on one line. The command does not require an SQL terminator.
- You can execute this command only in SQL mode.
- If you do not specify a wild-card pattern in a SHOW SYNONYMS command, Neoview Script displays all the synonyms that exist in the current schema.
- If you specify a wild-card pattern in a SHOW SYNONYMS command, Neoview Script displays only the synonym names that match the wild-card pattern.

## Examples

• This command shows all the synonyms in the current schema, SALES: SQL>show synonyms

```
SYNONYM NAMES
-------------------------------------------------------------
CUST DTLS ORDR PRTS
```
SQL>

• This command shows all the synonyms in the current schema, SALES, that have "S" at the end of their names:

SQL>show synonyms %s

```
SYNONYM NAMES
-------------------------------------------------------------
DTLS PRTS
```
SQL>

• This command shows all the synonyms in the current schema, SALES, that are named "PRT" followed by one character:

SQL>show synonyms "PRT\_"

```
SYNONYM NAMES
-------------------------------------------------------------
PRTS
```
SQL>

# SHOW TABLE Command

The SHOW TABLE command displays information about the indexes, materialized views, or synonyms of a specified table or materialized view.

## Syntax

```
SHOW TABLE {table-name | materialized-view-name}, { INDEXES | MVS | SYNONYMS |ALL}
table-name is:
     [schema-name.]table-name
```
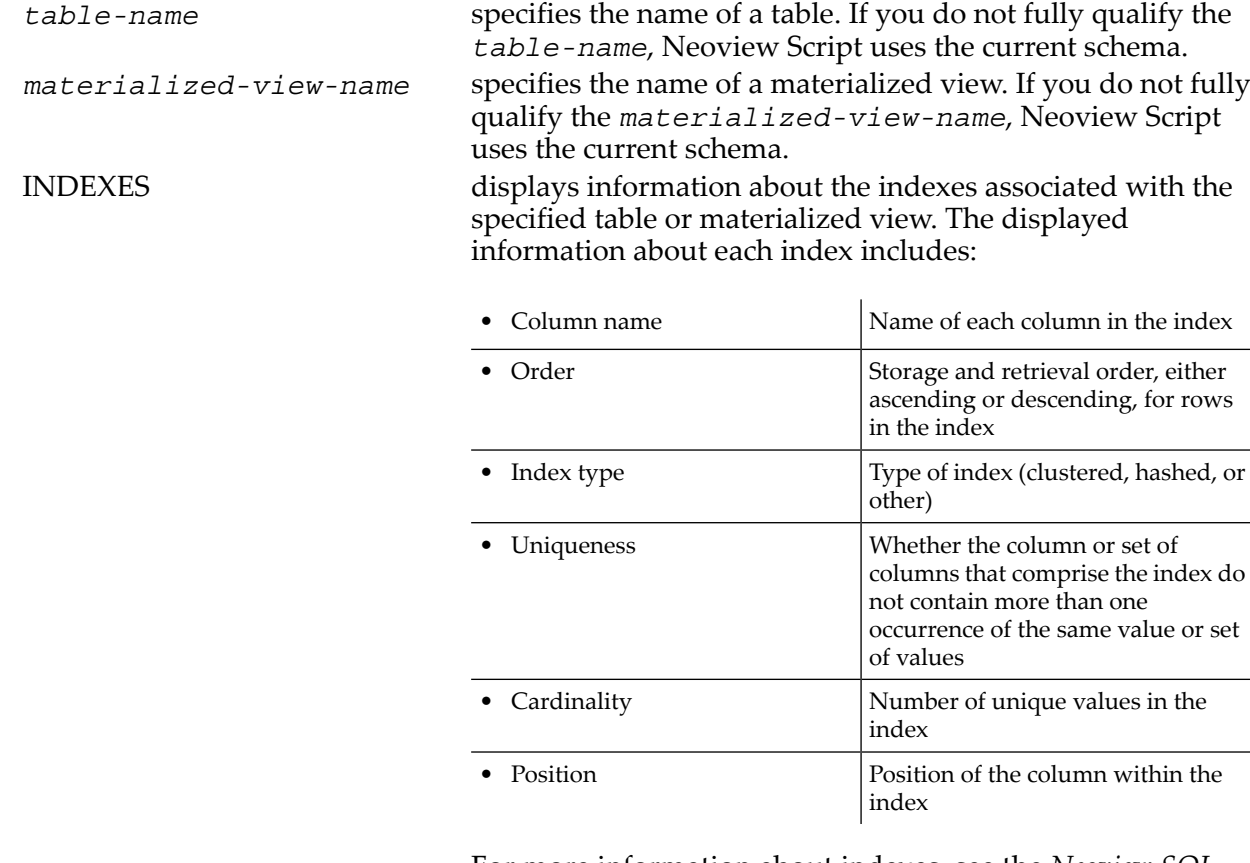

For more information about indexes, see the *Neoview SQL Reference Manual*.

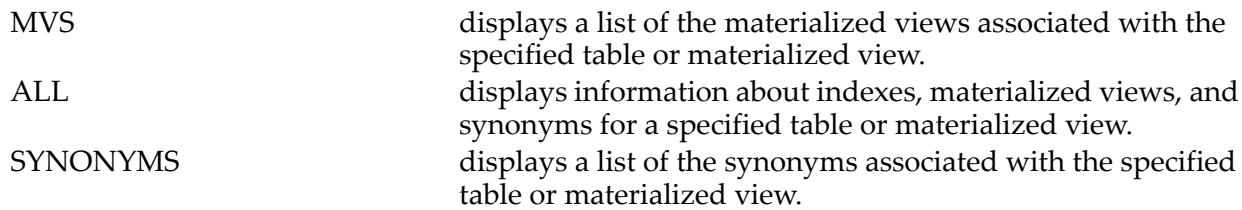

## **Considerations**

- In the Neoview Script interface, you must enter the command on one line. The command does not require an SQL terminator.
- You can execute this command only in SQL mode.

## Examples

• This command shows information about three indexes of the EMPLOYEE table:

SQL>show table persnl.employee, indexes COLUMN NAME ORDER INDEX TYPE UNIQUE CARDINALITY POSITION ------------------- ----- ---------- ------ ----------- -------- Index 1 :EMPLOYEE ----------------- EMPNUM ASC Other Yes 0 1

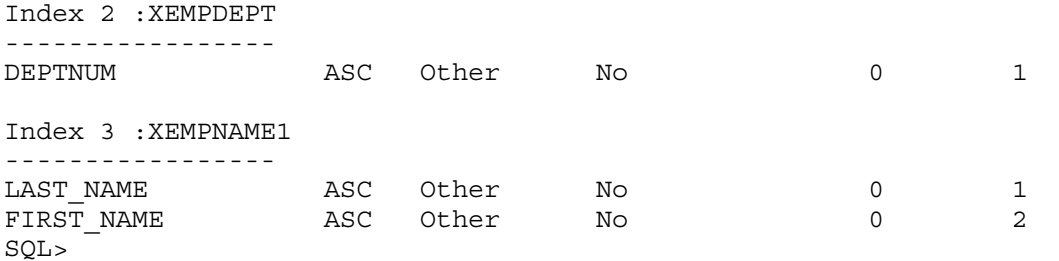

• This command shows information about the materialized views of the CUSTOMERS table: SQL>show table customers, mvs

```
MATERIALIZED VIEW NAME 
---------------------- 
MYSCH.MV_CUST
```
SQL>

• This command shows information about the synonyms of the CHANNELS table: SQL>show table channels, synonyms

```
SYNONYM NAME 
--------------- 
MYSCH.BANDS
```
SQL>

• This command shows all information of the EMP table:

```
SQL>show table employee, all
INDEXES
------------------- ----- ---------- ------ ----------- --------
COLUMN NAME ORDER INDEX TYPE UNIQUE CARDINALITY POSITION
------------------- ----- ---------- ------ ----------- --------
Index 1 :EMPLOYEE
-----------------
EMPNUM ASC Other Yes 0 1
Index 2 :EMPLOYE0
-----------------
DEPTNUM ASC Other No 0 1
Index 3 :EMPLOYE1
-----------------
REQNUM ASC Other No 0 1
BRANKNUM ASC Other No 0 2
```
<span id="page-126-0"></span>No synonyms present for object, SCH.EMPLOYEE No materialized views present for object, SCH.EMPLOYEE For more information, see "Showing the [Dependent](#page-55-1) Objects of a Table" (page 56).

# SHOW TABLES Command

The SHOW TABLES command displays all or a set of the tables that exist in the current schema of the Neoview Script session.

## **Syntax**

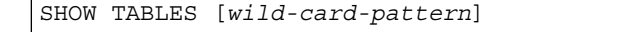

*wild-card-pattern* is a character string used to search for and display tables with names that match the character string. *wild-card-pattern* matches an uppercase string unless you enclose it within double quotes. To look for similar values, specify only part of the characters of *wild-card-pattern* combined with these wild-card characters:

 $\overline{1}$ 

<span id="page-127-1"></span>

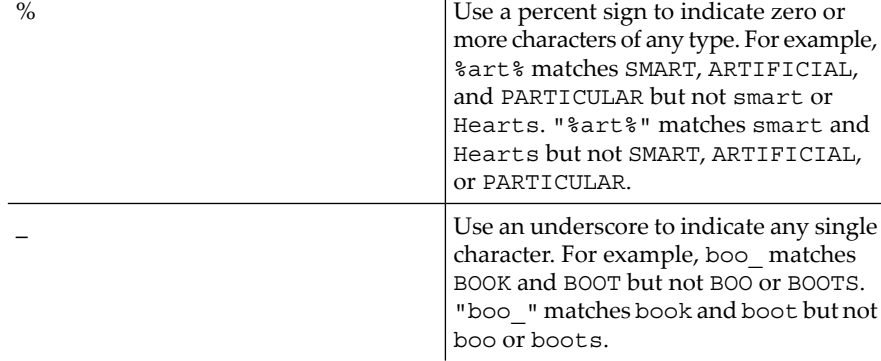

## **Considerations**

- In the Neoview Script interface, you must enter the command on one line. The command does not require an SQL terminator.
- You can execute this command only in SQL mode.
- If you do not specify a wild-card pattern in a SHOW TABLES command, Neoview Script displays all the tables that exist in the current schema.
- If you specify a wild-card pattern in a SHOW TABLES command, Neoview Script displays only the table names that match the wild-card pattern.

## Examples

• This command shows all the tables in the current schema, PERSNL:

SQL>show schema SCHEMA PERSNL

SQL>show tables

TABLE NAMES ------------------------------------------------------------- DEPT EMPLOYEE JOB PROJECT

SQL>

• This command shows the tables in the current schema, INVENT, that have "PART" at the beginning of their names:

SQL>show tables part%

TABLE NAMES ------------------------------------------------------------- PARTLOC PARTSUPP

SQL>

<span id="page-127-0"></span>For more information, see ["Showing](#page-55-2) the Tables in a Schema" (page 56).

# SHOW TIME Command

The SHOW TIME command displays whether the setting for the local time in the interface prompt is ON or OFF.

**Syntax** 

SHOW TIME

## **Considerations**

In the Neoview Script interface, you must enter the command on one line. The command does not require an SQL terminator.

## Example

This command shows that the setting for the local time in the SQL prompt is OFF:

SQL>show time TIME OFF

# SHOW TIMING Command

<span id="page-128-0"></span>The SHOW TIMING command displays whether the setting for the elapsed time is ON or OFF.

## **Syntax**

SHOW TIMING

## **Considerations**

In the Neoview Script interface, you must enter the command on one line. The command does not require an SQL terminator.

#### Example

<span id="page-128-1"></span>This command shows that the setting for the elapsed time is OFF: SQL>show timing TIMING OFF

## SHOW VIEWS Command

The SHOW VIEWS command displays all or a set of the views that exist in the current schema of the Neoview Script session.

## Syntax

<span id="page-128-2"></span>SHOW VIEWS [*wild-card-pattern*]

*wild-card-pattern* is a character string used to search for and display views with names that match the character string. *wild-card-pattern* matches an uppercase string unless you enclose it within double quotes. To look for similar values, specify only part of the characters of *wild-card-pattern* combined with these wild-card characters:

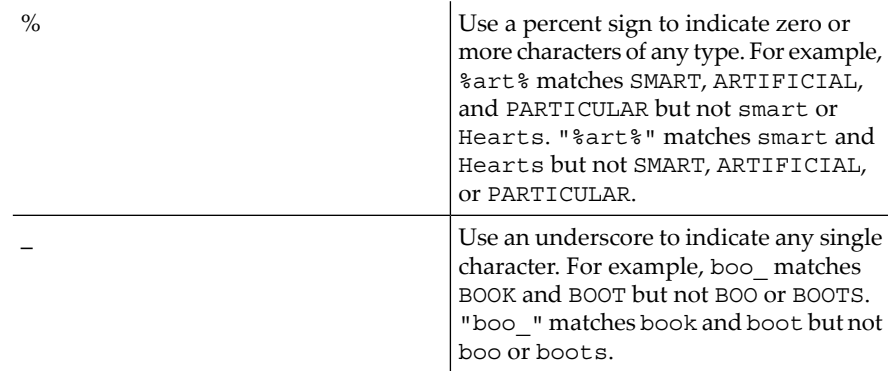

## **Considerations**

- In the Neoview Script interface, you must enter the command on one line. The command does not require an SQL terminator.
- You can execute this command only in SQL mode.
- If you do not specify a wild-card pattern in a SHOW VIEWS command, Neoview Script displays all the views (not materialized views) that exist in the current schema.
- If you specify a wild-card pattern in a SHOW VIEWS command, Neoview Script displays only the view names that match the wild-card pattern.

## Examples

• This command shows all the views that exist in the current schema, SALES: SQL>show schema

```
SCHEMA INVENT
SQL>show views
VIEW NAMES
-------------------------------------------------------------
VIEW207 VIEW207N VIEWCS VIEWCUST
```
SQL>

• This command shows the views in the current schema, INVENT, that have "VIEW" at the beginning of their names:

SQL>show views view%

```
VIEW NAMES
-------------------------------------------------------------
VIEW207 VIEW207N VIEWCS VIEWCUST
```
SQL>

<span id="page-129-1"></span>For more information, see ["Showing](#page-56-0) the Views in a Schema" (page 57).

# SPOOL Command

The SPOOL command logs the entered commands and their output from the Neoview Script interface to a log file.

**Syntax** 

SPOOL { ON [CLEAR] | *log-file* [CLEAR] | OFF }

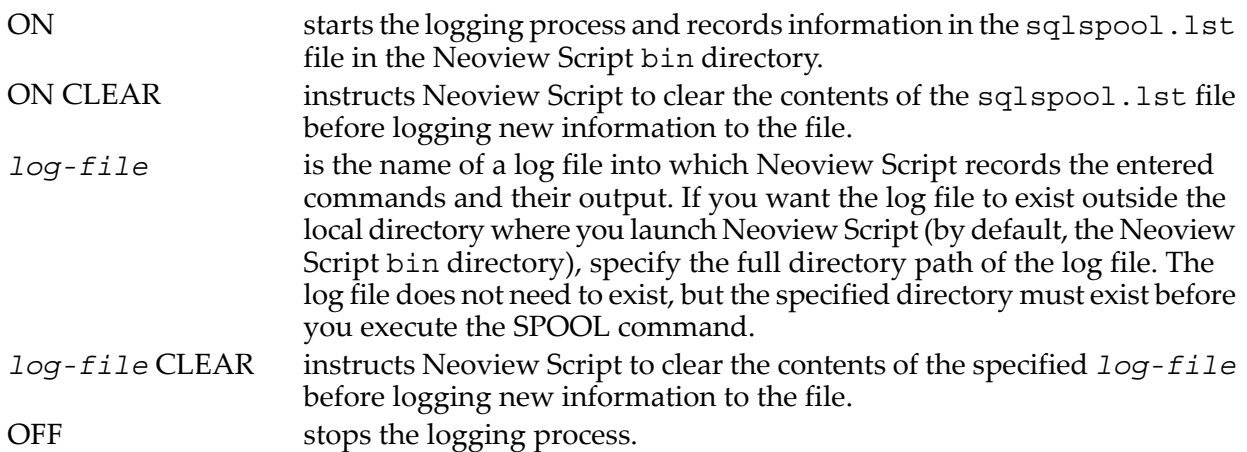

## **Considerations**

- In the Neoview Script interface, you must enter the command on one line. The command does not require an SQL terminator.
- Use a unique name for each log file to avoid writing information from different Neoview Script sessions into the same log file.

#### Examples

This command starts the logging process and records information to the sqlspool. Lst file in the Neoview Script bin directory:

SQL>spool on

• This command starts the logging process and appends new information to an existing log file, persn1\_updates.log, in the local directory (the same directory where you are running Neoview Script):

SQL>spool persnl\_updates.log

- This command starts the logging process and appends new information to a log file, sales updates. log, in the specified directory on a Windows workstation: SQL>spool c:\log\_files\sales\_updates.log
- This command starts the logging process and appends new information to a log file, sales\_updates.log, in the specified directory on a Linux or UNIX workstation: SQL>spool ./log\_files/sales\_updates.log
- This command starts the logging process and clears existing information from the log file before logging new information to the file:

SQL>spool persnl\_ddl.log clear

This command stops the logging process:

SQL>spool off

<span id="page-130-0"></span>For more information, see ["Logging](#page-62-0) Output" (page 63).

# VERSION Command

The VERSION command displays the build versions of Neoview Script and the JDBC Type 4 Driver.

**Syntax** 

VERSION

## **Considerations**

In the Neoview Script interface, you must enter the command on one line. The command does not require an SQL terminator.

## Example

This command shows build versions of Neoview Script and the JDBC Type 4 Driver:

SQL>version Neoview Script Build Version : T0774\_N24\_AAC(R2.1)\_11MAY07\_HP\_hpnvs\_2007\_04\_12 JDBC Type 4 Driver Build Version : T1249\_N24\_AAK(R2.1)\_11MAY07\_HP\_JDBCT4\_2007\_04\_05 SQL>

For more information, see ["Verifying](#page-34-1) the Installed Version of Neoview Script" (page 35).

# <span id="page-132-0"></span>B Supported SQL Statements

<span id="page-132-27"></span>Neoview Script supports these SQL statements, SQL utilities, and other SQL-related commands. For more information about these statements, see the *Neoview SQL Reference Manual*. For a list of statements that are available only to HP support, see the *Neoview Database Support Guide*.

<span id="page-132-26"></span><span id="page-132-25"></span><span id="page-132-24"></span><span id="page-132-23"></span><span id="page-132-22"></span><span id="page-132-21"></span><span id="page-132-20"></span><span id="page-132-19"></span><span id="page-132-18"></span><span id="page-132-17"></span><span id="page-132-16"></span><span id="page-132-15"></span><span id="page-132-14"></span><span id="page-132-13"></span><span id="page-132-12"></span><span id="page-132-11"></span><span id="page-132-10"></span><span id="page-132-9"></span><span id="page-132-8"></span><span id="page-132-7"></span><span id="page-132-6"></span><span id="page-132-5"></span><span id="page-132-4"></span><span id="page-132-3"></span><span id="page-132-2"></span><span id="page-132-1"></span>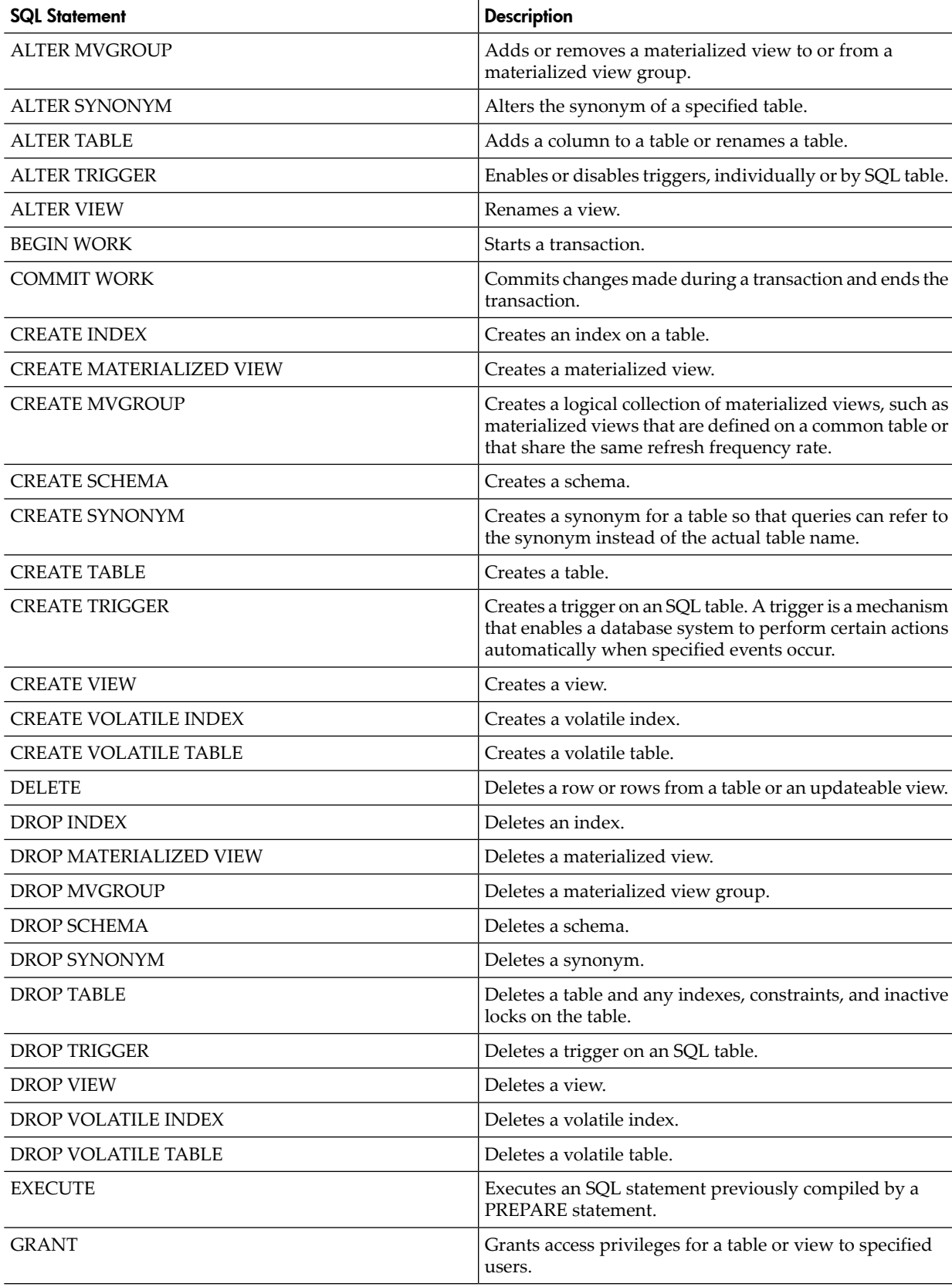

<span id="page-133-14"></span><span id="page-133-13"></span><span id="page-133-12"></span><span id="page-133-11"></span><span id="page-133-10"></span><span id="page-133-9"></span><span id="page-133-8"></span><span id="page-133-7"></span><span id="page-133-6"></span><span id="page-133-5"></span><span id="page-133-4"></span><span id="page-133-3"></span><span id="page-133-2"></span><span id="page-133-1"></span><span id="page-133-0"></span>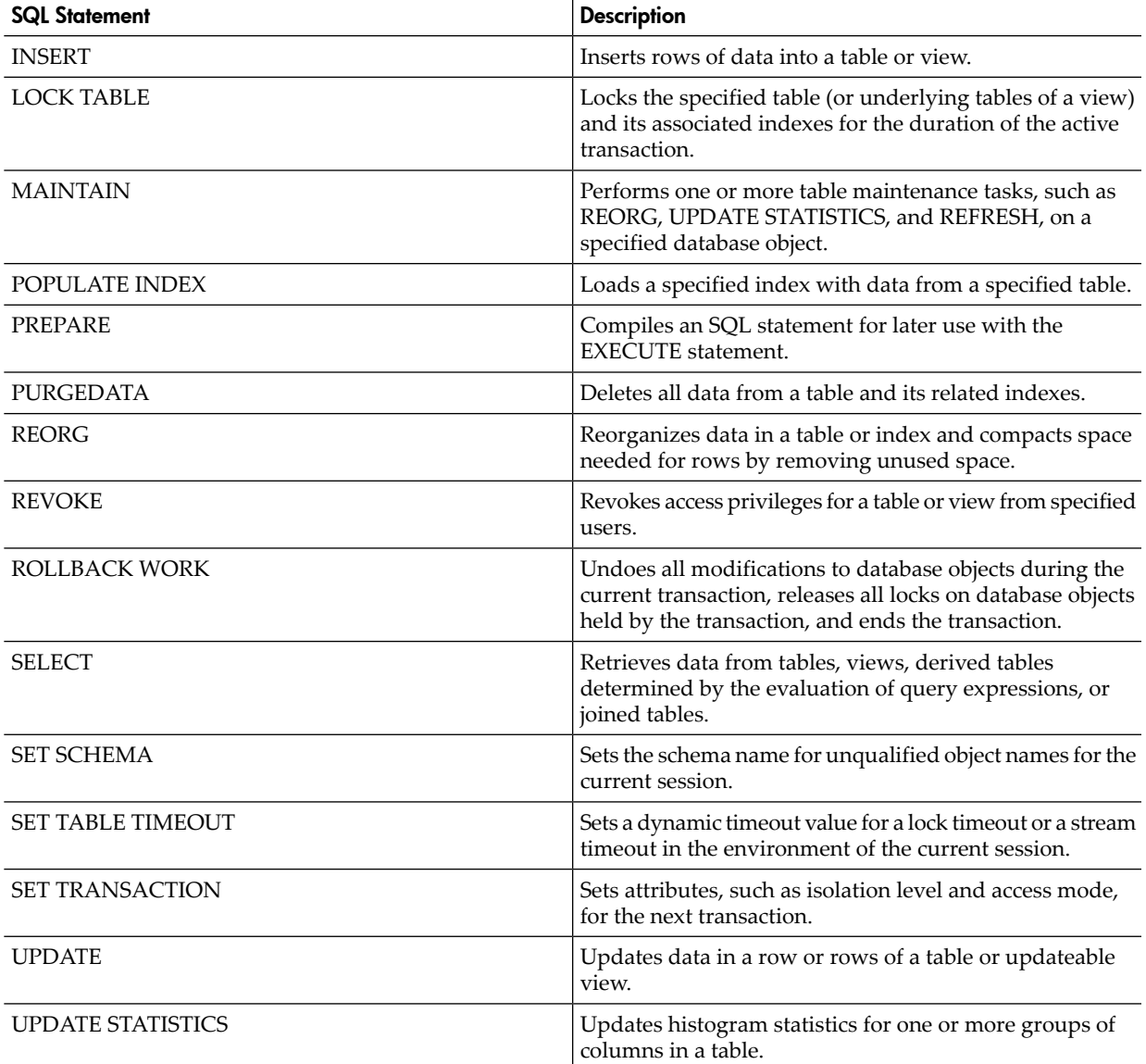

# C Connectivity Service Commands

Neoview Script supports connectivity service commands in the Neoview Script interface in connectivity service (CS) mode. You can execute connectivity service commands interactively or in script files that you run in CS mode. For information about changing to CS mode, see the "MODE [Command"](#page-91-0) (page 92).

Any user can execute the "INFO DS [Command"](#page-134-0) (page 135). Other connectivity service commands are available only to HP support. Forinformation about those commands, see the *Neoview Database Support Guide*.

<span id="page-134-0"></span>For more information about managing client data sources and connectivity, see the *Neoview Database Administrator's Guide*.

# INFO DS Command

<span id="page-134-1"></span>This command displays the attributes for the specified data source.

## Syntax

INFO DS *ds-name*;

*ds-name* is the name of the data source to be displayed and cannot be the asterisk (\*) wild card. *ds-name* is case-sensitive.

## **Considerations**

- None of the servers or the EVARs are shown in this display.
- The wild card  $(*)$  is not supported for the data source name, and the data source name is case-sensitive.

## Example

This command displays information about the data source QueryDataSource:

CS#info ds QueryDataSource;

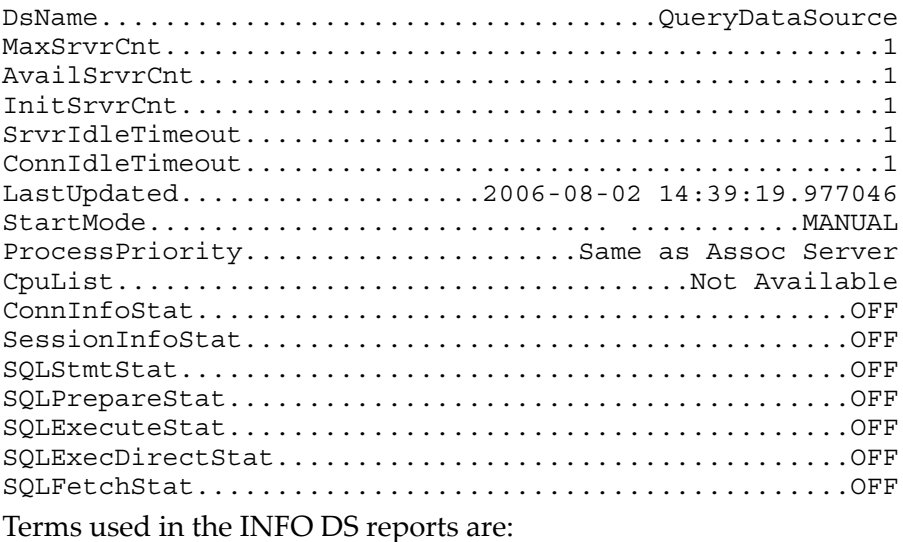

DsName Name Name Name of the data source this report is about. Upper limit of operational servers for this service on this data source MaxSrvrCnt

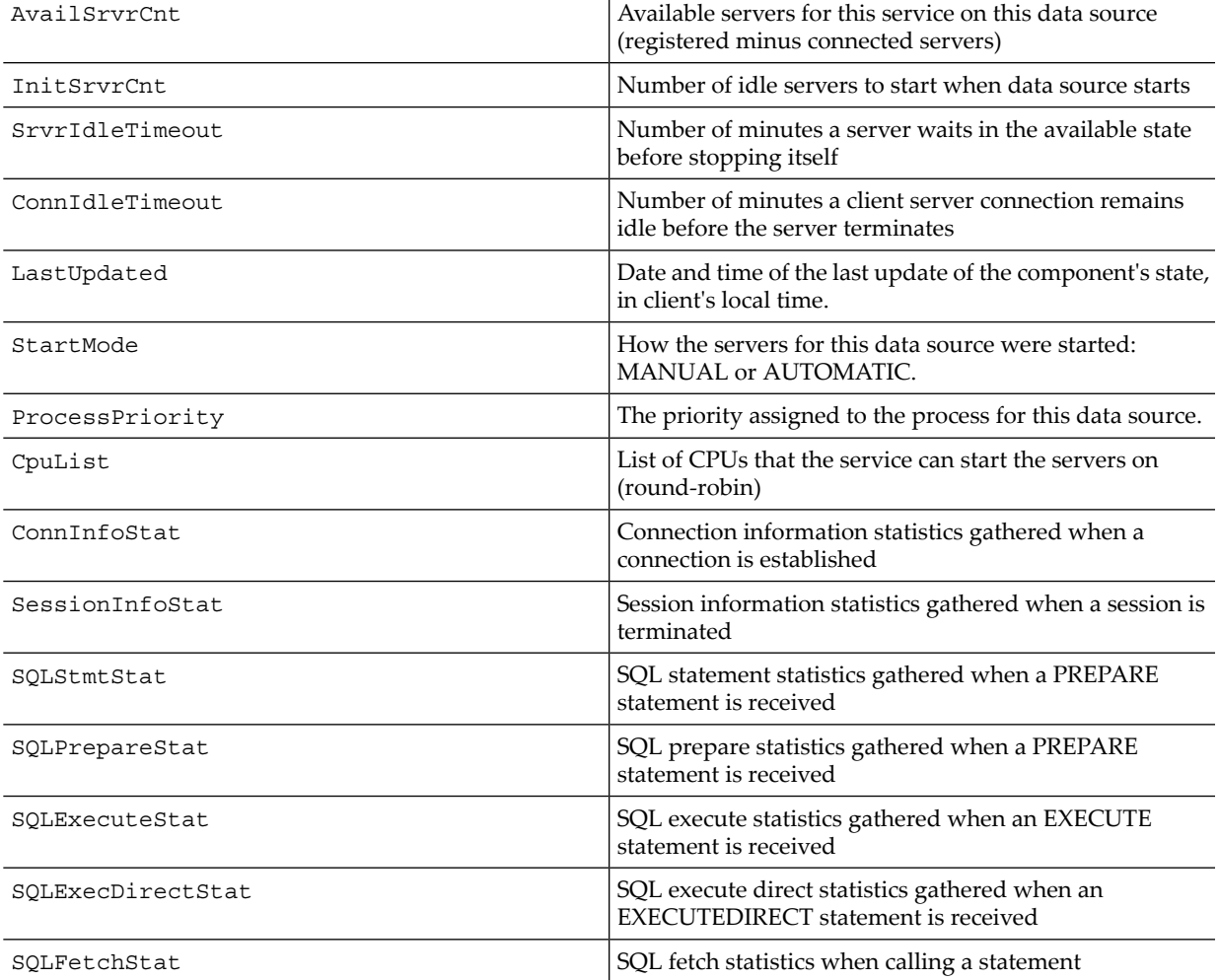

# **Index**

Symbols -DhpnvsLF property, [35](#page-34-2) -dsn parameter, [46](#page-45-0) -h parameter, [46](#page-45-1) -host parameter, [46](#page-45-1) -no connect parameter, [47](#page-46-0) -noconnect examples of, [50](#page-49-0) -p parameter, [46](#page-45-2) -password parameter, [46](#page-45-2) -q parameter description of, [47](#page-46-1) examples of, [48](#page-47-0) -s parameter description of, [47](#page-46-2) examples of, [49](#page-48-0) -script parameter, [47](#page-46-2) -sql parameter, [47](#page-46-1) -u parameter, [46](#page-45-3) -user parameter, [46](#page-45-3) / command example of, [59](#page-58-0) syntax of, [82](#page-81-0) @ command example of, [68](#page-67-0) syntax of, [81](#page-80-0) \_JAVA\_OPTIONS environment variable setting at a command-line prompt, [37](#page-36-0) setting in the user profile, [39](#page-38-0) setting in Windows System Properties, [37](#page-36-1)

## A

Admin\_Load\_DataSource, [46](#page-45-4)

## B

bin directory, [34](#page-33-0)

## C

Case sensitivity, [52](#page-51-0) CLEAR command, syntax of, [83](#page-82-0) CLEAR option, [64](#page-63-0) Command line, breaking, [51](#page-50-0) Comments, [67](#page-66-0) Conditional exit, [87](#page-86-0), [97](#page-96-0) CONNECT command, syntax of, [83](#page-82-1) Continuation prompt, [51](#page-50-1) CREATE SCHEMA statement description of, [133](#page-132-1) example of, [48,](#page-47-1) [68](#page-67-1) CREATE TABLE statement description of, [133](#page-132-2) example of, [68](#page-67-1) CS mode, [92](#page-91-1)

#### D

Data definition language (DDL) statements, running simultaneously, [70](#page-69-0) Data source connection, [51](#page-50-2) Database platform, logging in to, [45](#page-44-1) Database, creating, [70](#page-69-1) Default schema, [55](#page-54-1) DISCONNECT command, [84](#page-83-0) Documents, related information, [17](#page-16-0) Download site, [28](#page-27-0)

## E

Editing commands, FC, [88](#page-87-0) Elapsed time, displaying, [54](#page-53-2) ENV command, syntax of, [85](#page-84-0) Environment variables \_JAVA\_OPTIONS, [35](#page-34-3), [37](#page-36-0) HPNVS\_DATASOURCE, [71](#page-70-0) HPNVS\_PASSWORD, [71](#page-70-1) HPNVS\_SERVER, [71](#page-70-2) HPNVS\_USER, [71](#page-70-3) PATH, [24](#page-23-0), [44](#page-43-0) Error messages, [59,](#page-58-1) [65](#page-64-0) EXECUTE statement description of, [133](#page-132-3) examples of, [62](#page-61-0) EXIT command, [86](#page-85-0)

## F

FC command, [87](#page-86-1)

## H

HELP command, syntax of, [90](#page-89-0) HISTORY command, [90](#page-89-1) Host name, [45](#page-44-2) hpnvs.bat, creating a shortcut to, [41](#page-40-0) hpnvs.cmd, location of, [34](#page-33-0) hpnvs.jar, location of, [34](#page-33-0) hpnvs.pl description of, [74](#page-73-0) location of, [34](#page-33-0) hpnvs.py description of, [74](#page-73-1) location of, [34](#page-33-0) hpnvs.sh location of, [34](#page-33-0) setting the path of, [44](#page-43-0) HPNVS\_DATASOURCE environment variable, [71](#page-70-0) HPNVS\_PASSWORD environment variable, [71](#page-70-1) HPNVS\_SERVER environment variable, [71](#page-70-2) HPNVS\_USER environment variable, [71](#page-70-1)

#### I

Idle timeout value, [53](#page-52-2) Indexes, showing all indexes of a table, [56](#page-55-3) INFO DS command, [135](#page-134-1) INSERT statement description of, [134](#page-133-0) example of, [54](#page-53-3) Installation procedures downloading the Neoview Script installer file, [27](#page-26-0) testing the launch of Neoview Script, [39](#page-38-1) Installer file, Neoview Script, [27](#page-26-0) Interface command (*see* Neoview Script interface command) IP address, [45](#page-44-3)

#### J

JDBC driver installation, [26](#page-25-0) verifying the version, [26](#page-25-1) JDBC Type 4 driver (*see* JDBC driver)

#### L

Launch files, location of, [34](#page-33-0) Launch parameters descriptions of, [46](#page-45-5) presetting on Linux or UNIX, [45](#page-44-4) presetting on Windows, [43](#page-42-0) lib directory, [34](#page-33-0) Linux launch file, location of, [34](#page-33-0) LOG command, [91](#page-90-1) Log files Neoview Script session, [64](#page-63-1) PRUN operation, [95](#page-94-0) Logging in default method, [45](#page-44-5) using login parameters, [47](#page-46-3) Logging output concurrent sessions, [64](#page-63-2) script file execution, [69](#page-68-0) starting, [63](#page-62-1) stopping, [64](#page-63-3) viewing a log file, [64](#page-63-1) Login environment variables description of, [71](#page-70-4) setting in the user profile, [74](#page-73-2) setting in Windows System Properties, [72](#page-71-0) setting on a Linux or UNIX command line, [73](#page-72-0) setting on a Windows command line, [71](#page-70-5) Login parameters presetting on Linux or UNIX, [45](#page-44-4) presetting on Windows, [43](#page-42-0) specifying on the command line, [47](#page-46-3) Look and feel setting a look-and-feel type, [36](#page-35-0) supported types, [36](#page-35-1) M Materialized views

showing all materialized views in a schema, [57](#page-56-1)

#### N

Neoview JDBC Type 4 Driver See JDBC driver, [26](#page-25-2) Neoview Script description of, [21](#page-20-0) installation directory, [34](#page-33-0) installing, [27](#page-26-1) launching from a Perl or Python command line, [74](#page-73-3) launching from a Perl or Python program, [76](#page-75-0) Perl wrapper script, [74](#page-73-0) Python wrapper script, [74](#page-73-0) software files, [34](#page-33-0) testing the launch of, [39](#page-38-1) version of, [51](#page-50-3) Neoview Script installer file, downloading, [27](#page-26-0) Neoview Script interface, [49](#page-48-1) case sensitivity, [52](#page-51-0) description of, [51](#page-50-4) exiting, quitting, or disconnecting, [50](#page-49-1) launching and running a command, [47](#page-46-4) launching and running a script file, [48](#page-47-2) launching on Linux or UNIX, [44](#page-43-1) launching on Windows, [41](#page-40-1) product banner, [51](#page-50-5) prompts, [51](#page-50-6) Neoview Script interface command breaking across lines, [51](#page-50-0) editing, [87](#page-86-1) list of supported commands, [79](#page-78-0) repeating, [98](#page-97-0) running when launching Neoview Script, [48](#page-47-0) using in a script file, [67](#page-66-1) Neoview Script JAR file, location of, [34](#page-33-0) Neoview Script session logging output, [63](#page-62-2) setting the idle timeout value, [53](#page-52-2) Neoview SQL look and feel, [36](#page-35-2) nvscript directory, [34](#page-33-0)

#### O

OBEY command, [68](#page-67-2), [93](#page-92-0)

#### P

Parameters, SQL displaying, [61](#page-60-2) resetting, [61](#page-60-3) setting, [61](#page-60-4) PATH environment variable, [26,](#page-25-3) [44](#page-43-2) Perl command line invoking Neoview Script, [74](#page-73-3) running an SQL statement, [75](#page-74-0) Perl program including SQL statements, [76](#page-75-1) launching Neoview Script, [76](#page-75-0) running, [78](#page-77-0) Perl wrapper script description of, [74](#page-73-0) location of, [34](#page-33-0) POPULATE INDEX utility

wild-card search, [117](#page-116-0) MODE command, [92](#page-91-2)

description of, [134](#page-133-1) examples of, [75,](#page-74-1) [76](#page-75-2) Port number, default, [45](#page-44-6) PREPARE statement description of, [134](#page-133-2) examples of, [60](#page-59-0) Product banner, [51](#page-50-5) Prompts continuation, [51](#page-50-1) standard, [51](#page-50-7) PRUN syntax, [95](#page-94-1) Python command line invoking Neoview Script, [74](#page-73-3) running an SQL statement, [75](#page-74-2), [76](#page-75-3) Python program including SQL statements, [76](#page-75-1) launching Neoview Script, [76](#page-75-0) running, [78](#page-77-1) Python wrapper script description of, [74](#page-73-0) location of, [34](#page-33-0)

## Q

QUIT command, [97](#page-96-1)

#### R

RECONNECT command, syntax of, [98](#page-97-1) REORG command description of, [134](#page-133-3) example of, [76](#page-75-4) REPEAT command, [98](#page-97-0) RESET PARAM command examples of, [61](#page-60-3) syntax of, [99](#page-98-0) RUN command, syntax of, [100](#page-99-0)

#### S

Sample script files, [34](#page-33-0) SAVEHIST command, syntax of, [101](#page-100-1) Schema setting the current schema, [55](#page-54-2) showing all schemas in the default catalog, [56](#page-55-4) showing the current schema, [55](#page-54-3) wild-card search, [121](#page-120-0) Script file comments, [67](#page-66-0) creating, [67](#page-66-2) example of, [68](#page-67-1) running multiple files in parallel, [69](#page-68-1) running one file at a time, [68](#page-67-2) running when launching Neoview Script, [48](#page-47-2) SELECT statement description of, [134](#page-133-4) example of, [59,](#page-58-2) [75](#page-74-3) Session See Neoview Script session, [53](#page-52-2) SESSION command, syntax of, [122](#page-121-0) SET COLSEP command, syntax of, [101](#page-100-2)

SET commands, in a script file, [49](#page-48-2) SET HISTOPTcommand, syntax of, [102](#page-101-1) SET IDLETIMEOUT command example of, [53](#page-52-3) syntax of, [103](#page-102-1) SET LIST\_COUNT command, syntax of, [106](#page-105-1) SET MARKUP command, syntax of, [104](#page-103-1) SET PARAM command examples of, [61](#page-60-5) syntax of, [107](#page-106-0) SET PROMPT command example of, [53](#page-52-4) syntax of, [109](#page-108-1) SET SCHEMA statement description of, [134](#page-133-5) example of, [55,](#page-54-1) [68](#page-67-1) SET SQLPROMPT command, syntax of, [110](#page-109-0) SET SQLTERMINATOR command example of, [54](#page-53-3) syntax of, [112](#page-111-1) SET TIME command examples of, [53](#page-52-5) syntax of, [112](#page-111-2) SET TIMING command examples of, [54](#page-53-4) syntax of, [113](#page-112-1) SHOW COLSEP command, syntax of, [113](#page-112-2) SHOW HISTOPT command, [114](#page-113-0) SHOW IDLETIMEOUT command example of, [53](#page-52-6) syntax of, [114](#page-113-1) SHOW LIST\_COUNT command, syntax of, [115](#page-114-0) SHOW MARKUP command, [115](#page-114-1) SHOW MODE command, syntax of, [116](#page-115-0) SHOW MVGROUPS command, syntax of, [116](#page-115-1) SHOW MVS command example of, [57](#page-56-1) syntax of, [117](#page-116-1) SHOW PARAM command example of, [61](#page-60-6) syntax of, [118](#page-117-0) SHOW PREPARED command, syntax of, [119](#page-118-0) SHOW SCHEMA command example of, [55](#page-54-3) syntax of, [120](#page-119-0) SHOW SCHEMAS command example of, [56](#page-55-4) syntax of, [120](#page-119-1) SHOW SESSION command, syntax of, [122](#page-121-0) SHOW SQLPROMPT command, [123](#page-122-0) SHOW SQLTERMINATOR command, [124](#page-123-1) SHOW SYNONYMS command example of, [57](#page-56-2) syntax of, [124](#page-123-2) SHOW TABLE command example of, [56](#page-55-3) syntax of, [125](#page-124-0) SHOW TABLES command example of, [56](#page-55-5)

syntax of, [127](#page-126-0) SHOW TIME command, [128](#page-127-0) SHOW TIMING command, [129](#page-128-0) SHOW VIEWS command example of, [57](#page-56-3) syntax of, [129](#page-128-1) SPOOL command examples of, [64](#page-63-4) syntax of, [130](#page-129-1) Spooling (*see* Logging output) SQL mode, [92](#page-91-3) SQL parameters displaying, [61](#page-60-2) resetting, [61](#page-60-3) setting, [61](#page-60-4) SQL statement breaking across lines, [52](#page-51-1) displaying the elapsed time, [54](#page-53-2) editing, [87](#page-86-1) preparing and executing, [60](#page-59-1) repeating, [59,](#page-58-0) [98](#page-97-0) running in a Perl or Python program, [76](#page-75-1) running in the Neoview Script interface, [59](#page-58-3) running on a Perl or Python command line, [75](#page-74-4) running when launching Neoview Script, [48](#page-47-1) terminating, [52](#page-51-2) SQL statements, supported in Neoview Script ALTER MVGROUP statement, [133](#page-132-4) ALTER SYNONYM statement, [133](#page-132-5) ALTER TABLE statement, [133](#page-132-6) ALTER TRIGGER statement, [133](#page-132-7) ALTER VIEW statement, [133](#page-132-8) BEGIN WORK statement, [133](#page-132-9) COMMIT WORK statement, [133](#page-132-10) CREATE INDEX statement, [133](#page-132-11) CREATE MATERIALIZED VIEW statement, [133](#page-132-12) CREATE MVGROUP statement, [133](#page-132-13) CREATE SCHEMA, [133](#page-132-1) CREATE SYNONYM statement, [133](#page-132-14) CREATE TABLE, [133](#page-132-2) CREATE TRIGGER statement, [133](#page-132-15) CREATE VIEW statement, [133](#page-132-16) DELETE statement, [133](#page-132-17) DROP INDEX statement, [133](#page-132-18) DROP MATERIALIZED VIEW statement, [133](#page-132-19) DROP MVGROUP statement, [133](#page-132-20) DROP SCHEMA statement, [133](#page-132-21) DROP SYNONYM statement, [133](#page-132-22) DROP TABLE statement, [133](#page-132-23) DROP TRIGGER statement, [133](#page-132-24) DROP VIEW statement, [133](#page-132-25) EXECUTE statement, [133](#page-132-3) GRANT statement, [133](#page-132-26) INSERT statement, [134](#page-133-0) LOCK TABLE statement, [134](#page-133-6) MAINTAIN command, [134](#page-133-7) POPULATE INDEX utility, [134](#page-133-1) PREPARE statement, [134](#page-133-2) PURGEDATA utility, [134](#page-133-8)

REORG command, [134](#page-133-3) REVOKE statement, [134](#page-133-9) ROLLBACK WORK statement, [134](#page-133-10) SELECT statement, [134](#page-133-4) SET SCHEMA, [134](#page-133-5) SET TABLE TIMEOUT statement, [134](#page-133-11) SET TRANSACTION statement, [134](#page-133-12) UPDATE statement, [134](#page-133-13) UPDATE STATISTICS statement, [134](#page-133-14) SQL terminator setting, [54](#page-53-3) showing, [54](#page-53-5) SQL utilities, [133](#page-132-27) SQLPlus look and feel, [36](#page-35-3) Standard prompt customizing, [53](#page-52-7) description of, [51](#page-50-7) displaying the current time, [53](#page-52-5) Synonyms showing all synonyms in a schema, [57](#page-56-2) wild-card search, [124](#page-123-3)

#### T

Tables showing all tables in a schema, [56](#page-55-5) wild-card search, [128](#page-127-1) TDM\_Default\_DataSource, [46](#page-45-6) Teradata look and feel, [36](#page-35-4) Timeout, idle session, [53](#page-52-2) Transaction, example of, [64](#page-63-5) Type 4 driver See JDBC driver, [26](#page-25-2)

#### U

UNIX launch file, location of, [34](#page-33-0) UPDATE STATISTICS statement description of, [134](#page-133-14) example of, [76](#page-75-5) User profile setting \_JAVA\_OPTIONS, [39](#page-38-0) setting login environment variables, [74](#page-73-2) setting the PATH, [26,](#page-25-3) [44](#page-43-2) Utilities, [133](#page-132-27)

#### V

VERSION command, syntax of, [131](#page-130-0) Views showing all views in a schema, [57](#page-56-3) wild-card search, [129](#page-128-2)

## W

Wild-card characters, [116](#page-115-2) Wild-card search materialized views, [117](#page-116-0) schemas, [121](#page-120-0) synonyms, [124](#page-123-3) tables, [128](#page-127-1) views, [129](#page-128-2) Windows launch file, location of, [34](#page-33-0)

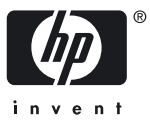